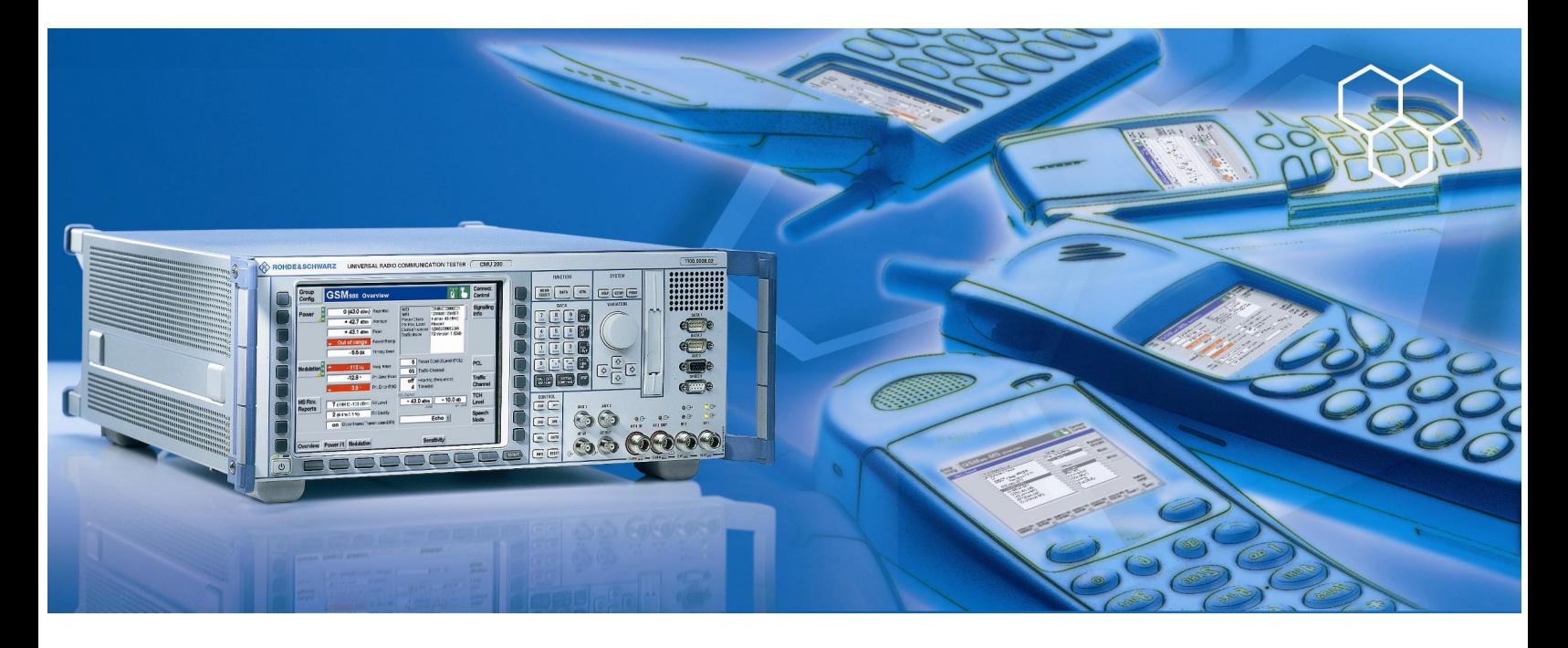

R&S CMU200 (B53, K53, possibly B41), CMUgo, R&S CBT/CBT32 (B55, K55), CBTgo

# Measurements on Bluetooth® Products using R&S CMU200/CBT and CMUgo/CBTgo

# **Application Note**

This application note describes how Bluetooth products are tested and measured using the R&S CMU200/CBT by means of the CMUgo/CBTgo remote control program or manual operation.

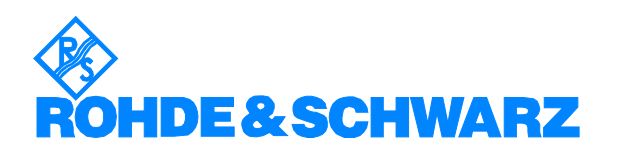

Subject to change - Bernhard Schulz 09.2006 - 1CM50\_2E

# **Contents**

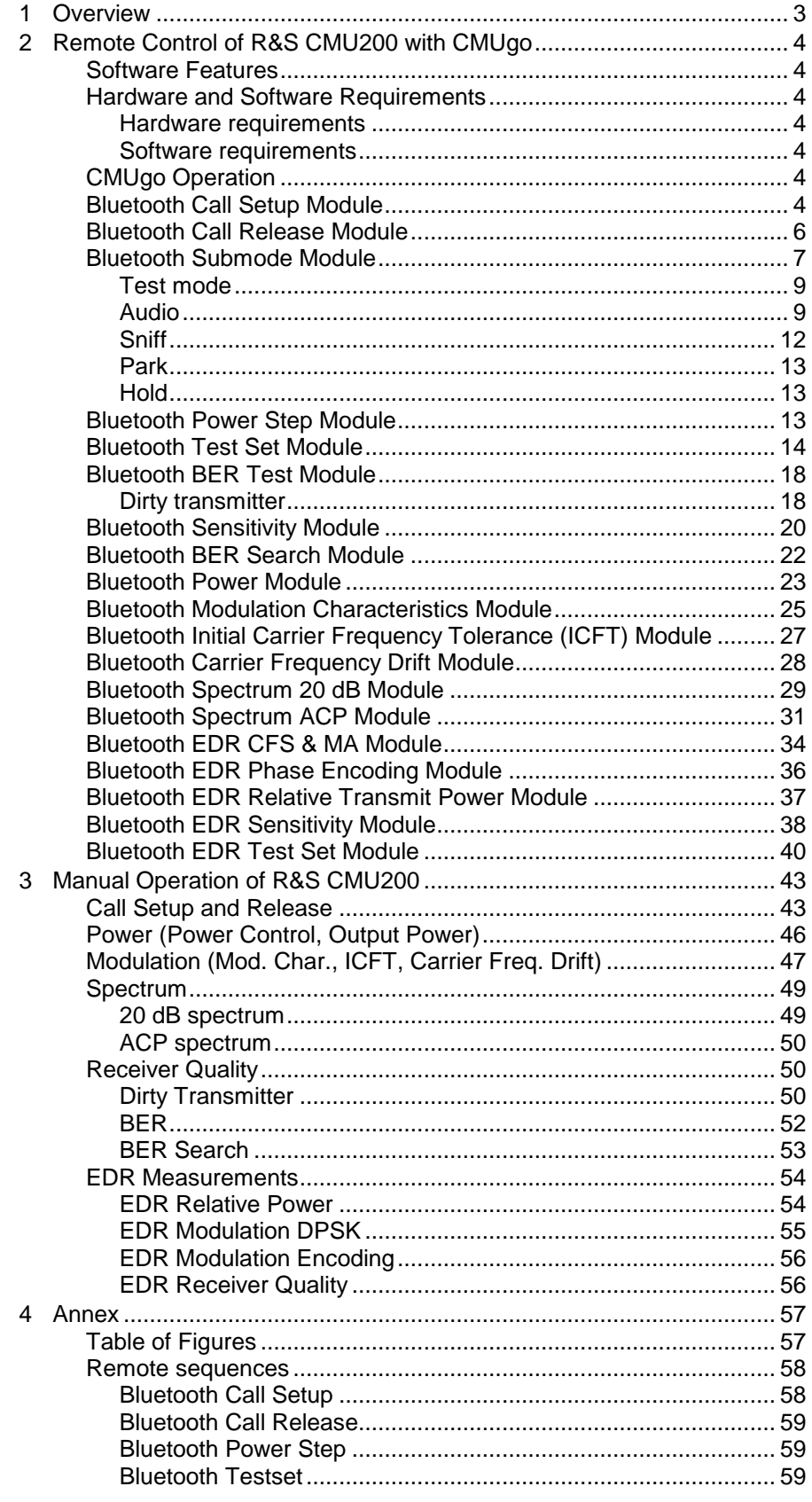

<span id="page-2-0"></span>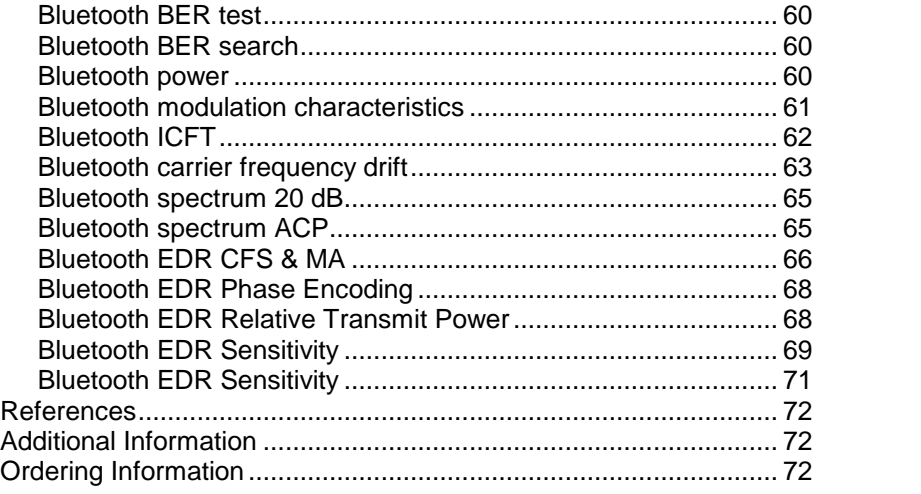

# 1 Overview

The Universal Radio Communication Tester R&S CMU200 can be used to perform fast and accurate measurements of different standards such as GSM, IS-136, AMPS, CDMA, CDMA2000, WCDMA and Bluetooth. The R&S CBT is the "little brother" of the R&S CMU and specially configured to Bluetooth requirements. The R&S CBT comes in two versions: the R&S CBT with display and the R&S CBT32 without display.

This application note describes the use of CMUgo/CBTgo, a Windows application for remote control of the R&S CMU200/CBT and for measuring and testing Bluetooth products. CMUgo/CBTgo also offers different modules for performing tests according to Test Specification RF 2.0 Revision 2.0.E.3<sup>"</sup> [1].

The introduction of Enhanced Data Rate (EDR) into the Bluetooth standard has led to a substantial increase of the data rate. EDR has become possible through the use of new modulation modes  $(\pi/4\text{-DQPSK}$  and 8DPSK ).

#### IMPORTANT:

The new functions defined in the V2.0 + EDR Bluetooth standard are supported only by the R&S CBT (options R&S K-55, R&S B-55 and R&S U-55) and thus only by CBTgo.

The most important settings and interpretations of the measurement results are also briefly presented within the information regarding manual operation. They are based on CMUgo/CBTgo.

With regard to Bluetooth, the R&S CMU and the R&S CBT/CBT32 are basically equivalent to each other, as are CMUgo and CBTgo. To make this application note easier to read, the term R&S CMU refers to the R&S CMU as well as to the R&S CBT and R&S CBT32, just as CMUgo also refers to CBTgo. If there are explicit differences between them, they will be pointed out separately.

# <span id="page-3-0"></span>2 Remote Control of R&S CMU200 with CMUgo

### Software Features

CMUgo offers a simple user interface for remote control of the R&S CMU200 for all standards available on the R&S CMU200 via a GPIB bus (IEE488.2) and via the RS-232-C interface.

CMUgo includes a feature for outputting test reports. Moreover, a report of remote commands with the times of the individual steps can be output and the remote commands can be copied directly to the Windows clipboard for further processing.

# Hardware and Software Requirements

#### Hardware requirements

- CPU: at least 300 MHz
- RAM: at least 64 Mbyte
- Monitor: SVGA with 800 x 600 pixels or higher
- Hard disk: 50 Mbyte available space
- Peripherals: National Instruments GPIB bus or RS-232-C interface, mouse

#### Software requirements

- Windows 98/ME/2000/XP
- CMUgo V1.65 with Bluetooth modules V1.65
- CBTgo V1.80 with V1.80 Bluetooth modules

# CMUgo Operation

Please refer to the CMUgo manual [2] for information on how to connect the computer and the R&S CMU200, as well as how to install, start and operate CMUgo.

With CMUgo, the remote sequence can be output by using the **Demo** function. Individual sequences can then be created based on this sequence. CMUgo tries to perform the test sequences as quickly as possible. Because the program is structured as a sequencer (information about the previous module is not available), time can be saved through further optimization.

# Bluetooth Call Setup Module

The Call Setup module must always be positioned to the beginning of a sequence for Bluetooth (after Basic Initializing). All important parameters for establishing a connection with a Bluetooth product are set here [\(Fig.](#page-4-0) 1).

<span id="page-4-0"></span>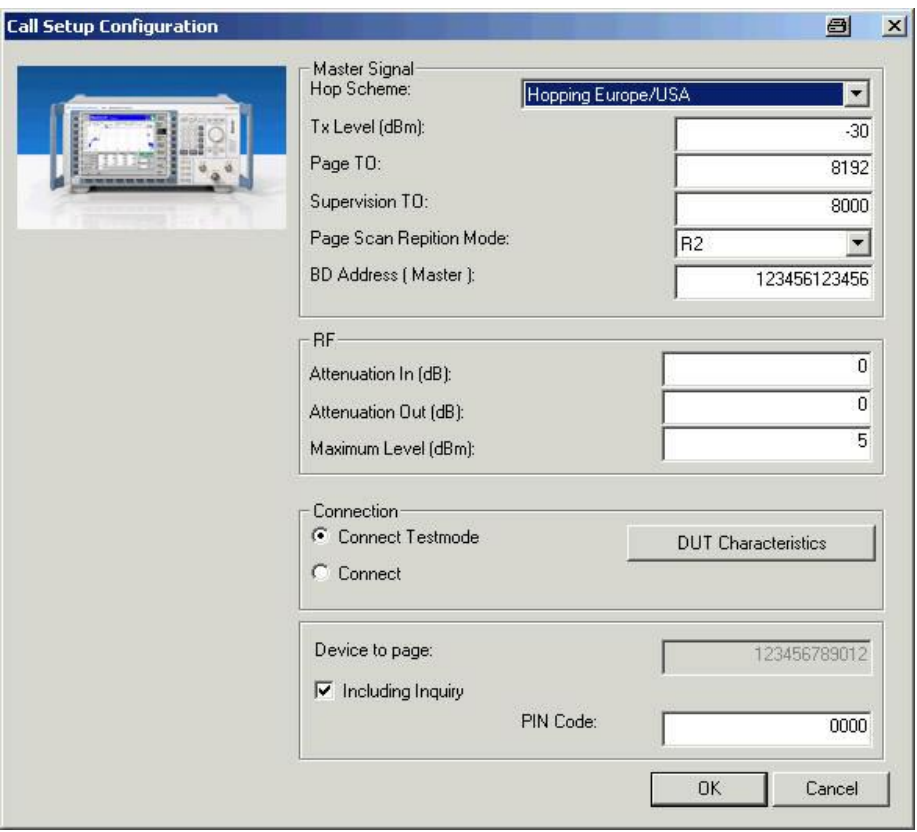

Fig. 1 - Call Setup Configuration

The parameters of the downlink from the R&S CMU200 to the Bluetooth product are set in the Master signal section. The TX level of the R&S CMU200, the timeout for call release (supervision TO) and the page scan repetition mode are of primary importance. These parameters cannot be modified after a connection has been established (exception: TX level).

The CMU connector of the R&S CMU200 (normally RF2, although RF3/4 is better for connections via air) is set under the RF section. The settings for attenuation are valid for the complete Bluetooth sequence. They cannot be changed during the test.

Caution: The setting of the 'Maximum level' parameter is important. It should be 5 dB above the expected power of the Bluetooth product. The presetting refers to a class 2 unit with a nominal power of 0 dBm.

The Connection section is used to set up a 'normal' Bluetooth connection with the Bluetooth product (Connect). The submode can be changed later. Connect test mode sets up a connection with the Bluetooth product and then automatically switches to the test mode. Please note that the Bluetooth module may have to be enabled beforehand for the test mode.

In addition, the address to be called can directly be set here or, alternatively, an inquiry can be performed. The inquiry is interrupted when the first Bluetooth product is found. This first address found will then be used for setting up the connection. You can also add a PIN code.

If 'Connect test mode' is selected, further parameters can be set via Slave signal. If 'Connect' is set, this button cannot be selected.

The DUT Characteristics button opens up the corresponding dialog (see [Fig.](#page-5-0) 2).

<span id="page-5-0"></span>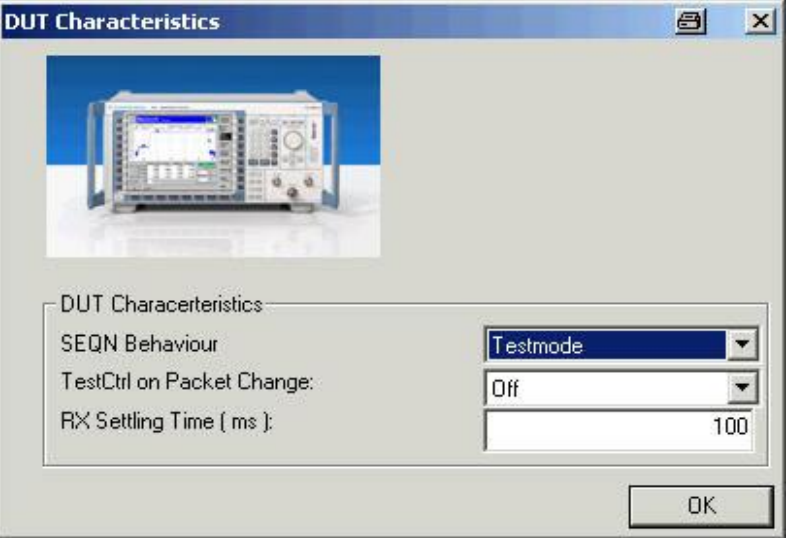

Fig. 2- Call setup DUT characteristics

You can change the applicable parameters in this dialog.

Fig. 3 shows a typical Call Setup entry in the test report.

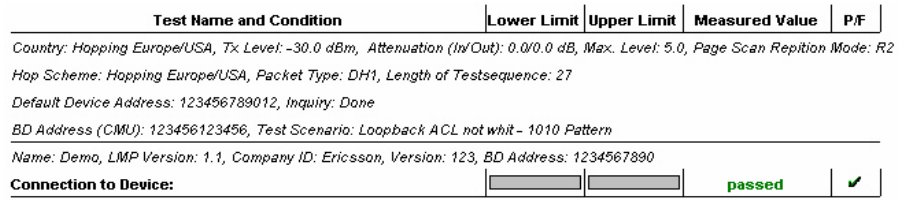

Fig. 3 - Report Call Setup

# Bluetooth Call Release Module

In the Bluetooth Call Release module, the existing call to the Bluetooth product is released; the R&S CMU200 enters the standby state (Fig. 4).

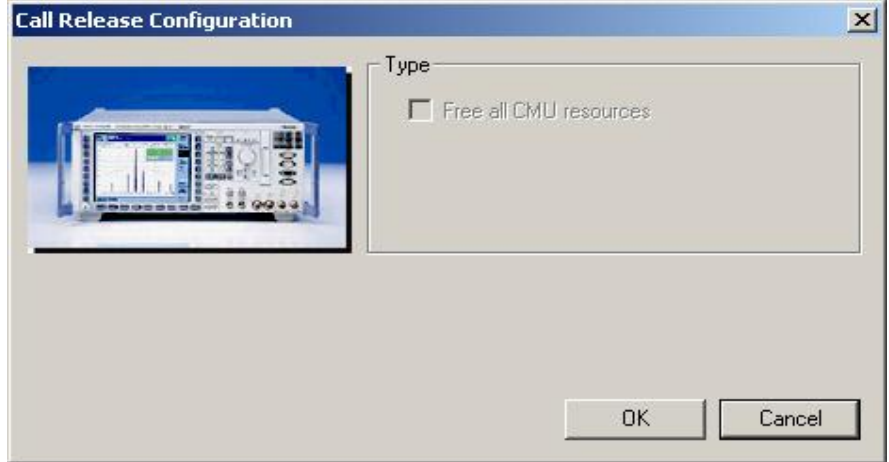

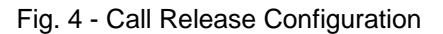

<span id="page-6-0"></span>If the call is not set up or released, the following window will be displayed (Fig. 5). All other modules (except for Call Setup) will also perform this query.

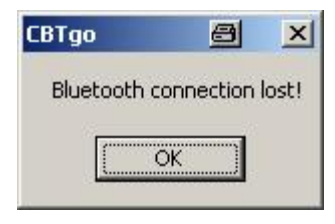

Fig.  $5 - No$  connection

Fig. 6 shows the entry of Bluetooth Call Release in the test report.

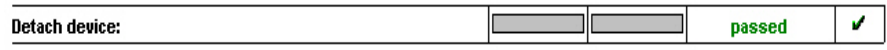

Fig. 6 - Call Release report

### Bluetooth Submode Module

The Bluetooth Submode module does not perform any measurements. It is used to switch between the individual submodes [\(Fig.](#page-7-0) 7).

The following modes are provided in the Submode section:

- Test
- Audio
- Sniff
- Park
- Hold

Some Bluetooth products may not allow each and every transition between submodes.

<span id="page-7-0"></span>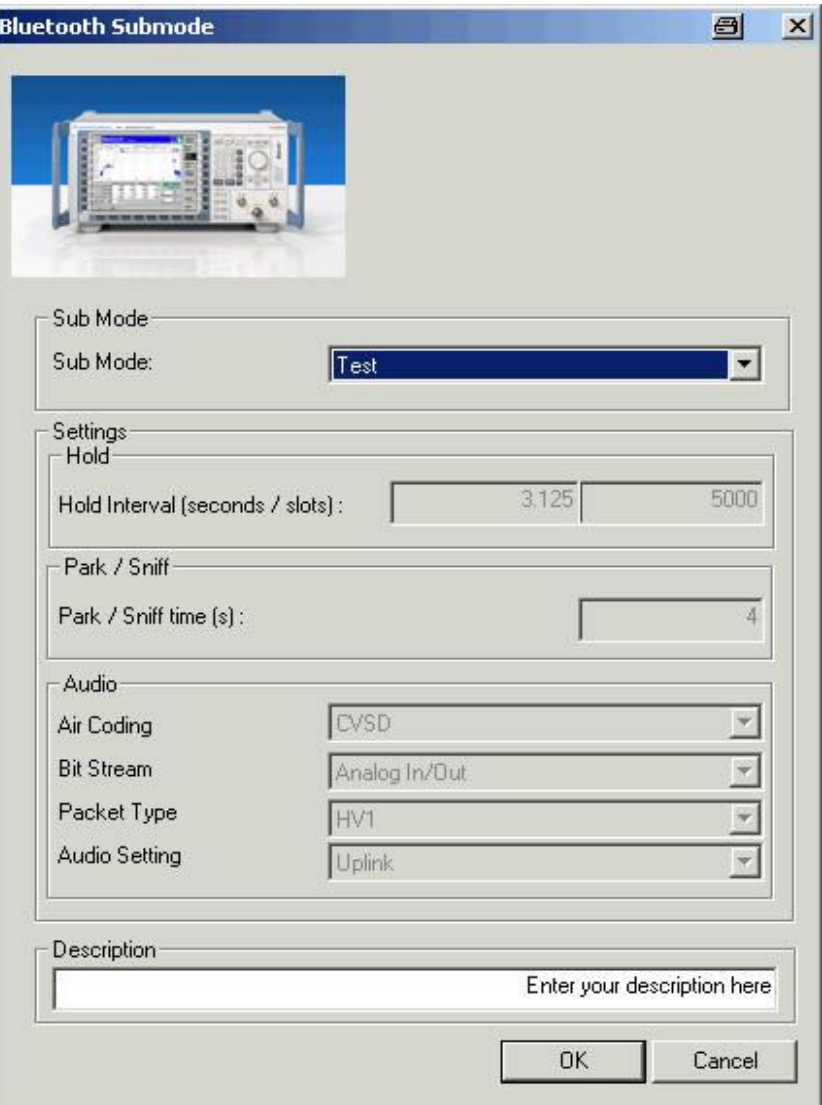

Fig.  $7 -$  Submode

The states and transitions between the individual submodes are shown in [Fig.](#page-8-0) 8.

<span id="page-8-0"></span>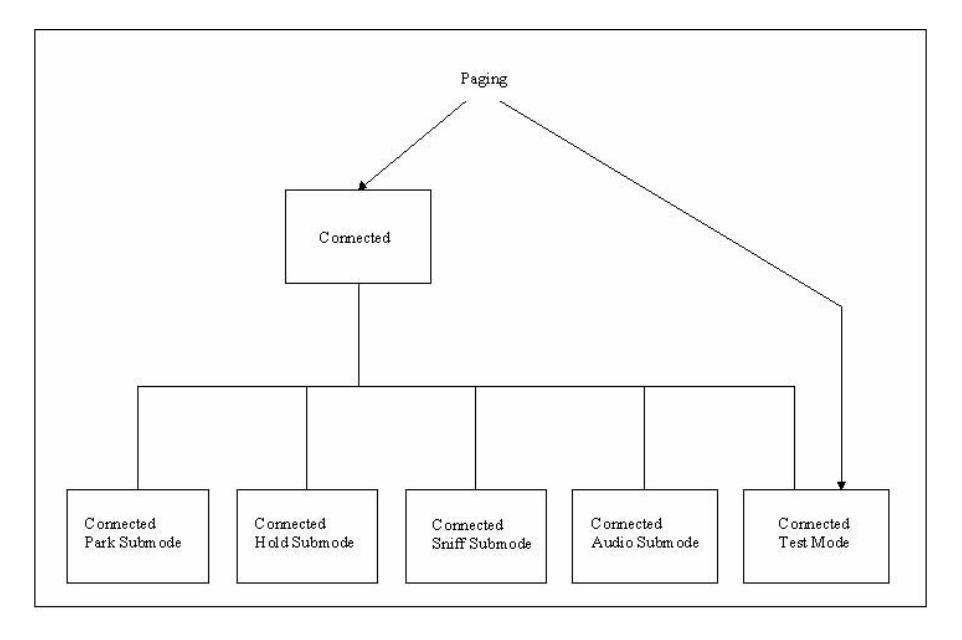

Fig. 8 - States and transitions between the submodes

#### Test mode

The test mode is a special mode for measuring different parameters. It may be necessary to externally enable the Bluetooth product for the test mode ('Enable Device Under Test'). The CMU200 can be used to change to this state directly via Connect test mode (see Call Setup) or via Connect followed by 'Enter submode test mode'.

#### Audio

In the Audio section, the following parameters can be set:

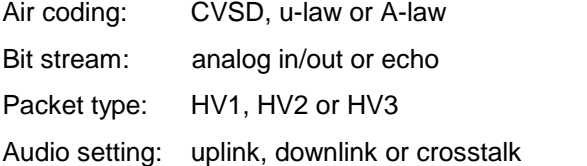

The following test scenarios are possible in Audio (Fig. 9 to [Fig.](#page-10-0) 12):

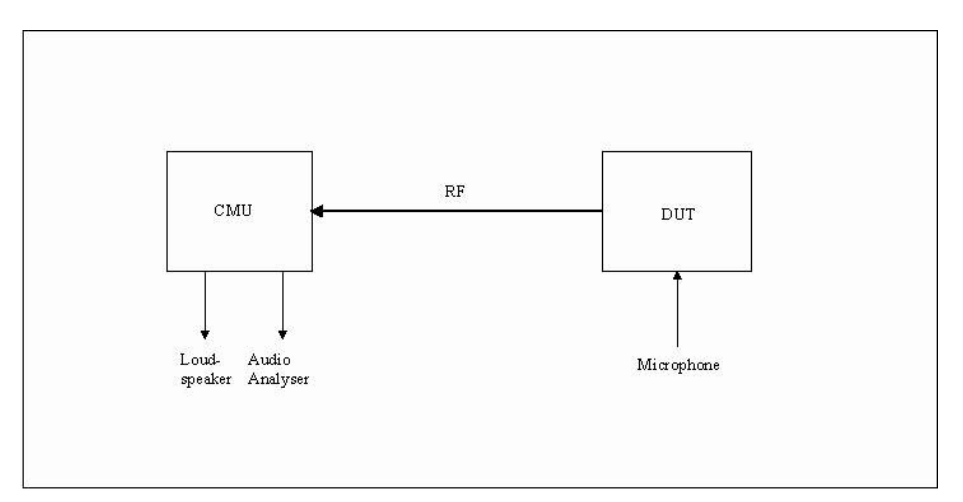

Fig. 9 - Audio uplink

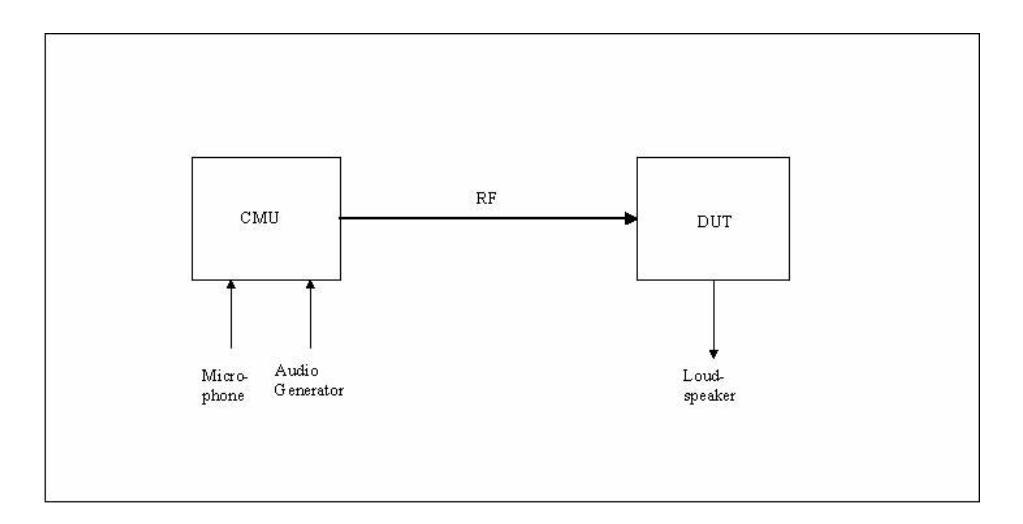

Fig. 10 - Audio downlink

<span id="page-10-0"></span>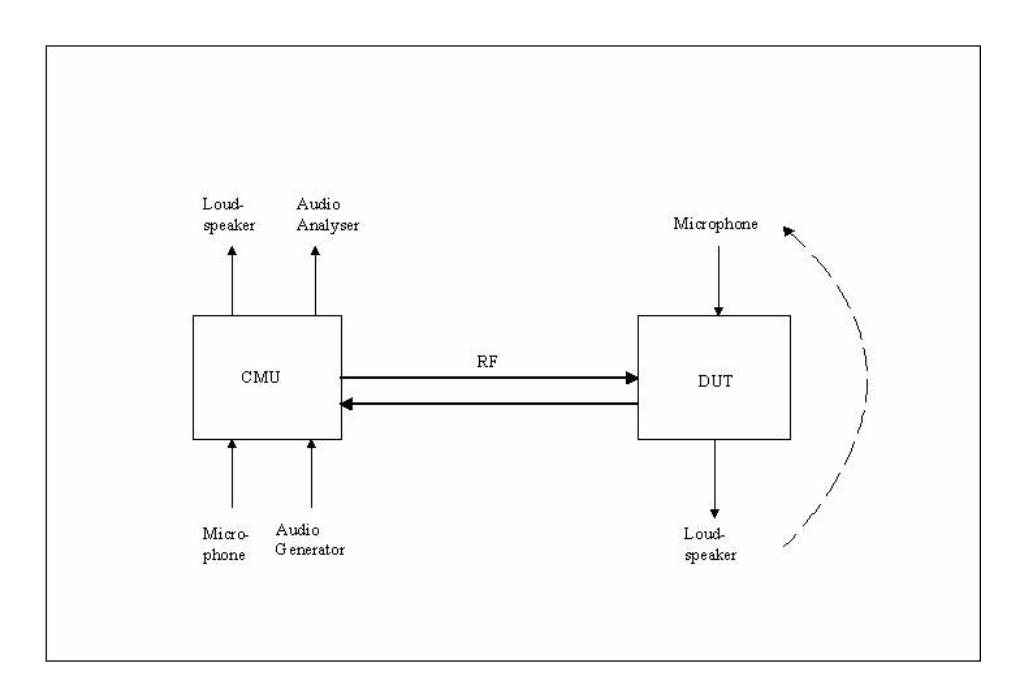

Fig. 11 - Audio crosstalk

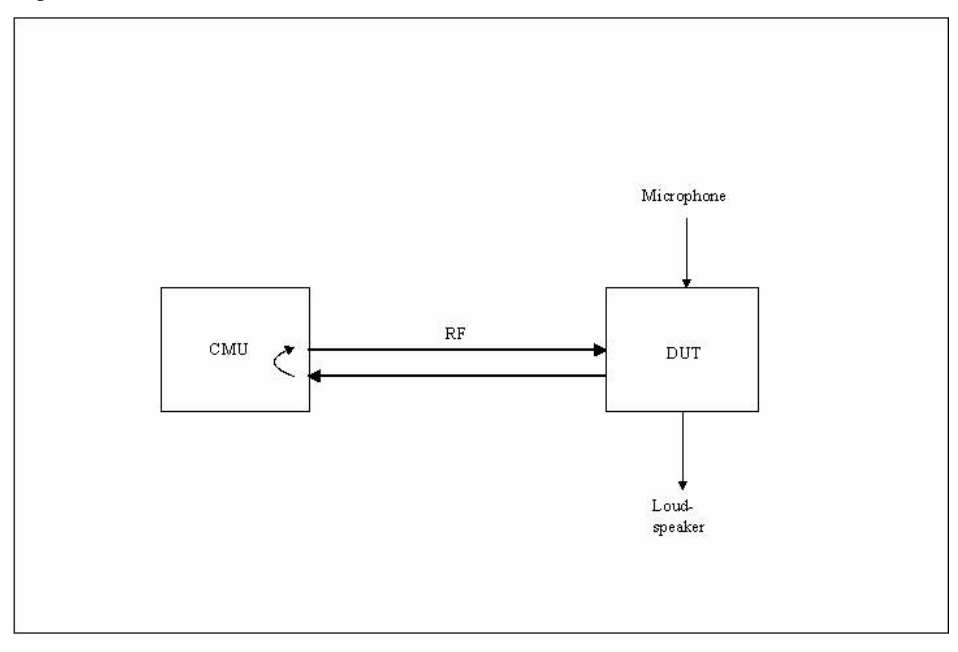

Fig. 12 - Audio echo

Measurements in the 'Analog In/Out' setting can be performed with an external audio analyzer or with option B41 of the R&S CMU200 via the (general) Audio Test Configuration [\(Fig.](#page-11-0) 13) module in CMUgo.

The R&S CBT does not include an internal audio option.

<span id="page-11-0"></span>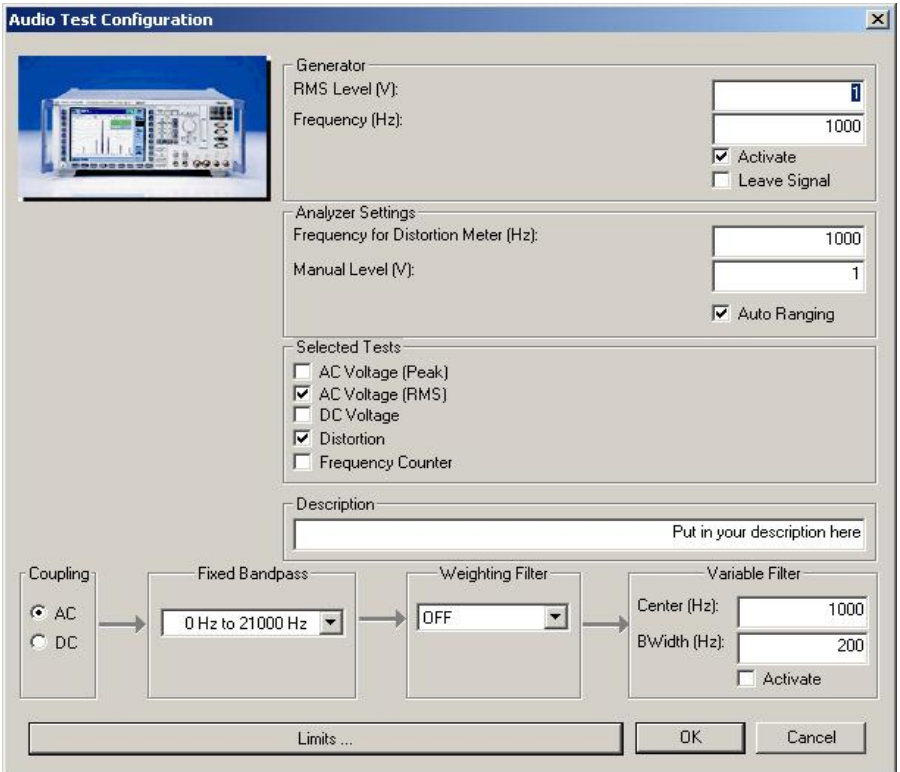

Fig. 13 - Audio Test Configuration

In the Audio Test Configuration module, the audio generator and the audio analyzer of option B41 can be controlled. Moreover, the different limits are set via Limits (Fig. 14).

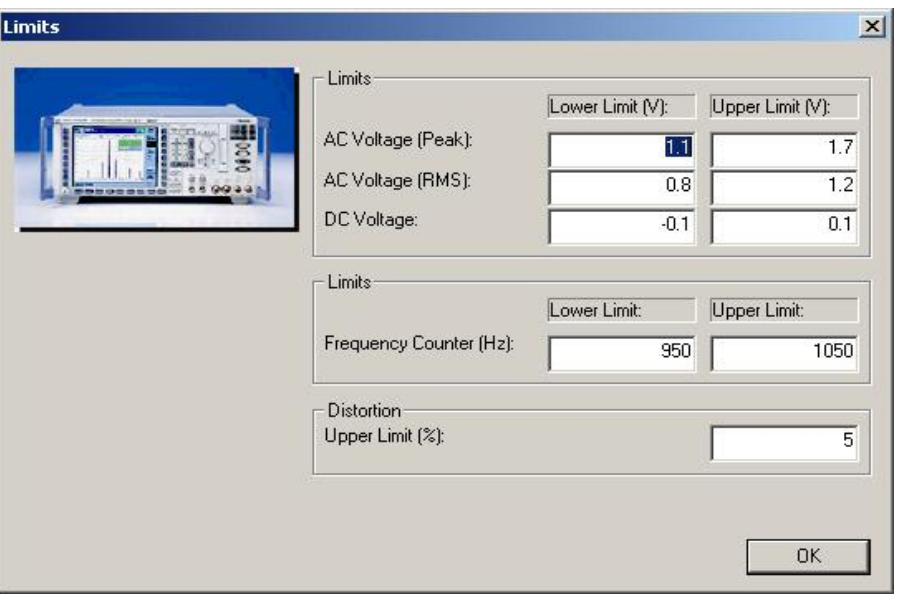

Fig. 14 - Audio limits

#### **Sniff**

CMUgo maintains the connection for the specified time (park/sniff time in seconds) in the sniff mode. The normal mode will then be re-activated <span id="page-12-0"></span>automatically. If the set time exceeds that of the 'Supervision timeout' (see Call Setup), the time of the 'Supervision timeout' is used.

#### Park

CMUgo maintains the connection for the specified time (Park/Sniff time in seconds) in the Park mode. The normal mode will then be re-activated automatically. If the set time exceeds that of 'Supervision timeout' (see Call Setup), the time of the 'Supervision timeout' is used.

#### Hold

The Bluetooth specification stipulates automatic return from hold to normal mode. This does not require that an extra command be sent. The length of the hold interval can be set by the number of slots.

Fig. 15 shows all possible submode messages in the test report.

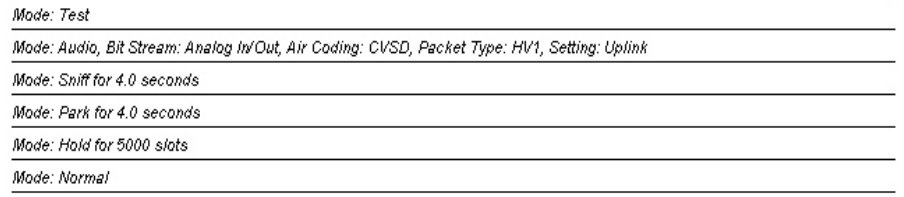

Fig. 15 - Submode report

### Bluetooth Power Step Module

Power Step offers four different actions for setting the power of the Bluetooth product ('Power Control') (Fig. 16).

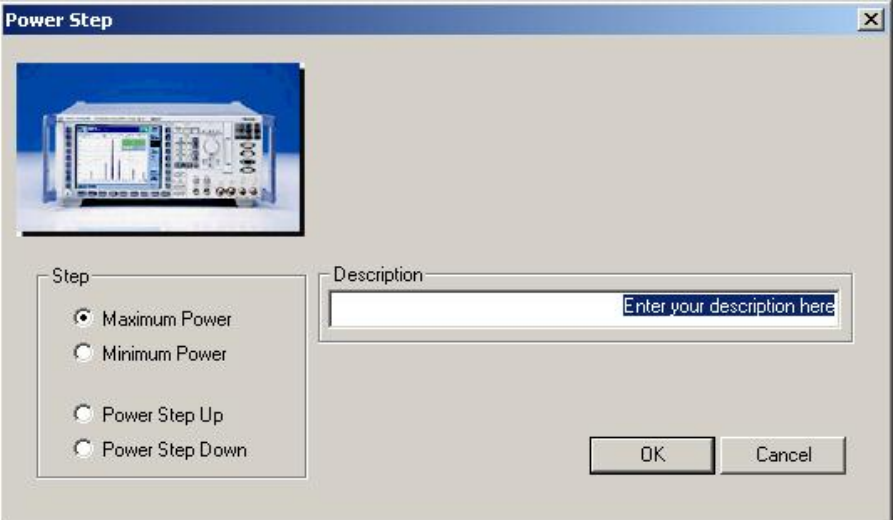

Fig. 16 - Power Step

As a preliminary check, the signaling info queries whether the Bluetooth product actually supports power control. If not, a warning is issued [\(Fig.](#page-13-0) 17).

<span id="page-13-0"></span>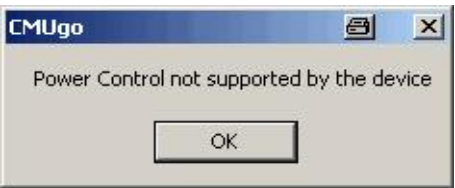

Fig. 17 - Bluetooth product does not support power control

If the Bluetooth product supports power control, various operations can be performed. Maximum or Minimum power performs one or more power step up(s) or down(s) as long as the Bluetooth product to be tested acknowledges that it is transmitting at a maximum or minimum TX level.

Power step up or Power step down performs only one step. If the Bluetooth product acknowledges this step, this acknowledgement is also output in the report.

Fig. 18 shows a typical Power Step entry in the test report.

Power Step: Maximum Limit reached!

Fig. 18 - Power Step report

### Bluetooth Test Set Module

The Test Set Configuration module allows power and modulation to be measured in one operation [\(Fig.](#page-14-0) 19).

<span id="page-14-0"></span>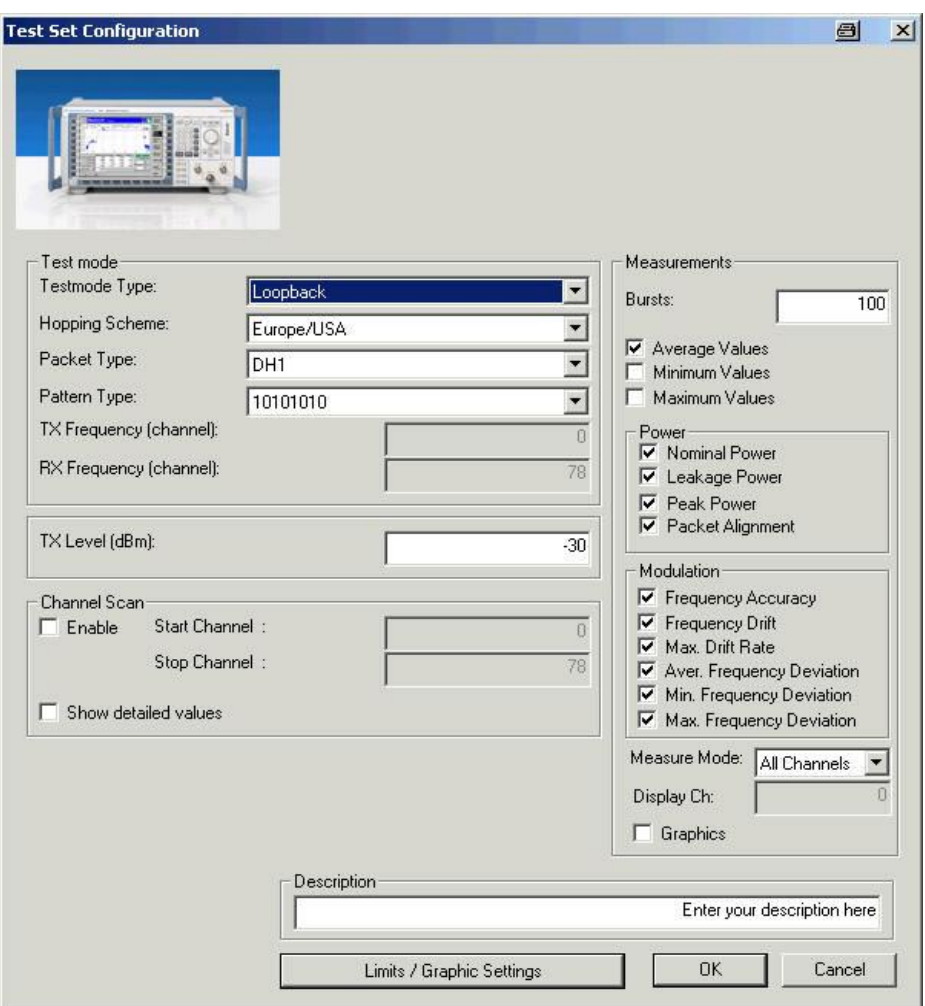

Fig. 19 - Test Set Configuration

The Test mode section is used to change the connection parameters. You can set the test mode type, the hopping scheme, the packet type and the pattern type. If 'RX/TX on single' has been selected under 'Hopping Schemeí, you can also set the RX and the TX channel. The TX level of the R&S CMU200 can also be changed.

The Measurements section is used to select the specific measurements to be displayed, set the number of bursts and define how results are displayed (average, minimum and/or maximum values). The measurement returns all results irrespective of the selection (and thus always requires the same amount of time), i.e. the selection of results only affects the content of the report itself. If the connection is in the hopping mode, the 'Measure mode' parameter can be used to set whether all channels or only a single channel/display channel is measured. If 'Graphics' is selected, two graphs will be output for the power and modulation characteristic.

Channel scan is used to perform the selected measurements in different (all) channels. The results are automatically displayed in a graph. If 'Show detailed values' has been selected, the individual values are also displayed in a table (Fig. 24).

The following window [\(Fig.](#page-15-0) 20) opens after the Limits button is pressed.

<span id="page-15-0"></span>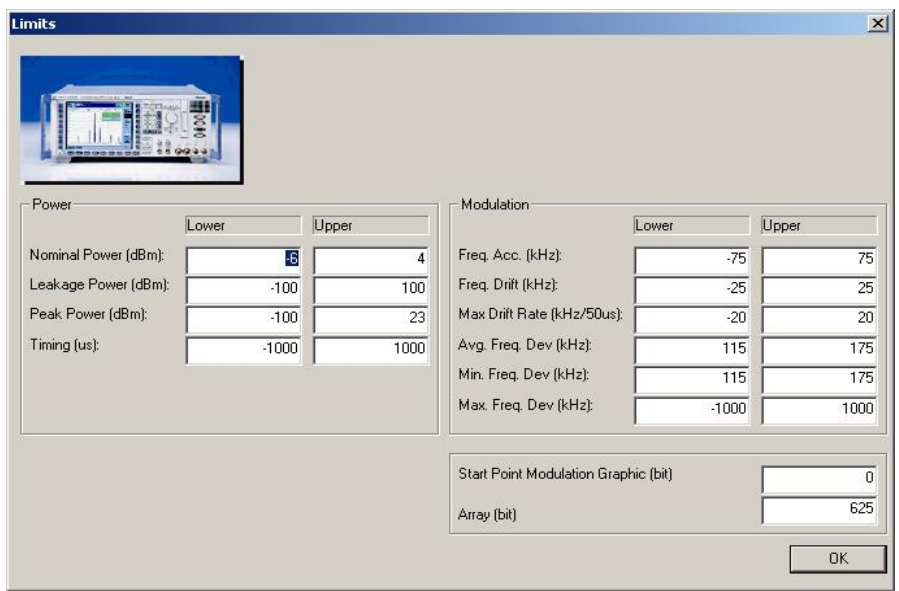

Fig. 20 - Test Set limits

The various limits can be set in the Power and Modulation sections. The starting point for the modulation graph and the length of the graph can be set. Fig. 21 shows the report for the normal Test Set.

Hop Scheme: Hopping Europe/USA, Packet Type: DH1, Length of Testsequence: 27

Tx Level: -30.0 dBm, 100 Bursts , Mode: All

Test Scenario: Loopback ACL not whit - 1010 Pattern, Filter Bandwidth: Narrow, Freq. Dev: Algorithm: Bit Center

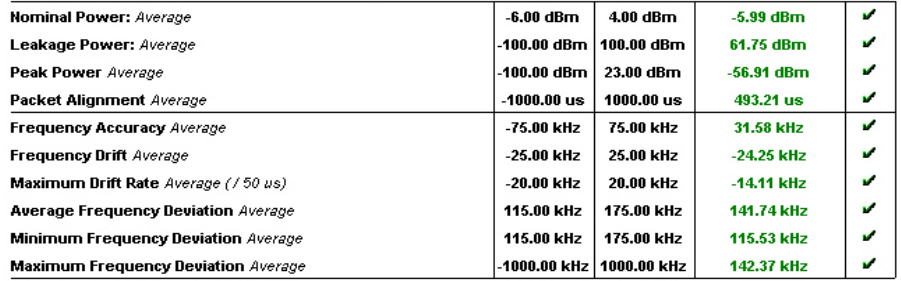

Fig. 21 - Test Set report

[Fig.](#page-16-0) 22 shows an example of a report for Test Set with channel scan activated. The maximum and minimum and the channel are output for each selected measurement. [Fig.](#page-16-0) 23 again shows the channel scan as a graph in the annex of the report.

<span id="page-16-0"></span>Hop Scheme: RXITX single frequency, Packet Type: DH1, Length of Testsequence: 27, RX Frequency: 78 Tx Level: -30.0 dBm, 100 Packets, Mode: -Test Scenario: Loopback ACL not whit - 1010 Pattern, Filter Bandwidth; Narrow, Freq. Dev: Algorithm: Bit Center Nominal Power Maximum: @ Channel: 70, Average  $-0.54$  dBm v Nominal Power Minimum: @ Channel: 0, Average  $-1.69$  dBm V Nominal Power Maximum: @ Channel: 70, Minimum  $-0.55$  dBm v Hominal Power Minimum: @ Channel: 0, Minimum  $-1.70$  dBm مما Hominal Power Maximum: @ Channel: 70, Maximum  $-0.52$  dBm u Hominal Power Minimum: @ Channel: 0, Maximum  $-1.68$  dBm ر Peak Power Maximum: @ Channel: 70, Average  $-0.28$  dBm Peak Power Minimum: @ Channel: 0, Average  $-1.41$  dBm v v Peak Power Maximum: @ Channel: 74, Minimum  $-0.30$  dBm Peak Power Minimum: @ Channel: 0, Minimum  $-1.44$  dBm V Peak Power Maximum: @ Channel: 64, Maximum  $-0.23$  dBm ú Peak Power Minimum: @ Channel: 0, Maximum  $-1.38$  dBm J.

#### Fig. 22 - Test Set report with channel scan

#### Annex: Nominal Power:

Start Channel: 0, Stop Channel: 78, Average: blue, Min: green, Max: red

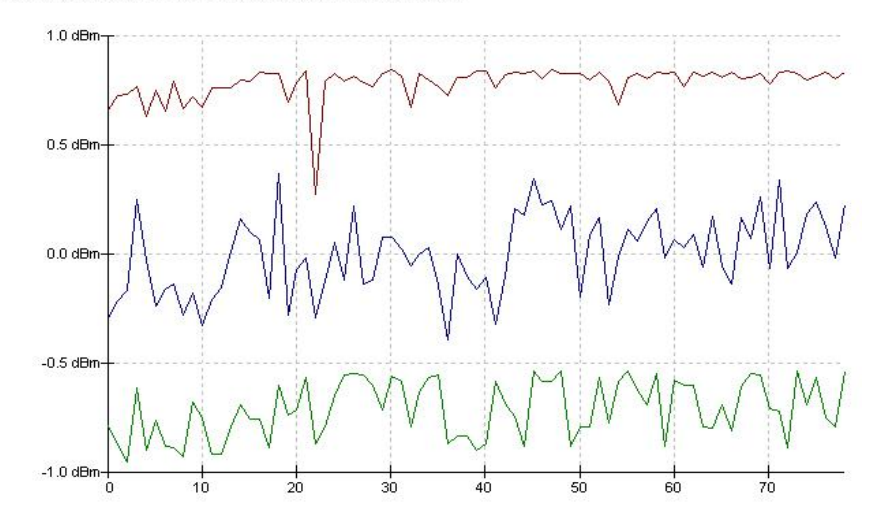

#### Fig. 23 - Channel scan graph for Test Set report

Hop Scheme: Hopping Europe/USA, Packet Type: DH1

Tx Level: -30.0 dBm, 10 Bursts, Mode: -

Testmode Type: Loopback, Pattern: 10101010, Length of testsequence: 27

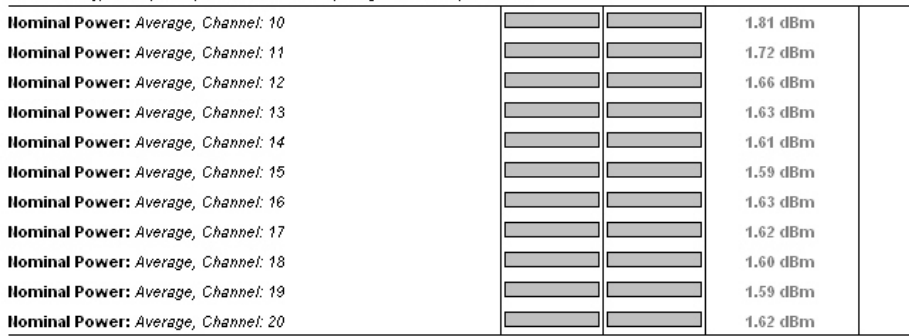

Fig. 24 - Test Set report with detailed values

### <span id="page-17-0"></span>Bluetooth BER Test Module

Different receiver tests can be performed with the BERTest (Fehler! Verweisquelle konnte nicht gefunden werden.) module. The bit error rate is measured for a specific level.

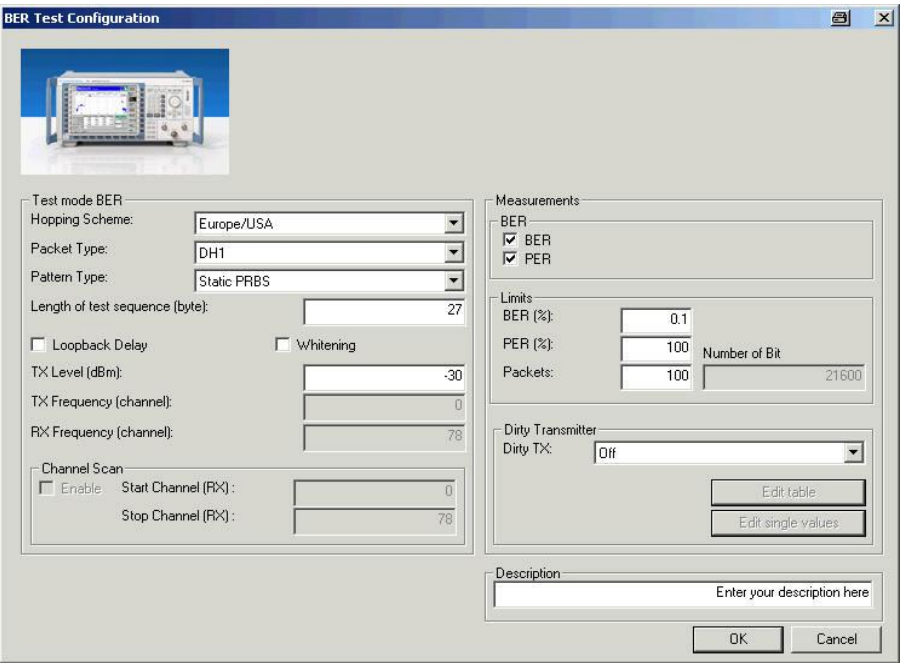

#### Fig. 25 - BERTest

The various parameters can be changed in the Test mode BER section (note that loopback has been preselected). A channel scan can be carried out by several (all) RX channels, automatically displayed in a graph.

You can set the packet type (including EDR packets), the length of the test sequence, whitening and the TX level of the BER measurement. In addition, the 'Loopback delay' parameter has to be adjusted to the corresponding Bluetooth product.

The measurements, the limits and the number of packets can be selected under Measurements. CMUgo calculates the number of transmitted bits from the number of packets and the length of the test sequence and outputs this information under 'Number of bits'.

Fig. 26 shows an example of a BERTest report.

Hop Scheme: Hopping Europe/USA, Packet Type: DH1, Length of Testsequence: 27

Tx Level: -30.0 dBm, 100 Packets, Test Scenario: Loopback ACL not whit - dynamic pseudo random

Loopback Delay: Off, Dirty Transmitter: Off

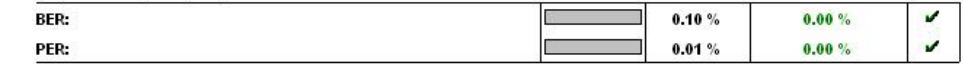

Fig. 26 - BERTest report

#### Dirty transmitter

The R&S CMU and the R&S CBT, and thus also CMUgo and CBTgo, differ with regard to the dirty transmitter. The R&S CBT supports both the static and the dynamic dirty transmitter ([Fig.](#page-18-0) 27).

<span id="page-18-0"></span>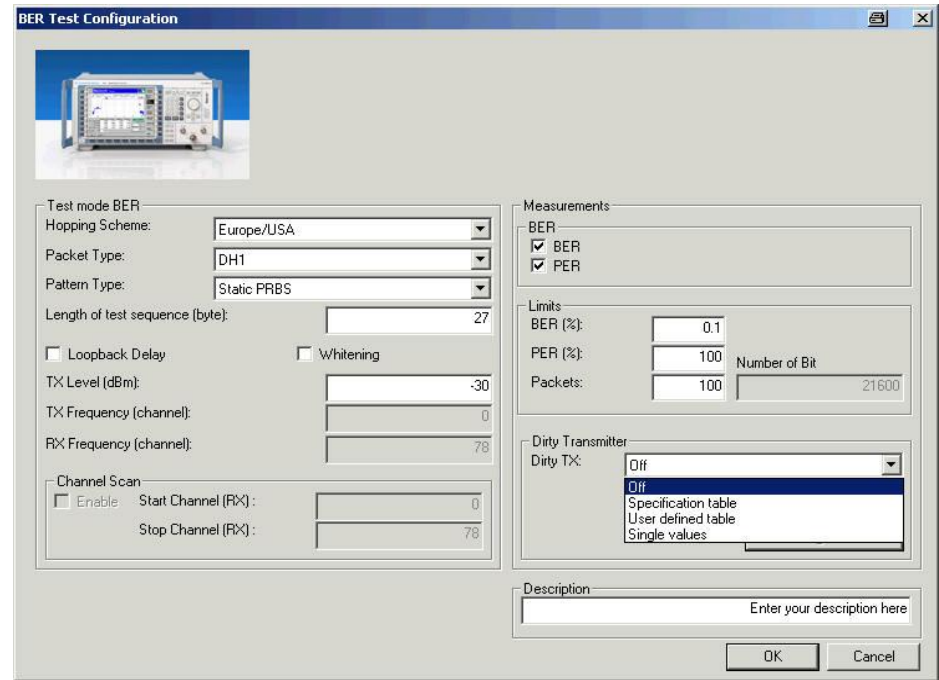

Fig. 27 - CBT BER test with dirty transmitter

Fig. 28 shows the settings for 'DT  $-$  User Table'. The presettings comply with the specification ('Specification Table'). [Fig.](#page-19-0) 29 shows the corresponding window for EDR.

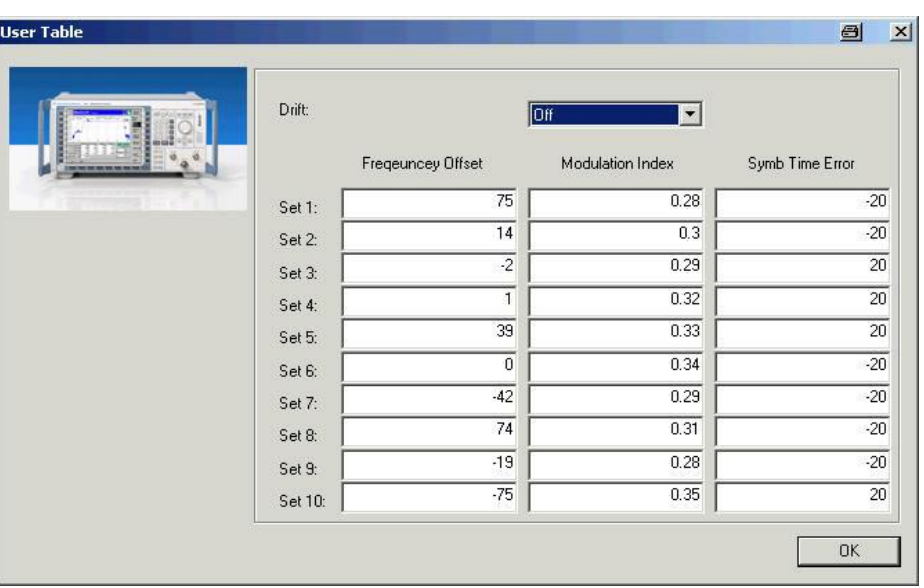

Fig. 28 - CBT DT User Table

<span id="page-19-0"></span>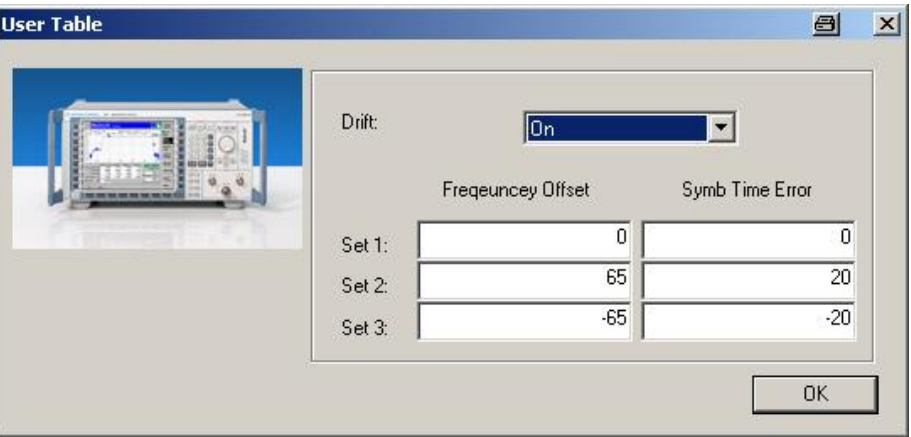

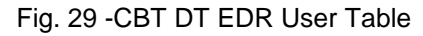

Fig. 30 shows the static DT setting ('single values'), which is provided by the R&S CMU as well as the R&S CBT.

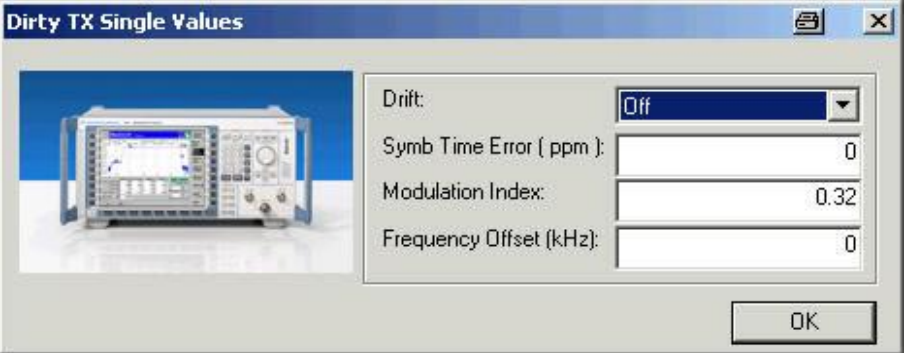

Fig. 30 - CMU and CBT - DT single values

# Bluetooth Sensitivity Module

The Sensitivity module conveniently expands the BER test by three channels; the tests can thus be easily processed in accordance with the specification [\(Fig.](#page-20-0) 31).

<span id="page-20-0"></span>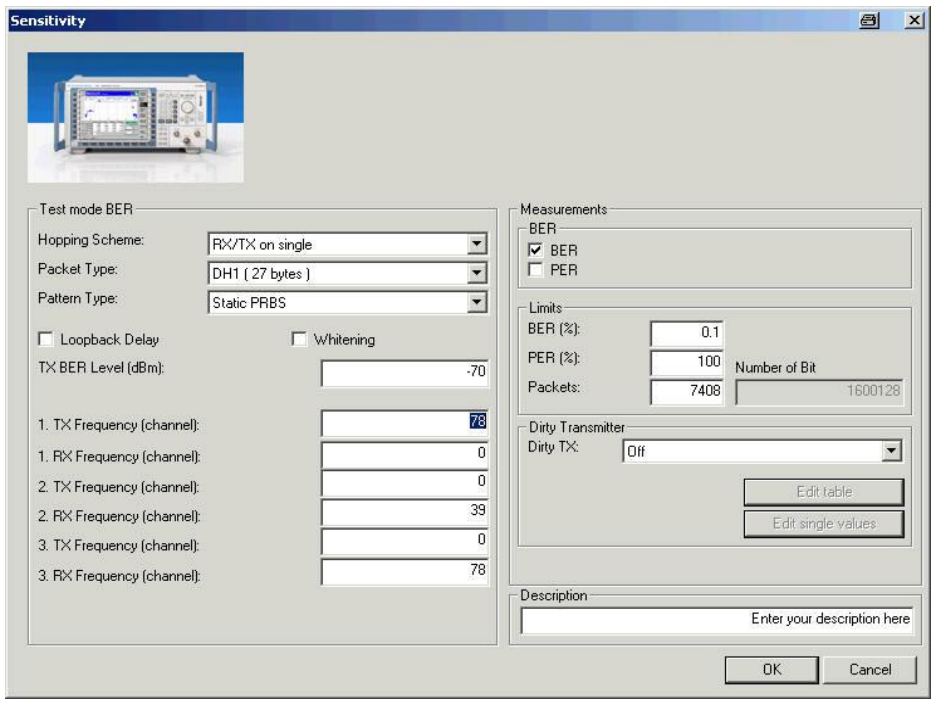

#### Fig.  $31$  – Sensitivity

The settings correspond to the BER test settings, but you can now specify three channels.

This module allows you to perform the Sensitivity  $-$  Single Slot Packages  $(5.1.13 \text{ RCV/CA/01/C})$  and Sensitivity – Multi Slot Packages  $(5.1.14 \text{ K})$ RCV/CA/02/C) tests. Make the following settings (obligatory):

- Loopback ACL not whitened PRBS9 (static pseudo random).
- Hopping off (RX/TX on single).
- $\bullet$  TX level  $-70.0$  dBm.
- DH1 for single slot, or DH3 and/or DH5 for multislot.
- Bluetooth product has to transmit at maximum level (it may be necessary to call Power Step beforehand).
- With DH1, 1600000 bit correspond to 7408 packets, with DH3 to 1093 packets and with DH5 to 590 packets.
- All tests must be performed on three frequencies with 0, 39 and 78 usually as the receive channels.

The Maximum Input Level (5.1.18 RCV/CA/06/C) test can also be simulated. The same settings as above apply. However, only DH1 packets with a level of  $-20$  dBm are used.

<span id="page-21-0"></span>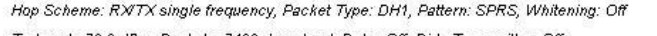

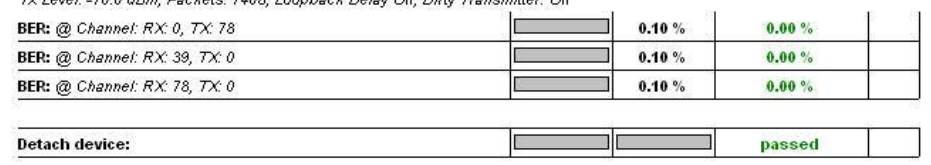

Fig. 32 - Report Sensitivity

# Bluetooth BER Search Module

The level required to exceed a certain bit error rate is determined here (Fig. 33).

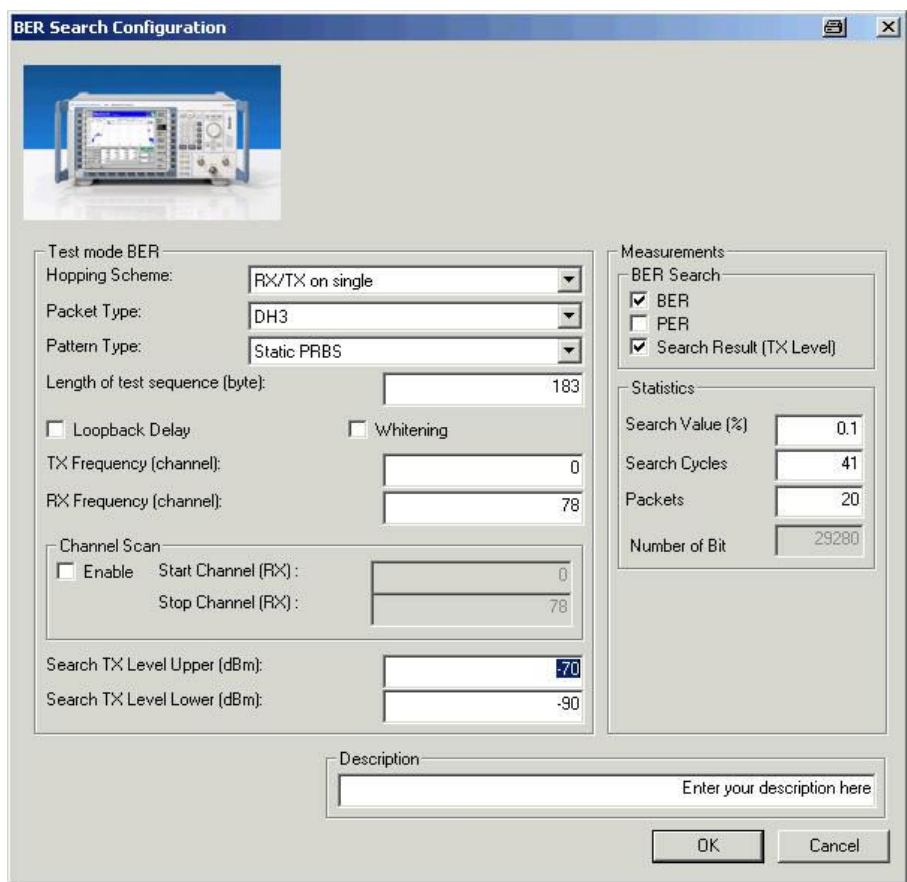

#### Fig. 33 - BER Search Configuration

BER Search basically offers the same parameters as the BERTest with the exception that a Search TX level upper or lower and a Search value are defined. The R&S CMU200 performs the measurement several times (number in Search cycles) until it exceeds the stipulated search value or the minimum level has been reached. If the search value is not reached within the interval, 'not performed' is output for 'Search result'. In this case, the dirty transmitter cannot be set. CMUgo calculates the number of transmitted bits from the number of packets and the length of the test sequence and outputs this information under 'Number of bits'.

#### <span id="page-22-0"></span>Fig. 34 shows a report for BER Search.

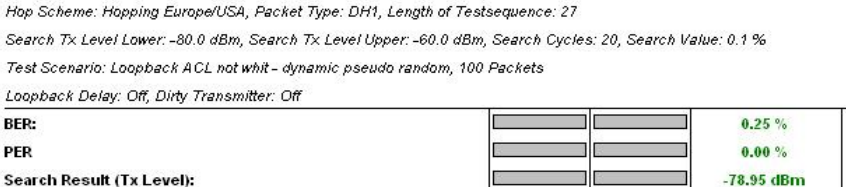

Fig. 34 - BER Search report

### Bluetooth Power Module

The Output Power (5.1.3 TRM/CA/01/C) and Power Control (5.1.5 TRM/CA/03/C) measurements can be performed with Power (Fig. 35).

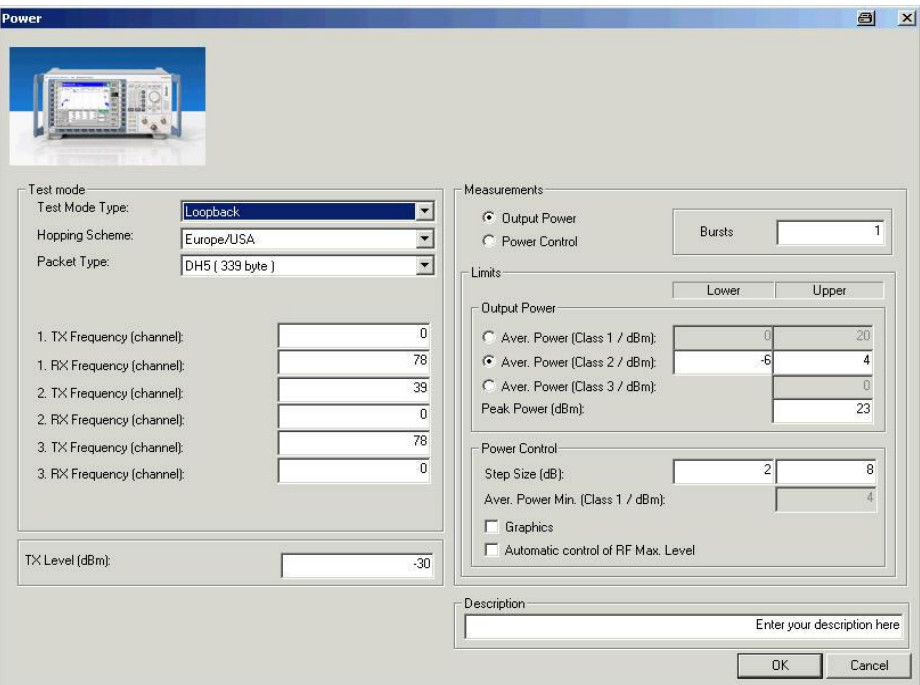

 $Fig. 35 - Power$ 

The Test mode section is used to change the common parameters. The test length is automatically determined by the packet type (DH1: 27 bytes, DH:183 bytes, DH5 339 bytes). The three channels to be measured have been predefined. Moreover, the TX level of the R&S CMU200 can be set.

The Measurements section is used to select between output power and power control and to set the number of packets (Bursts). The limits for both measurements also have to be set. To obtain the correct limits for output power, the proper power class must be set since it is not transmitted during signaling. An additional graph can be displayed under power control.

Settings for Output Power (5.1.3 TRM/CA/01/C):

- Hopping on.
- Loopback.
- Longest possible packet type.
- Permanent setting: PRBS9 (static pseudo random).

V u.

- Bluetooth product has to transmit at maximum level (it may be necessary to call Power Step beforehand).
- The peak power and average power are measured.

Fig. 36 shows a report from Power, in this case for output power.

Hop Scheme: Hopping Europe/USA, Scenario: Loopback, Tx Level: -30.0 dBm 1 Packets, Packet Type: DH1, Power Class: Class 2 Channel: 0  $-6.00$  dBm 4.00 dBm  $-3.04$  dBm **Average Power Peak Power** 23.00 dBm  $-2.81$  dBm Channel: 39 **Average Power**  $-6.00$  dBm 4.00 dBm  $-3.61$  dBm Peak Power 23.00 dBm  $-3.40$  dBm Channel: 78 **Average Power**  $-6.00$  dBm 4.00 dBm  $-4.99$  dBm Peak Power  $\overline{\phantom{a}}$  23.00 dBm  $-4.76$  dBm

Fig. 36 - Power report for output power

Settings for Power Control (5.1.5 TRM/CA/03/C):

- Hopping off (RX/TX on single).
- Loopback.
- DH1.
- Permanent setting: PRBS9 (static pseudo random).
- Bluetooth product must transmit at maximum level (it may be necessary to call Power Step beforehand).
- The individual steps are automatically performed on the three channels and displayed.

[Fig.](#page-24-0) 37 shows part of the Power report, in this case for power control. First, the maximum power is output at the beginning of the sequence. The individual steps are then displayed at the bottom. Once the minimum power is reached, it will be displayed and the steps will then be carried out up to maximum power. The same applies to two other channels.

[Fig.](#page-24-0) 38 shows the graphical representation of power control following the power control report. The individual power steps can be clearly seen. The three selected channels are indicated by 11...22...33... on the x axis.

<span id="page-24-0"></span>Hop Scheme: Hopping Europe/USA, Scenario: Loopback, Tx Level: -30.0 dBm

1 Packets, Packet Type: DH1, Power Class: Class 2

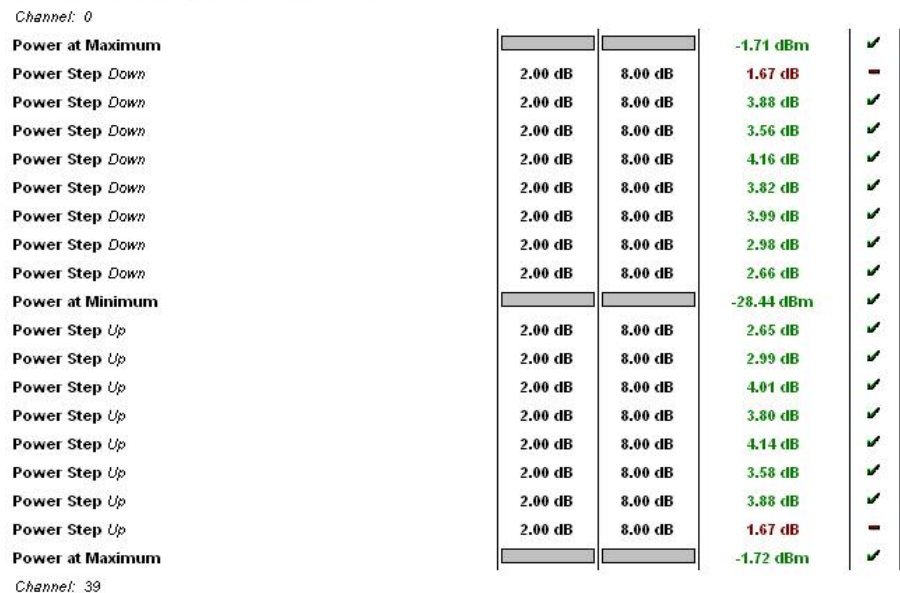

#### Fig. 37 - Power report for power control

#### Annex: Power Control Steps

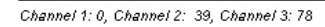

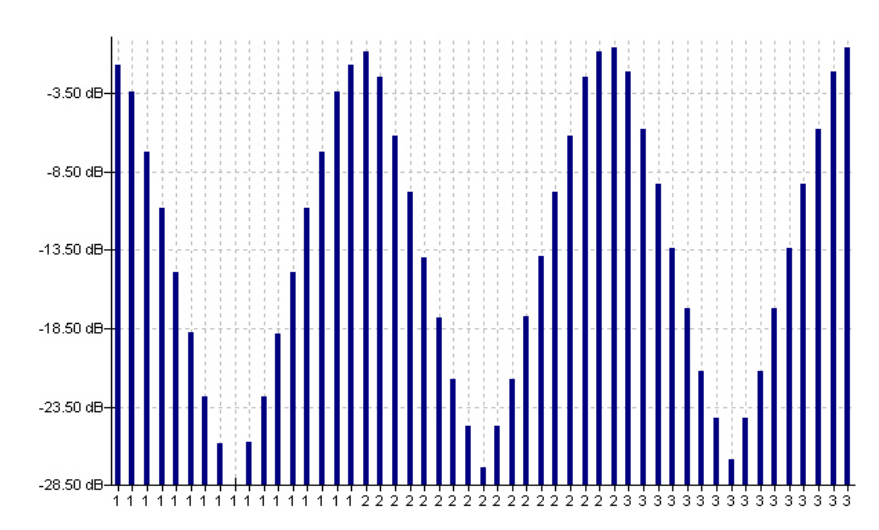

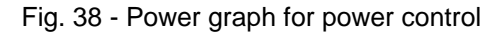

### Bluetooth Modulation Characteristics Module

The Modulation Characteristics (5.1.9 TRM/CA/07/C) measurement can be performed with Modulation Characteristics ([Fig.](#page-25-0) 39).

<span id="page-25-0"></span>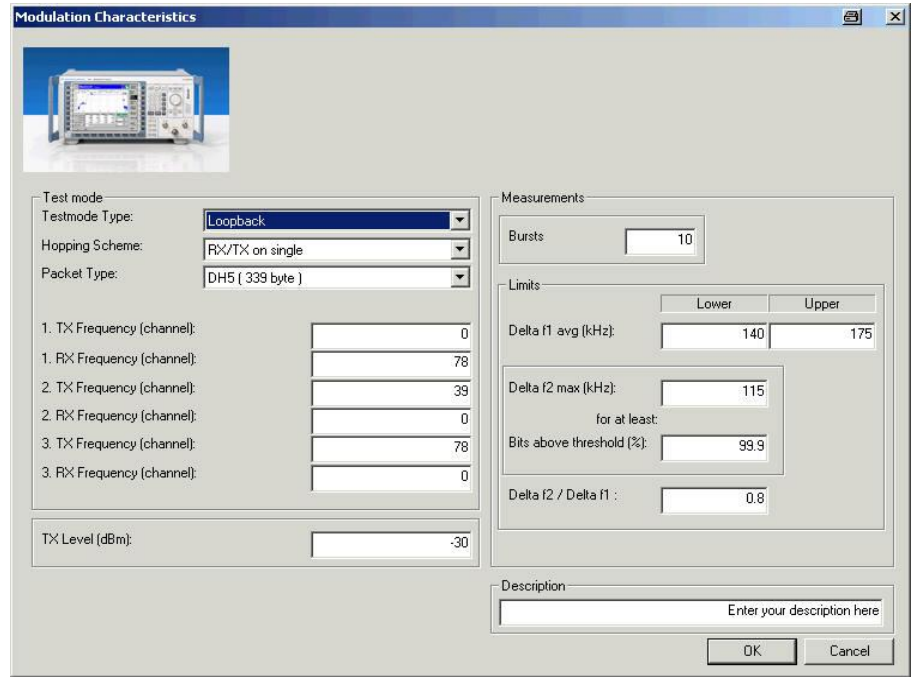

Fig. 39 - Modulation Characteristics

The Test mode section is used to change the common parameters. The test length is automatically determined by the packet type (DH1: 27 bytes, DH:183 bytes, DH5 339 bytes). The three channels to be measured have been predefined. Moreover, the TX level of the R&S CMU200 can be set.

The Measurements section is used to set the number of packets (bursts) and the various limits.

Settings for Modulation Characteristics (5.1.9 TRM/CA/07/C):

- Hopping off (RX/TX on single).
- Loopback.
- Longest possible packet type.
- Bluetooth product must transmit at maximum level (it may be necessary to call Power Step beforehand).
- At least 10 packets.
- The bit patterns and the three channels are changed automatically.

#### <span id="page-26-0"></span>Fig. 40 shows a Modulation Characteristics report.

Hop Scheme: RXTX single frequency, Packet Type: DH1, Length of Testsequence: 27, Scenario: Loopback, Tx Level: -30.0 dBm 10 Packets, Filter Bandwidth: Narrow, Freq. Dev: Algorithm: Bit Center

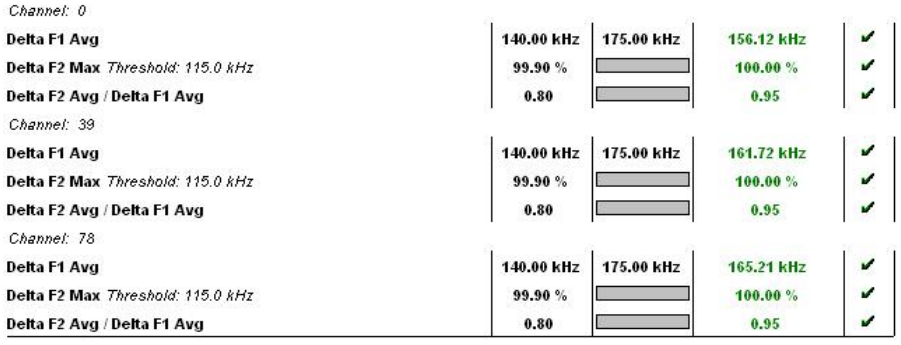

Fig. 40 - Modulation Characteristics report

# Bluetooth Initial Carrier Frequency Tolerance (ICFT) Module

The Initial Carrier Frequency Tolerance (5.1.10 TRM/CA/08/C) measurement can be carried out with ICFT (Fig. 41).

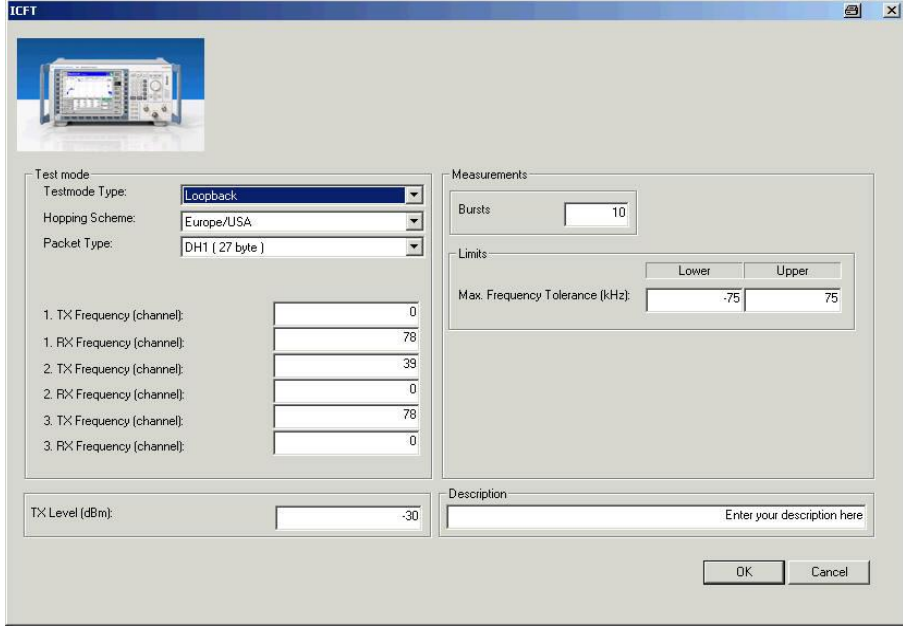

Fig.  $41 - ICFT$ 

The Test mode section is used to change the common parameters. The test length is automatically determined by the packet type (DH1: 27 bytes, DH:183 bytes, DH5 339 bytes). The three channels to be measured have been predefined. Moreover, the TX level of the R&S CMU200 can be set.

The Measurements section is used to set the number of packets (bursts) and the various limits.

<span id="page-27-0"></span>Settings for Initial Carrier Frequency Tolerance (5.1.10 TRM/CA/08/C):

- Hopping off (RX/TX on single) and hopping on.
- Loopback.
- DH1.
- Permanent setting: Bit pattern PRBS9 (static pseudo random).
- The Bluetooth product must transmit at maximum level (it may be necessary to call Power Step beforehand)
- At least 10 packets.
- The three channels are changed automatically.

#### Fig. 42 shows an example of an ICFT report.

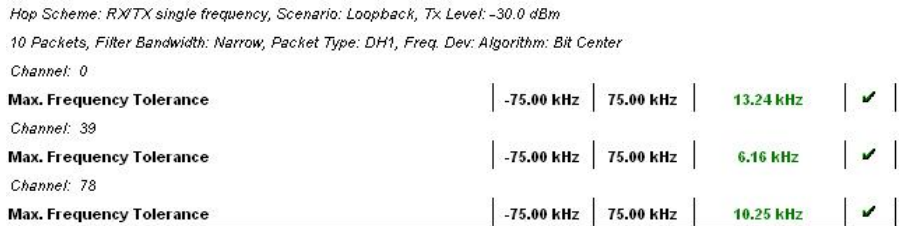

Fig. 42 - Initial Carrier Frequency Tolerance report

### Bluetooth Carrier Frequency Drift Module

The Carrier Frequency Drift measurement (5.1.10 TRM/CA/09/C) is carried out with Carrier Frequency Drift (Fig. 43).

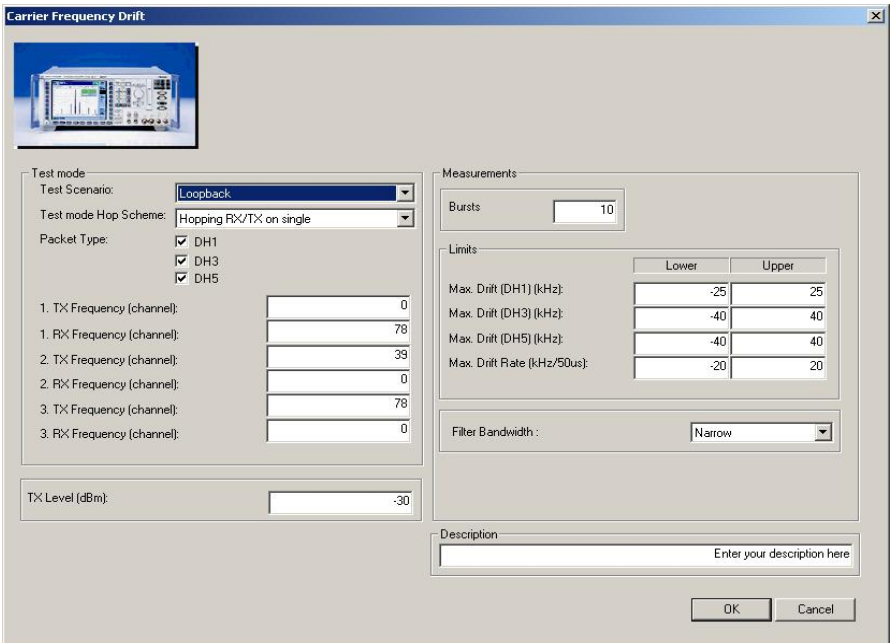

Fig. 43 - Carrier Frequency Drift

The Test mode section is used to change the common parameters. The test length is automatically determined by the packet type (DH1: 27 bytes, DH:183 bytes, DH5 339 bytes). The three channels to be measured have

<span id="page-28-0"></span>been predefined. Moreover, the TX level of the R&S CMU200 can be set. It is not necessary to select just one packet type here, i.e. one or more packet types can be selected.

The Measurements section is used to set the number of packets (bursts) and the various limits.

Settings for Carrier Frequency Drift (5.1.10 TRM/CA/09/C):

- Hopping off ( RX/TX on single) and hopping on.
- Loopback.
- DH1, DH3 and DH5.
- Permanent setting: Correct bit pattern 1010.
- At least 10 packets.
- The three channels are automatically changed.

Fig. 44 shows a Carrier Frequency Drift report.

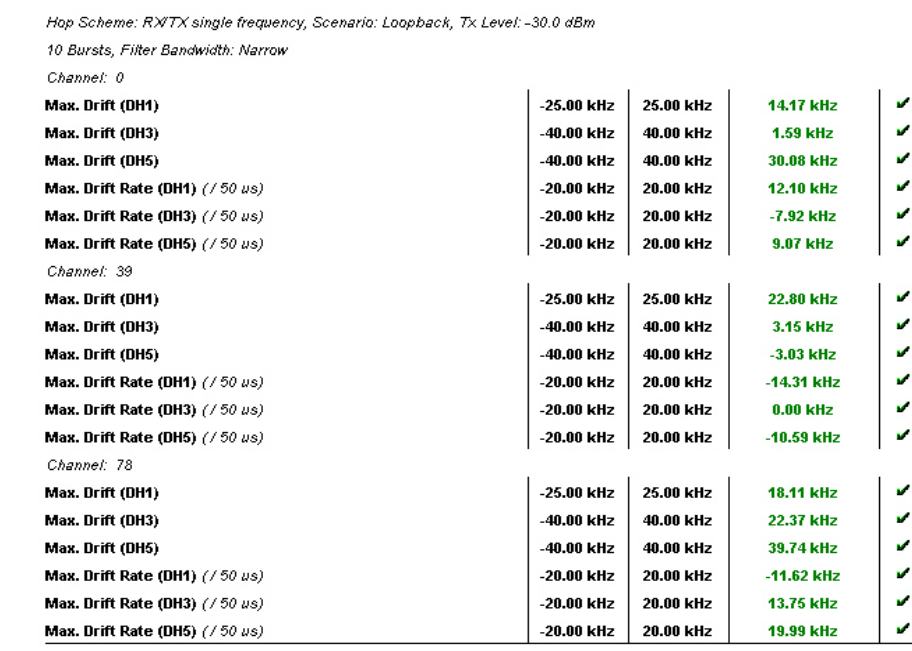

Fig. 44 - Carrier Frequency Drift report

# Bluetooth Spectrum 20 dB Module

The Spectrum 20 dB module provides a spectrum measurement for measuring the bandwidth of the 20 dB signal below the carrier [\(Fig.](#page-29-0) 45). This measurement corresponds to the TX output spectrum 20dB bandwidth measurement (5.1.7 TRM/CA/05/C).

<span id="page-29-0"></span>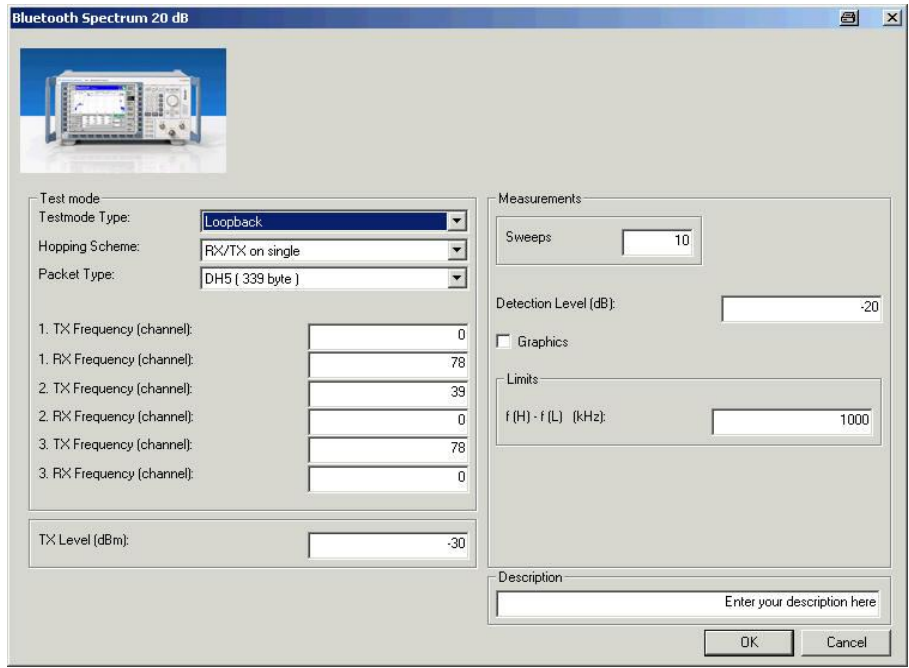

#### Fig. 45 - Spectrum 20 dB

The usual parameters 'Test Mode Type', 'Hopping Scheme', 'Packet Type' and three channels can be set under Test mode. Moreover, you can specify the TX level.

On the right-hand side under Measurements, you can set the number of sweeps, the detection level and the limit; plus, you can select a graphic output.

Settings for TX output spectrum 20 dB bandwidth (5.1.7 TRM/CA/05/C):

- Hopping off (RX/TX on single).
- Loopback or TX mode.
- Longest possible packet type.
- Bluetooth product has to transmit at maximum level (it may be necessary to call Power Step beforehand).
- Permanent setting: bit pattern PRBS9 (static pseudo random).
- At least 10 sweeps.
- The three channels are automatically changed.

[Fig.](#page-30-0) 46 shows the report entry, [Fig.](#page-30-0) 47 shows the graph.

<span id="page-30-0"></span>Hopping Scheme: RXITX single frequency, Packet Type: DH5, Length of Testsequence: 339, Testmode: Loopback 10 Bursts, Detection Level: -20.0 dB, Pattern: Static PRBS, Tx Level: -30.0 dBm

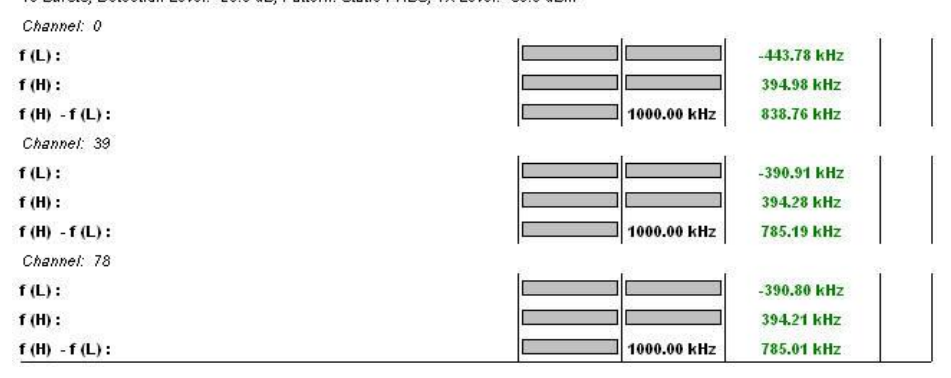

#### Fig. 46 - Report spectrum 20 dB

### Annex: Spectrum 20 dB Graphic

Blue: Ch: 0: P Emission: -1.3 dBm, Green: Ch: 39: P Emission: -1.3 dBm, Red: Ch: 78: P Emission: -1.3 dBm

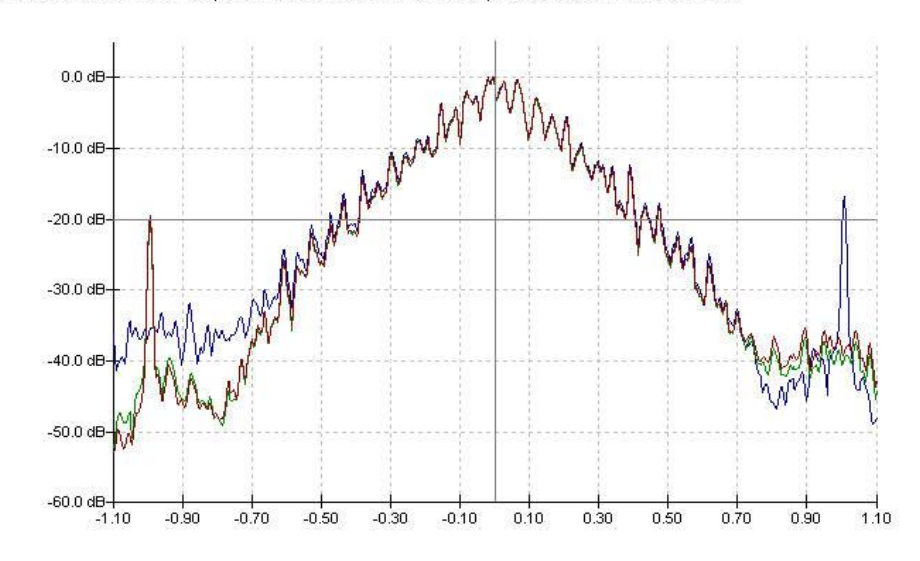

Fig. 47 - Report: Spectrum 20 dB graph

# Bluetooth Spectrum ACP Module

The Spectrum ACP module provides the adjacent channel power measurement [\(Fig.](#page-31-0) 48). This measurement corresponds to the TX output spectrum ACP measurement (5.1.8 TRM/CA/06/C).

<span id="page-31-0"></span>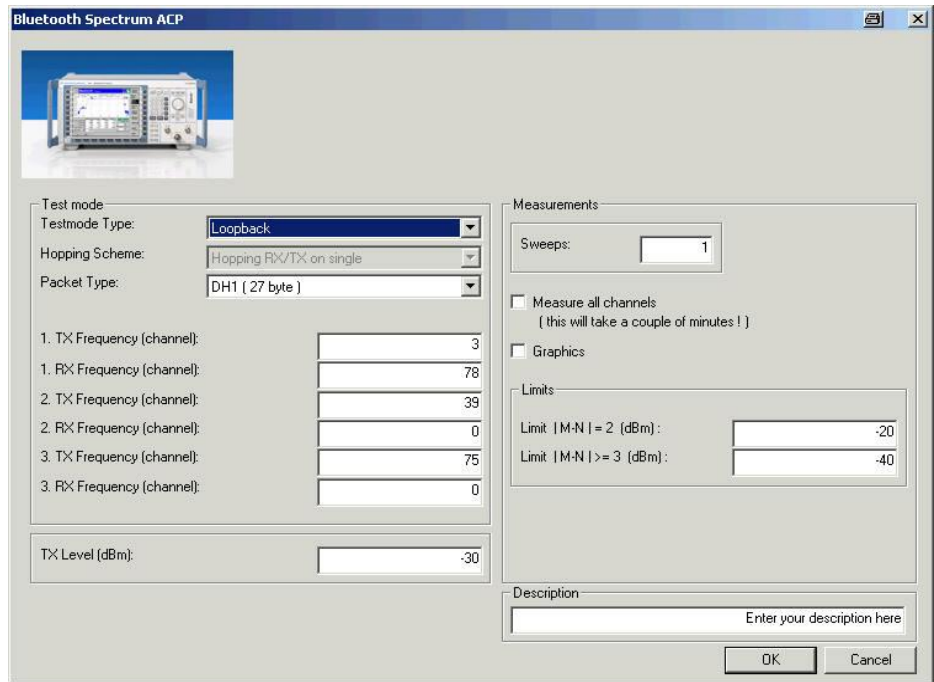

#### Fig. 48 - Spectrum ACP

Again, the test mode type, packet type, three channels as well as the TX level are set under Test mode. This measurement is always performed in non-hopping mode (RX/TX on single).

Settings for TX output spectrum ACP (5.1.8 TRM/CA/06/C):

- Hopping off (RX/TX on single).
- Loopback or TX mode.
- DH1.
- Bluetooth product has to transmit at maximum level (it may be necessary to call Power Step beforehand).
- Permanent setting: bit pattern PRBS9 (static pseudo random).
- At least 10 sweeps.
- The three channels are changed automatically.

You can set the number of sweeps, enter the limits and select the graphical output under Measurements. If 'Measure all channels' has been selected, all 78 adjacent channels per channel are measured.

[Fig.](#page-32-0) 49 shows the report entry; [Fig.](#page-32-0) 50 shows the graph.

<span id="page-32-0"></span>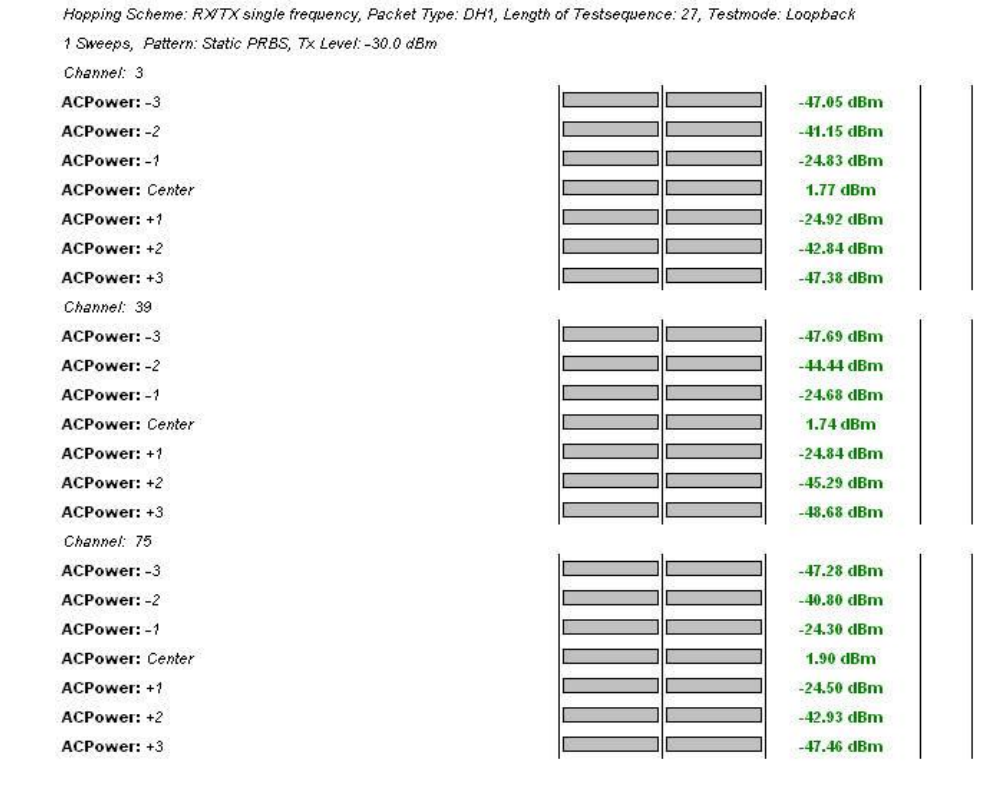

#### Fig. 49 - Report Spectrum ACP (normal)

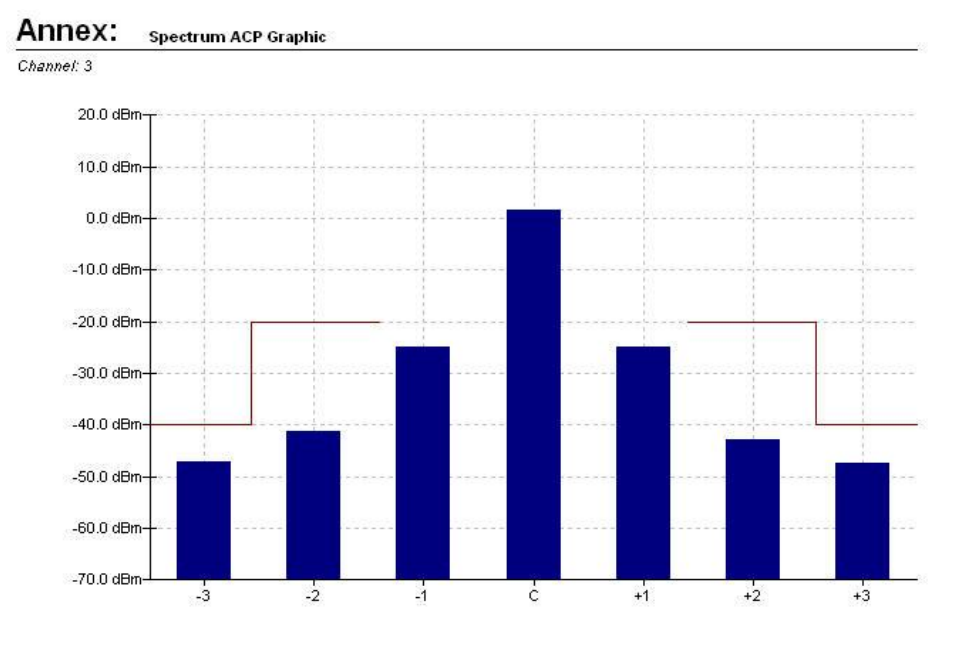

Fig. 50 - Report: Spectrum ACP graph (normal)

[Fig.](#page-33-0) 51 shows a report section; [Fig.](#page-33-0) 52 shows a channel of the graph.

<span id="page-33-0"></span>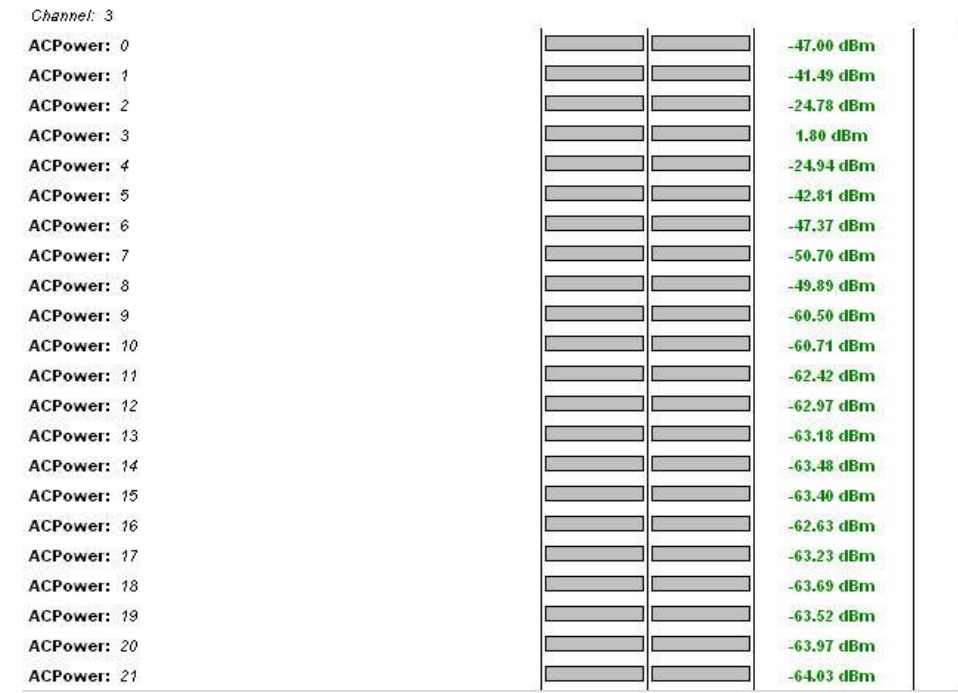

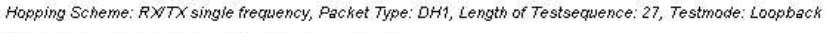

1 Sweeps, Pattern: Static PRBS, Tx Level: -30.0 dBm

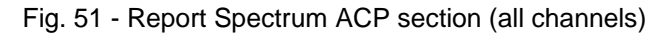

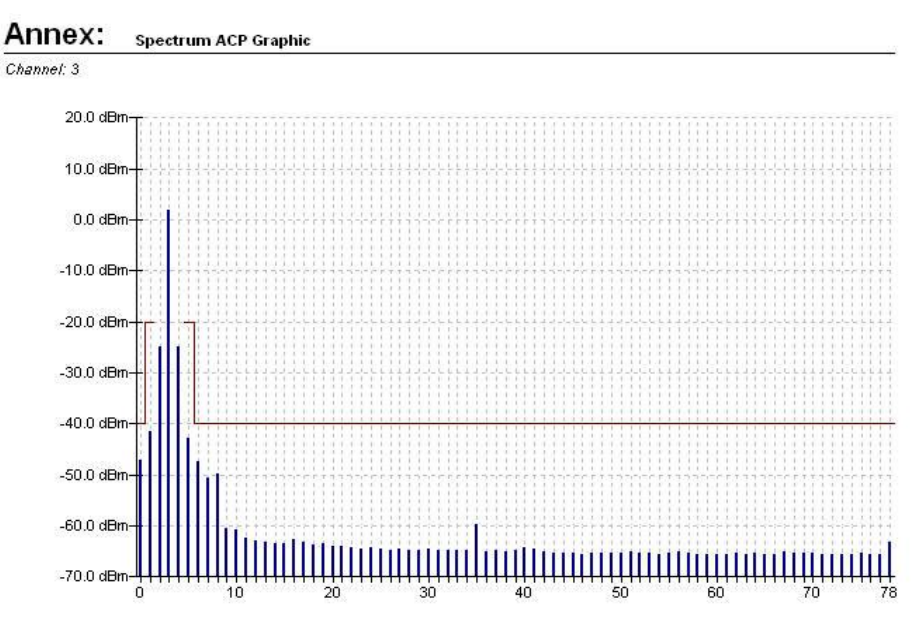

Fig. 52 - Report: Spectrum ACP graph (all channels)

# Bluetooth EDR CFS & MA Module

The Module EDR CFS & MA provides the EDR Carrier Frequency Stability and Modulation Accuracy measurement in accordance with TRM/CA/11/C [\(Fig.](#page-34-0) 53).

<span id="page-34-0"></span>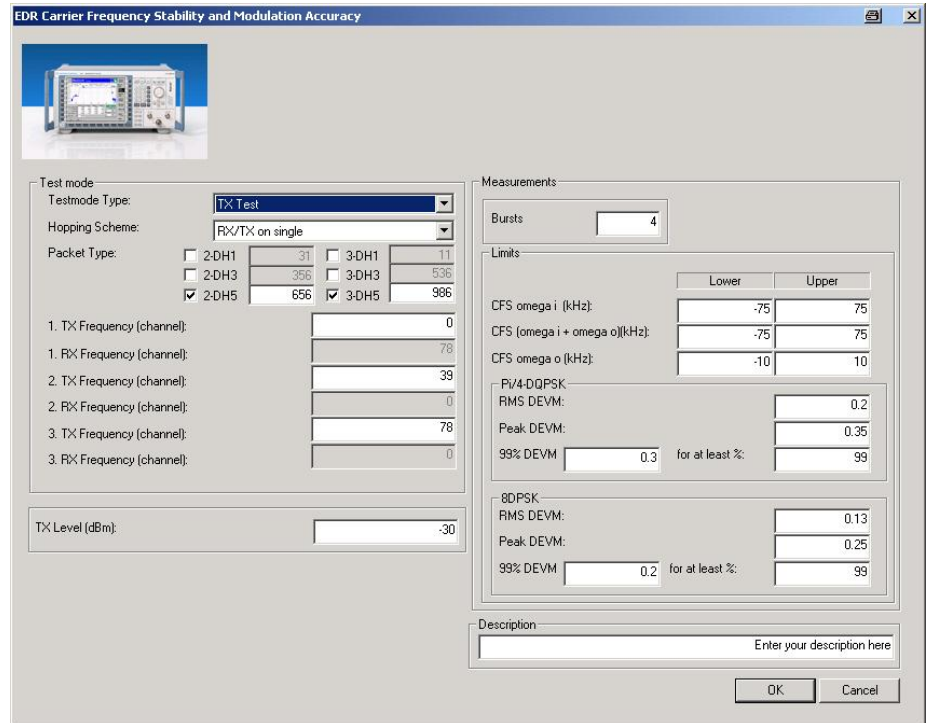

Fig. 53 - EDR CFS & MA

The test type, the packet type, three channels and the TX level are set under Test mode.

Under Measurements, you can set the number of bursts as well as the limits, in part separately for the different modulation modes.

All default settings comply with the test specification.

Settings for *EDR Carrier Frequency Stability and Modulation Accuracy* 

(TRM/CA/11/C):

- Hopping off (RX/TX on single)
- Loopback or TX mode
- 2-DH5 and 3-DH5
- Permanent setting: bit pattern PRBS9 (static pseudo random)
- 10000 symbols per frequency are to be measured. Four packets with the preset length for each packet type yield approx. 10000 symbols.
- The three channels are changed automatically.

[Fig.](#page-35-0) 54 shows a typical entry in the report.

<span id="page-35-0"></span>Hopping Scheme: RXITX single frequency, Testmode: TX Test, Tx Level: -30.0 dBm

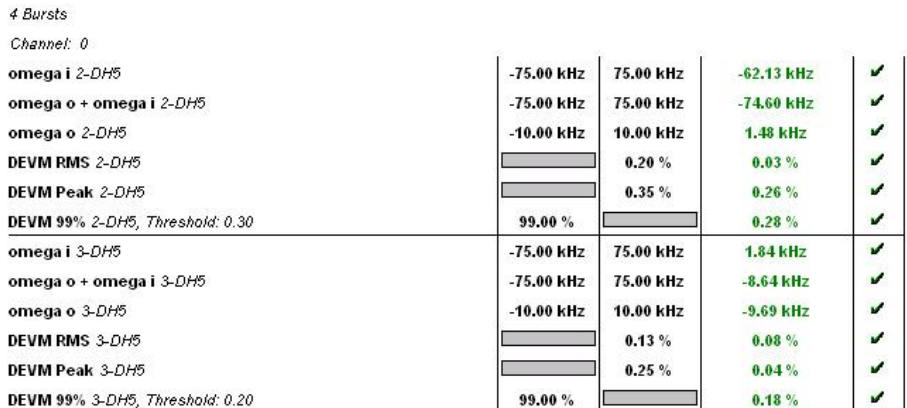

Fig. 54 - Report of EDR CFS & MA

# Bluetooth EDR Phase Encoding Module

Using the EDR Phase Encoding module, you can verify whether the DUT is correctly encoding in accordance with TRM/CA/12/C (Fig. 55).

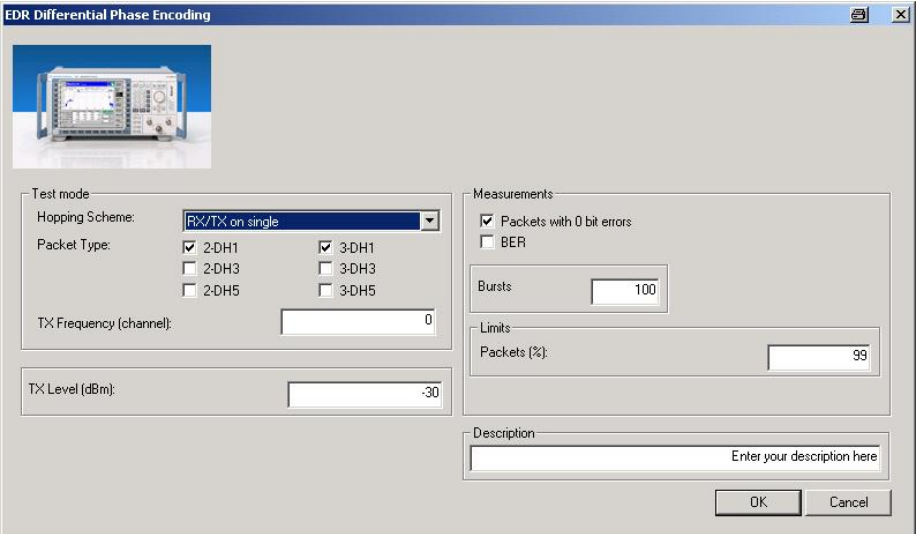

Fig. 55 - EDR Phase Encoding

The hopping scheme, the packet type and the TX frequency (channel) are set under Test mode. This measurement can be performed in the TX mode only. The TX level is also entered here. Under Measurements, the number of bursts and the limit are specified.

Settings for EDR Phase Encoding (TRM/CA/12/C):

- Hopping off (RX/TX on single)
- TX mode
- 2-DH1 and 3-DH1
- Permanent setting: bit pattern PRBS9 (static pseudo random)
- 100 bursts
- Lowest channel
#### <span id="page-36-0"></span>Fig. 56 shows a typical entry in the report.

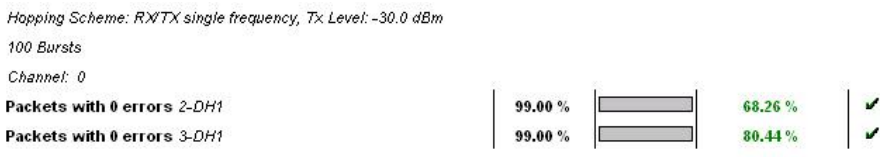

Fig. 56 - Report of EDR Phase Encoding

## Bluetooth EDR Relative Transmit Power Module

Using the EDR Relative Transmit Power module, you can measure the difference in power between the DPSK-modulated and the GFSK modulated part of the burst in accordance with TRM/CA/10/C (Fig. 57).

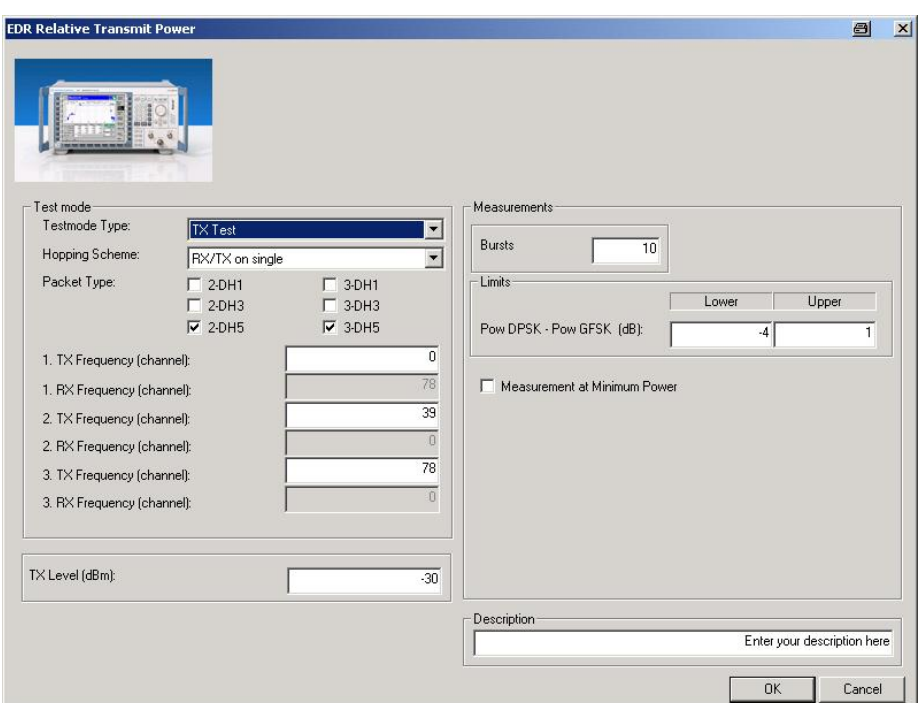

Fig. 57 - EDR Relative Transmit Power

The test type, the hopping scheme, the packet type, three channels and the TX level are set under Test mode. Under Measurements, you can enter the number of packets (bursts) and the limits.

If Measurement at Minimum Power is activated, the measurement is carried out with the DUT transmitting at maximum and at minimum power on all three channels. To this effect, CBTgo sends a Power Step Up/Down command for each channel until the DUT signals back that it is transmitting at maximum or minimum power.

Settings for *EDR Relative Transmit Power* (TRM/CA/10/C):

- Hopping off (RX/TX on single)
- Loopback or TX mode
- <span id="page-37-0"></span>2-DH5 and 3-DH5
- Permanent setting: bit pattern PRBS9 (static pseudo random)
- 10 bursts on each of the three channels
- Measurement at maximum and at minimum power

#### Fig. 58 shows a typical entry in the report.

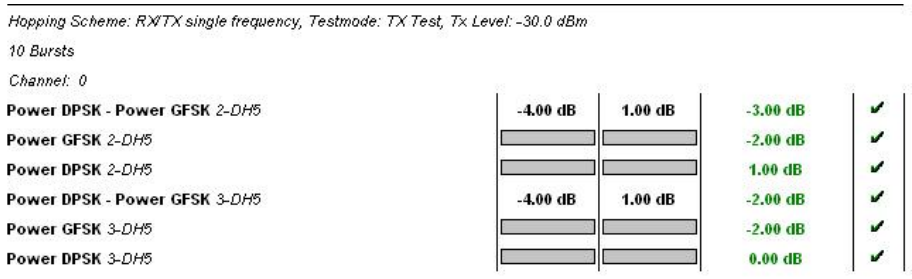

Fig. 58 - Report of EDR Relative Transmit Power

## Bluetooth EDR Sensitivity Module

The EDR Sensitivity module is used to measure the bit error rate (BER) (Fig. 59).

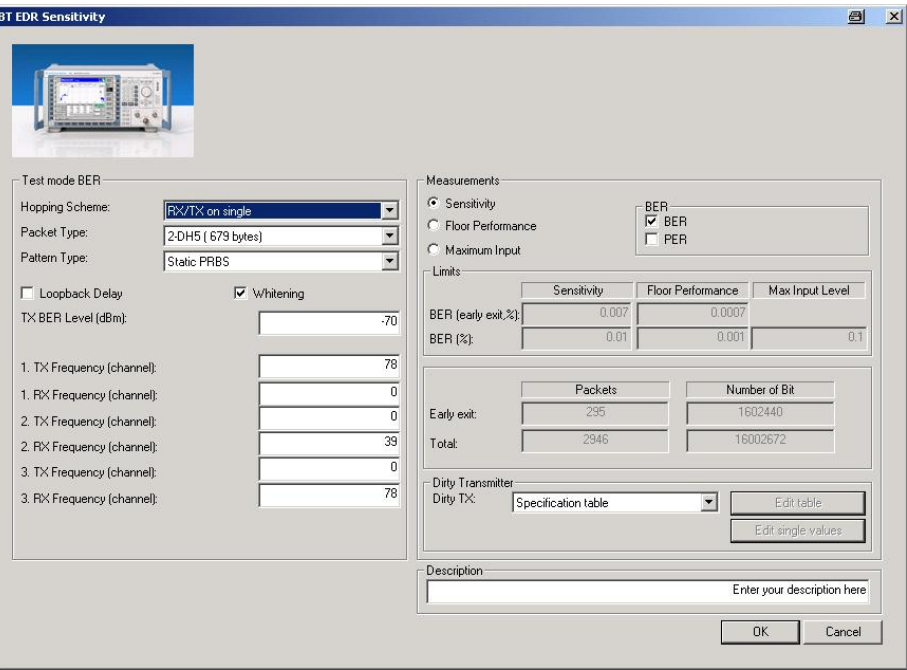

Fig. 59 - EDR Sensitivity

The test specification calls for three different measurements to be performed:

a) Settings for EDR Sensitivity (TRM/CA/07/C):

- Hopping off (RX/TX on single)
- Loopback mode
- 2-DH5 and 3-DH5
- Permanent setting: bit pattern PRBS9 (static pseudo random)
- 100 bursts
- Three channels
- Whitening on
- TX level -70 dBm
- Dirty transmitter on

b) Settings for EDR Floor Performance (TRM/CA/08/C):

- Hopping off (RX/TX on single)
- Loopback mode
- 2-DH5 and 3-DH5
- Permanent setting: bit pattern PRBS9 (static pseudo random)
- 100 bursts
- Three channels
- Whitening on
- $\bullet$  TX level  $-60$  dBm

c) Settings for EDR Maximum Input Level (TRM/CA/10/C):

- Hopping off (RX/TX on single)
- Loopback mode
- 2-DH5 and 3-DH5
- Permanent setting: bit pattern PRBS9 (static pseudo random)
- 100 bursts
- Three channels
- Whitening on
- TX level -20 dBm

Under Measurements, you can select one of the three types of BER measurements. The settings made before for the individual measurements are activated automatically. The permanently set limits, the number of packets and thus the number of bits transmitted are also displayed here. The test specification enables early exit for the Sensitivity and Floor Performance BER measurements. For the Sensitivity measurement, this means that the measurement can be exited if a BER lower than 0.007 % is obtained for the initial 1,600,000 bits. If this is not the case, a BER lower than 0.01 % must be obtained after a total of 16,000,000 bits. For Floor Performance, the BER must be lower than 0.0007 % for the initial

8,000,000 bits and lower than 0.001 % after a total of 160,000,000 bits.<br>Under Test mode BER, you can set the hopping scheme, the packet type (each with fixed length) and the pattern type. Loopback Delay and Whitening have to be activated. The indicated TX BER level is a default value and can be modified. The three channels can also be user-defined.

## <span id="page-39-0"></span>Bluetooth with CMU / CBT and CMUgo / CBTgo

Fig. 60 shows an entry for a Sensitivity measurement where no early exit was made. The BER and the limit for each channel are stated as absolute values multiplied by 1\*10<sup>-6</sup> rather than as percentage values. Fig. 61 shows a measurement where early exit was made (early pass).

Hop Scheme: RXITX single frequency, Packet Type: 2-DH5, Pattern: SPRS, Whitening: On

Tx Level: -70.0 dBm, Packets: 2946, Packets (early exit): 295, Loopback Delay Off, Dirty Transmitter: Specification Table Test: Sensitivity, Bit 16002672, Bit (early exit): 1602440

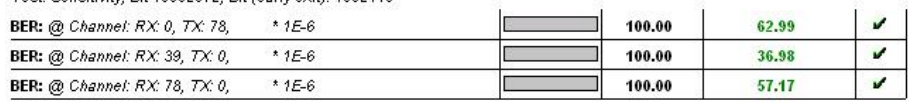

#### Fig. 60 - Report of EDR Sensitivity,

Hop Scheme: RXITX single frequency, Packet Type: 2-DH5, Pattern: SPRS, Whitening: On

Tx Level: -70.0 dBm, Packets: 2946, Packets (early exit): 295, Loopback Delay Off, Dirty Transmitter: Specification Table

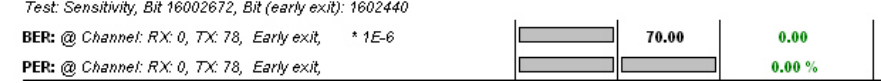

Fig. 61 - Report of EDR Sensitivity,

## Bluetooth EDR Test Set Module

The EDR Test Set Configuration Module allows you to perform the power and modulation measurement for EDR packets in a single operation [\(Fig.](#page-40-0) [62](#page-40-0)).

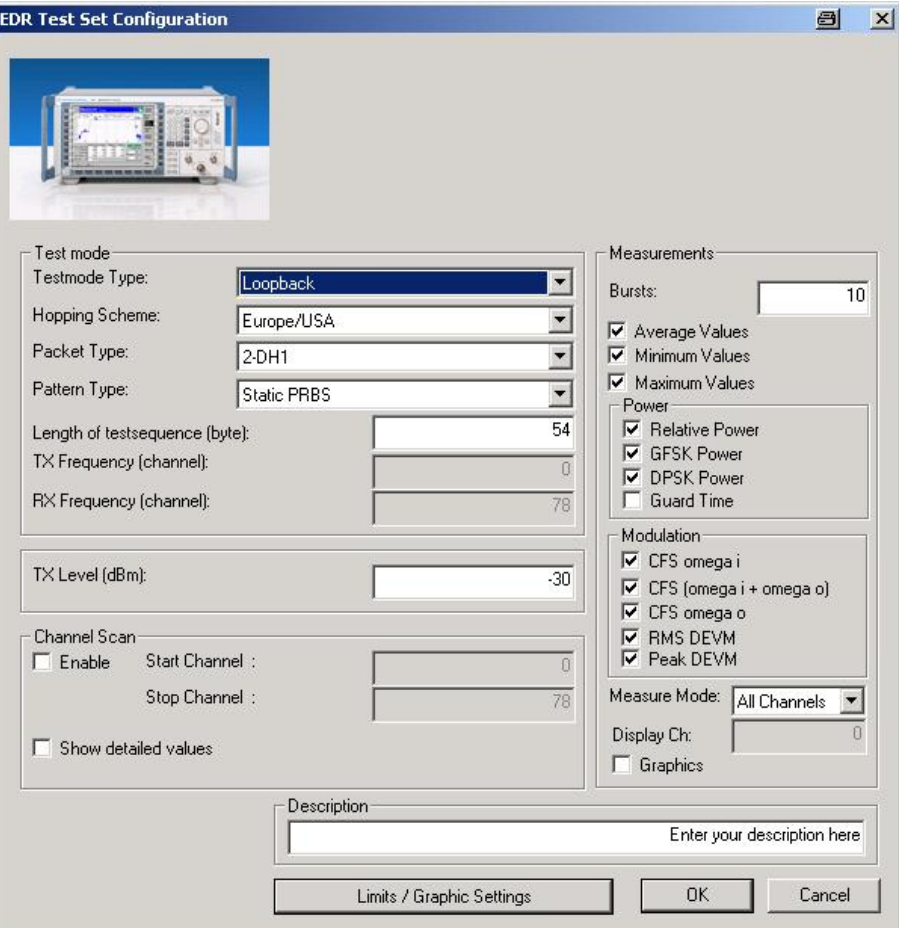

v.

#### <span id="page-40-0"></span>Fig. 62 - EDR Test Set Configuration

The link parameters can be edited under Test mode. The test type, the hopping scheme, the packet type and the pattern type can be entered here. If RX/TX on single is selected under Hopping Scheme, the RX and the TX channel can be set in addition. The TX level of the R&S CBT can also be edited.

Under Measurements, you can select the specific measurements to be displayed, set the number of bursts and define whether results should be displayed as average, minimum and/or maximum values. The measurement returns all results irrespective of the display mode(s) selected (and thus always requires the same amount of time). This means that the selection only affects the results displayed in the report. If the link is in the hopping mode, you can use Measure Mode to define whether all channels (All Channels) or only a single channel (Single Channel/Display Channel) are to be measured. If Graphics is activated, two graphs will be output for the power and the modulation characteristic.

Channel Scan can be used to perform measurements on selected (orall) channels. Results are automatically displayed in a graph [\(Fig.](#page-41-0) 65). If Show detailed values is activated, the results for the selected channels are also displayed in a table [\(Fig.](#page-42-0) 66).

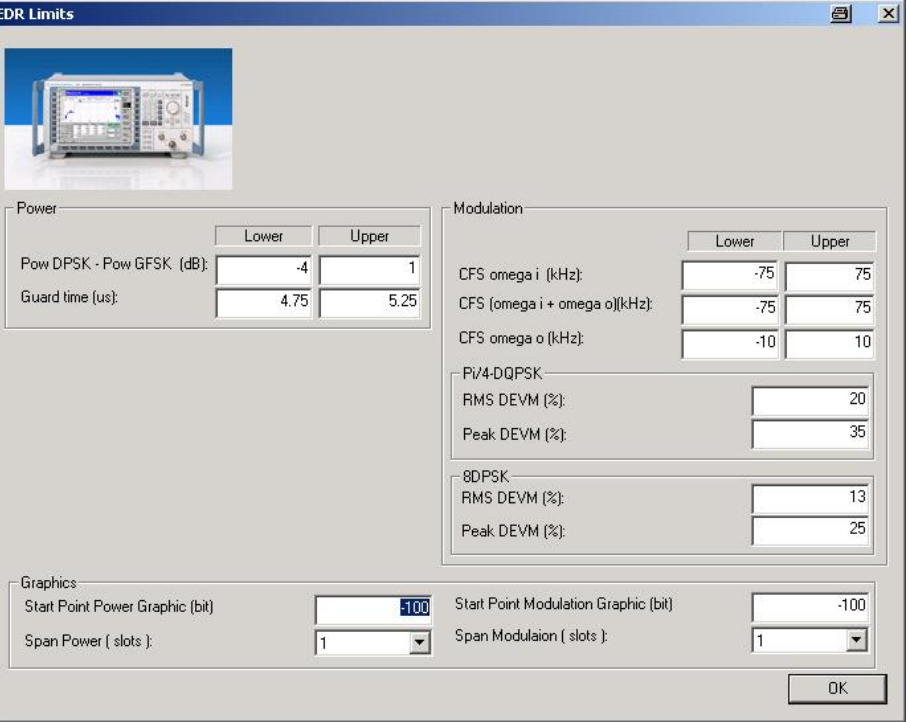

The Limits / Graphics Settings button opens another window (Fig. 63).

Fig. 63 - EDR Test Set limits

Limits can be set under Power and Modulation. In addition, the starting points for the power and modulation graphs and the lengths of the graphs can be set. [Fig.](#page-41-0) 64 shows the report for a standard EDR Test Set measurement.

<span id="page-41-0"></span>Hop Scheme: Hopping Europe/USA, Packet Type: 2-DH1

Tx Level: -30.0 dBm, 10 Bursts, Mode: All

Testmode Type: Loopback, Pattern: SPRS, Length of testsequence: 54

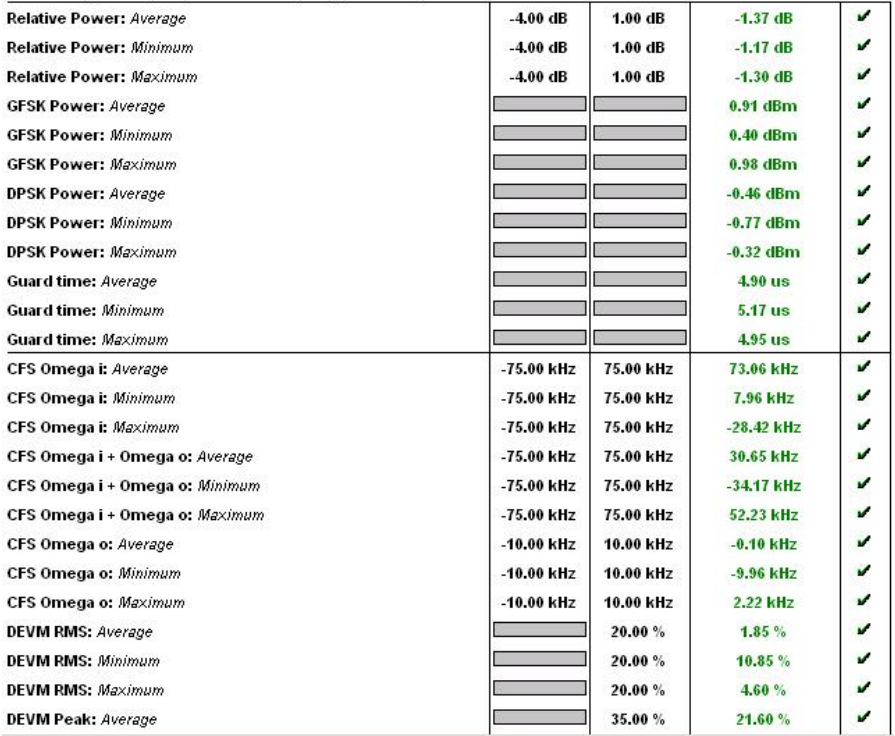

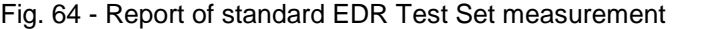

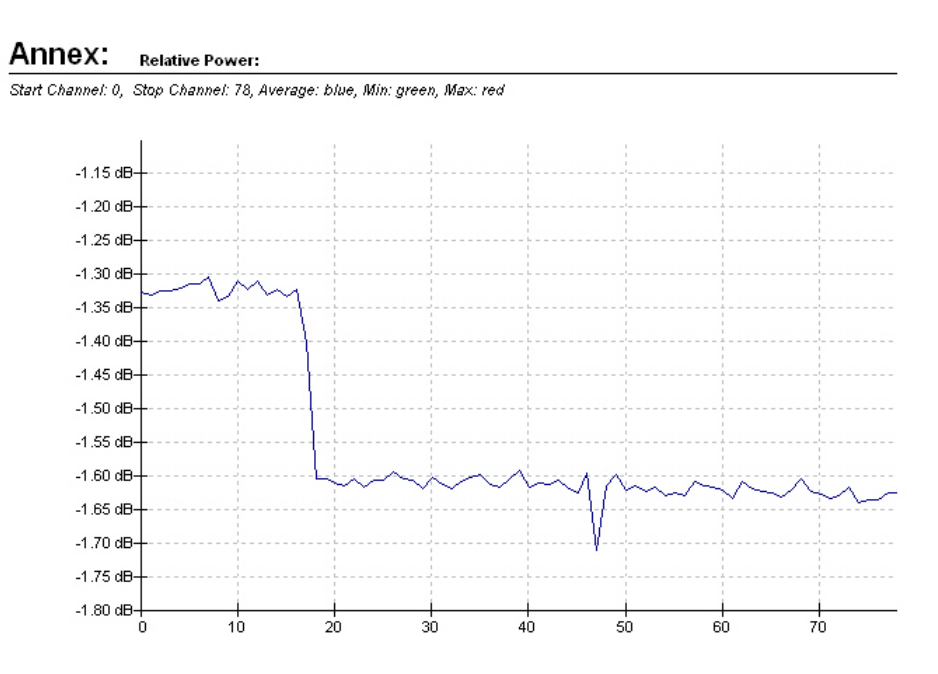

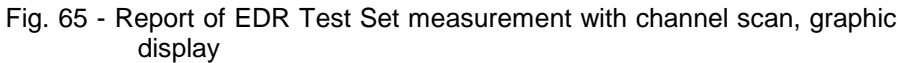

<span id="page-42-0"></span>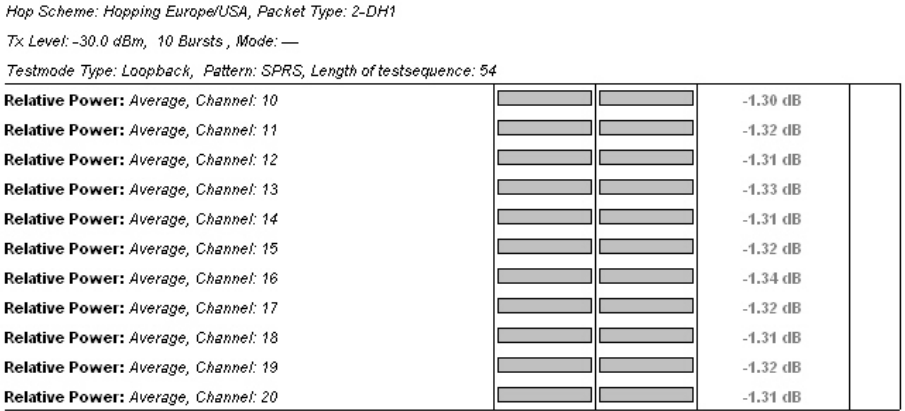

Fig. 66 - Report of EDR Test Set measurement with detailed values

# 3 Manual Operation of R&S CMU200

This section cannot replace nor is intended to replace the Bluetooth manual in the R&S CMU200 [3] [4]. Only a handful of important settings and measurement results are to be interpreted in this section. The structure mainly corresponds to that of CMUgo in section [2](#page-3-0).

## Call Setup and Release

Before measurements can be performed on a Bluetooth module, a connection has to be set up between the R&S CMU200 (master) and the Bluetooth product.

[Fig.](#page-43-0) 67 shows the Connection Control window. The address of the module to be called must be queried via Inquire or entered under 'Master signal'. A connection in the test mode can then be directly established via Connect test mode or a connection in the normal Bluetooth mode can be established via Connect. For information about the individual submodes see section [2](#page-3-0). Once a connection has been established, it can be released using Detach (no figure).

<span id="page-43-0"></span>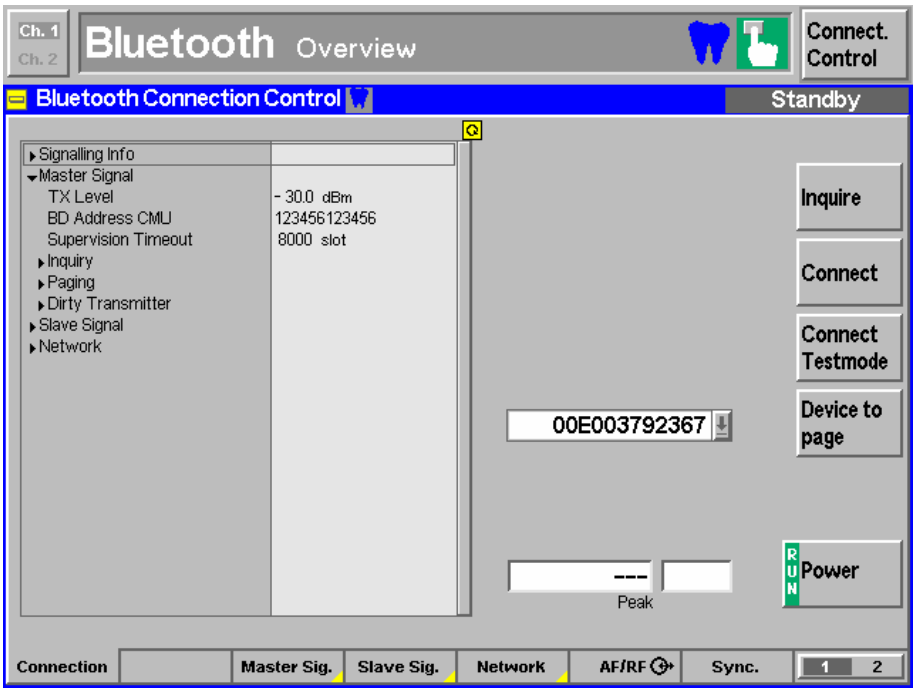

Fig. 67 - Call setup and release

To establish this connection, the R&S CMU200 uses the settings in the Master signal, Slave signal and Network tabs. Parts of these settings can be changed later during an existing connection.

Fig. 68 shows essential settings for master signal.

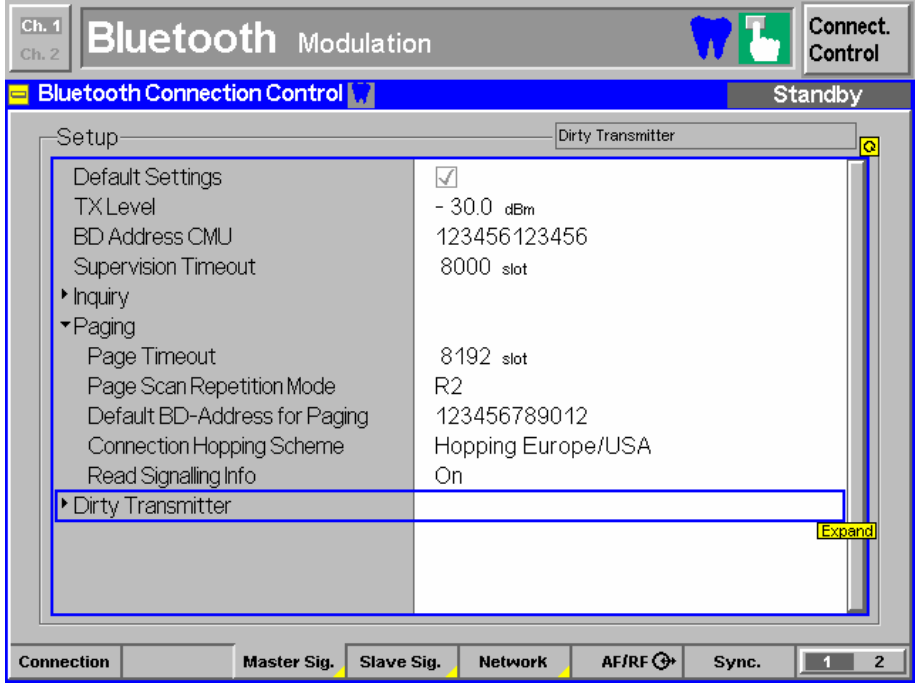

Fig. 68 - Master signal

[Fig.](#page-44-0) 69 shows the most important slave signal parameters that can also be changed in a connection.

## <span id="page-44-0"></span>Bluetooth with CMU / CBT and CMUgo / CBTgo

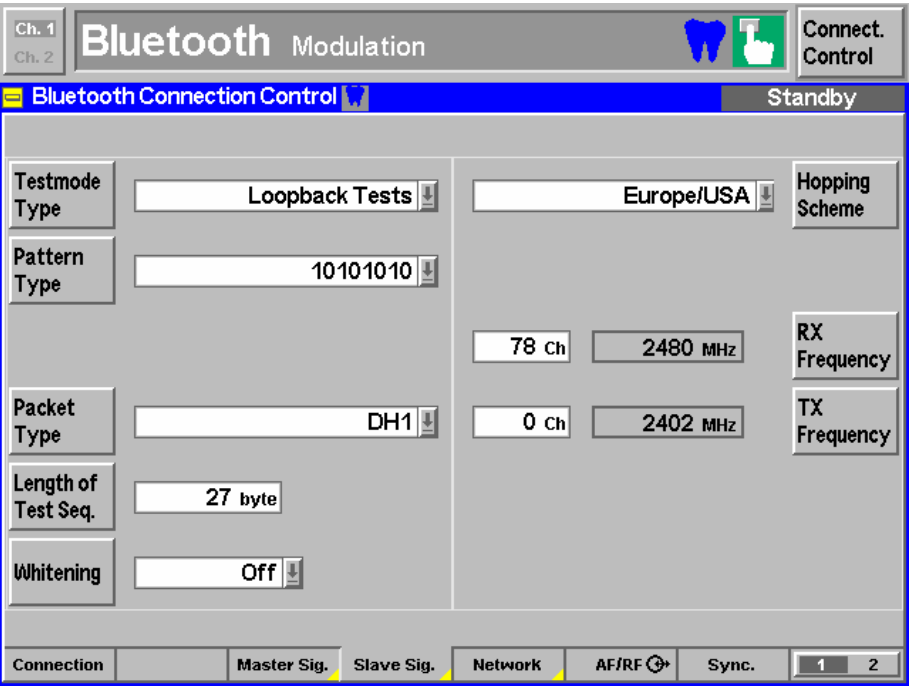

Fig. 69 -Slave signal

The individual submode parameters can be set under 'Network' (Fig. 70):

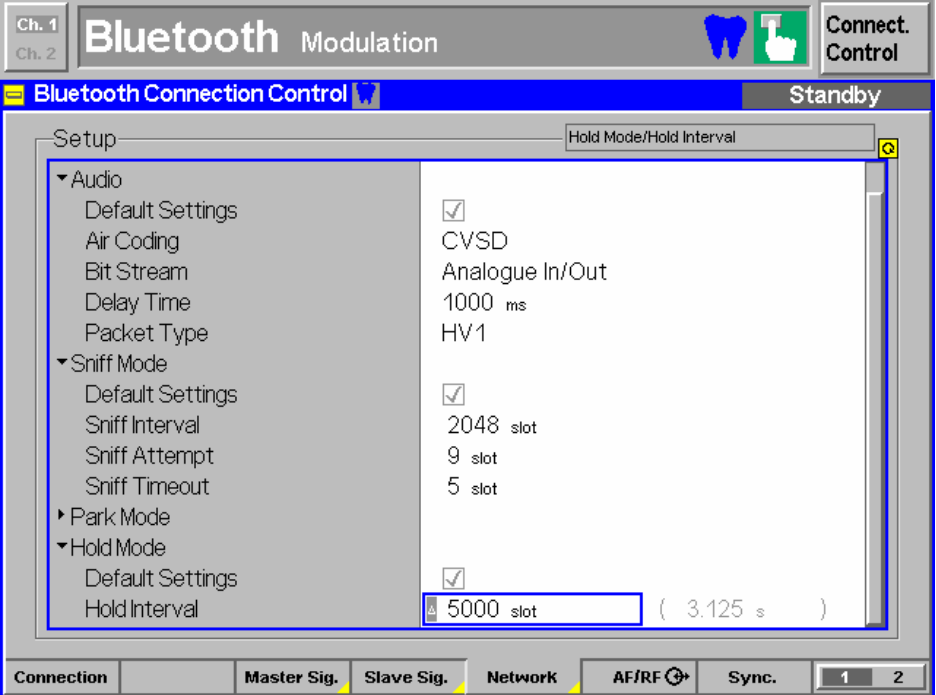

Fig. 70 - Network showing submodes

Once a connection has been established, individual submodes can be activated [\(Fig.](#page-45-0) 71). The submode can be activated with 'Enter Submode', and 'Exit...' can be used to return to the normal mode.

<span id="page-45-0"></span>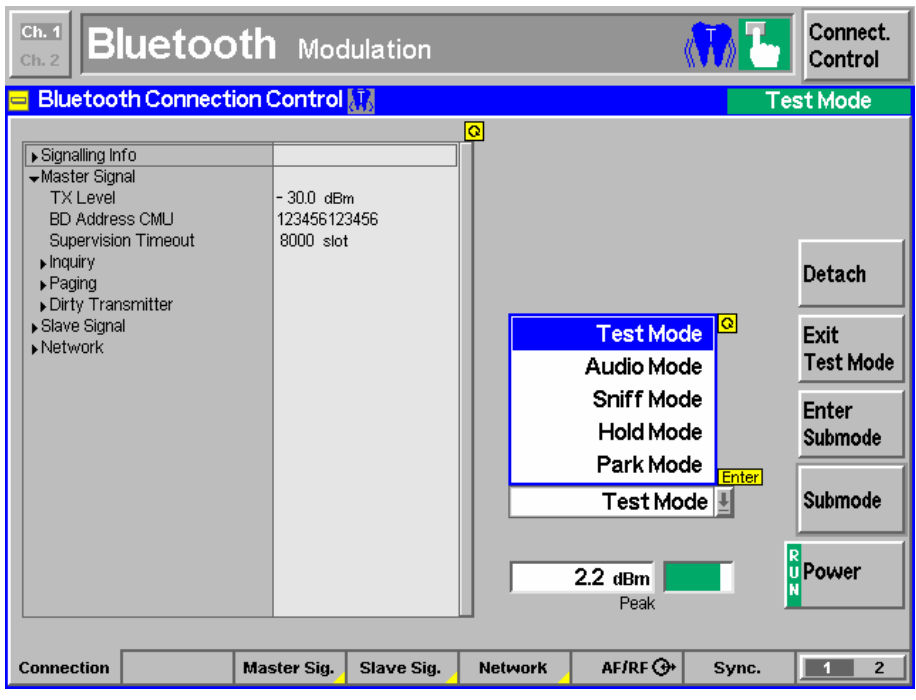

Fig. 71 - Submodes in a connection

[Fig.](#page-8-0) 8 in section [2](#page-3-0) shows the various states and transitions between the individual submodes.

# Power (Power Control, Output Power)

The **Power** button under Menus is used to access the power measurement display [\(Fig.](#page-46-0) 72). The average, minimum and maximum values are shown for the nominal, leakage and peak power.

### Power Control (5.1.5 TRM/CA/03/C)

Pressing Power control (right bar) will display two additional buttons (Step up or Step down) in the second bottom row; they are used to test the power control function. If 'Step up' or 'Step down' is pressed, the corresponding action is performed, followed by another power measurement. The before-and-after difference will be displayed as the Delta level at the bottom left.

### Output Power (5.1.3 TRM/CA/01/C)

The module must initially transmit at full power, i.e. it may be necessary to increase the power with 'Step up' until the message 'Maximum power reached' is displayed. The power measurement will then be performed.

<span id="page-46-0"></span>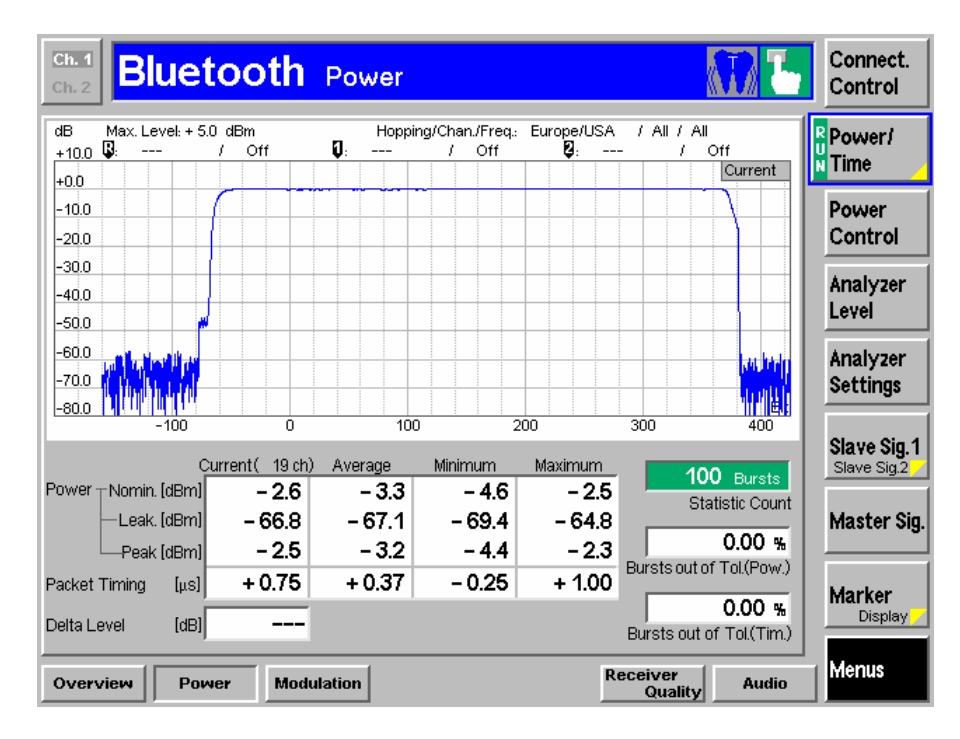

Fig.  $72 - Power$ 

# Modulation (Mod. Char., ICFT, Carrier Freq. Drift)

The Modulation button under Menus is used to access the modulation measurement display [\(Fig.](#page-47-0) 73). The average, minimum and maximum values for frequency accuracy, frequency drift, maximum drift rate and frequency deviation are displayed.

The settings for the filter bandwidth and the algorithm for calculating the frequency deviation [\(Fig.](#page-47-0) 74) will be displayed after pressing the Modulation button in the right bar twice.

<span id="page-47-0"></span>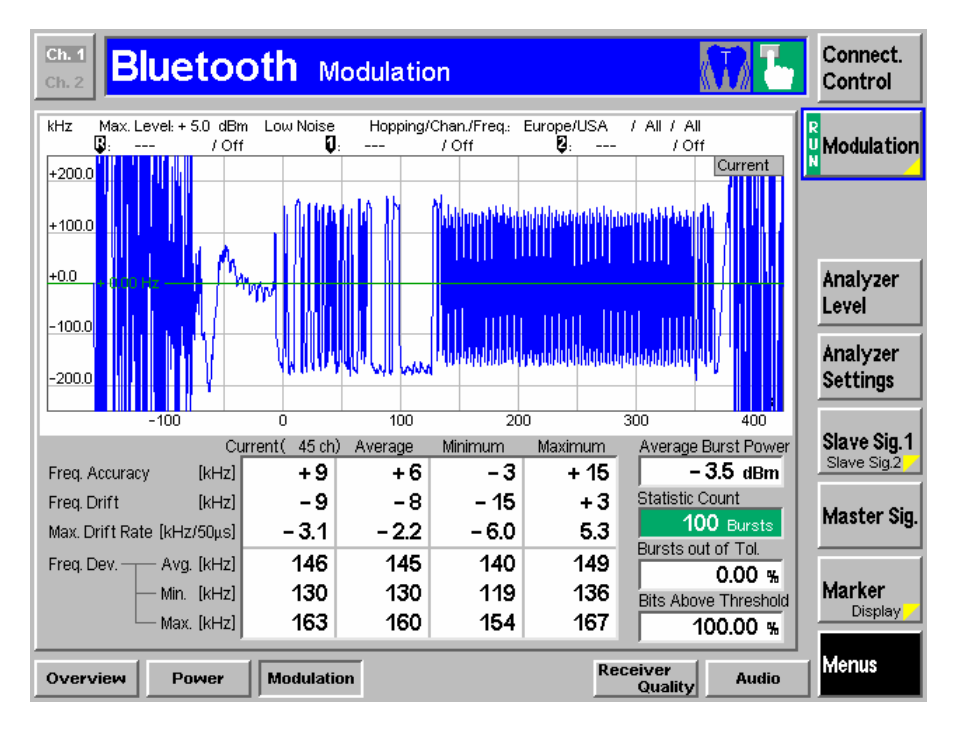

## Fig.  $73$  – Modulation

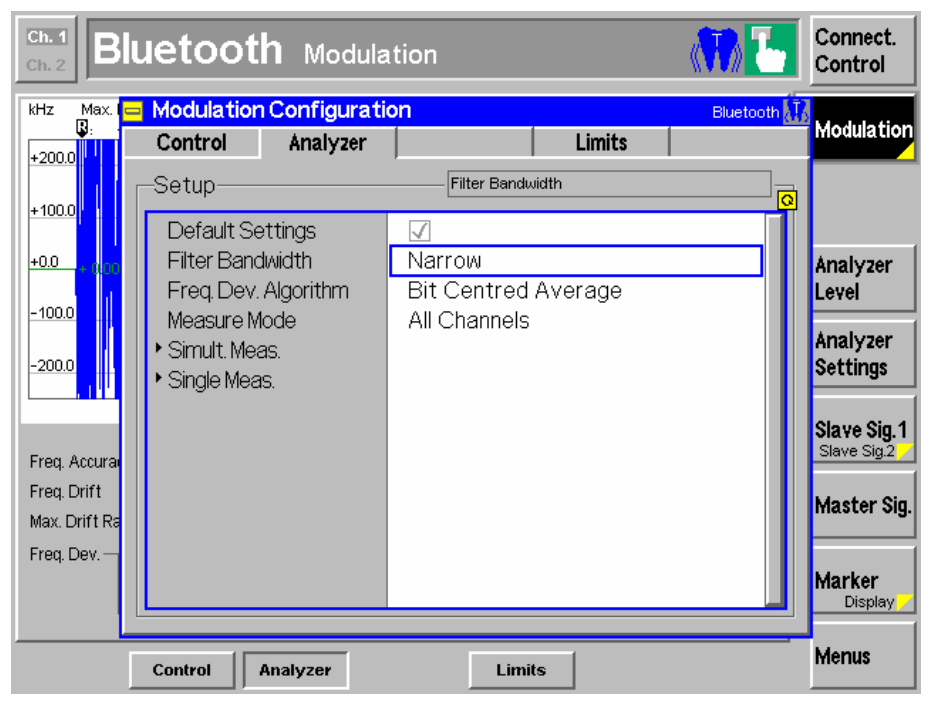

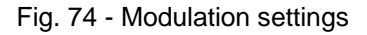

### Modulation Characteristics (5.1.9 TRM/CA/07/C)

The results for  $\Delta$ f1avg (with bit pattern 11110000) and  $\Delta$ f2avg (with bit pattern 10101010) are displayed in the Freq. dev. avg. row under the Average column, and the percentage for  $\Delta f$ 2max is displayed in the Bits above threshold field. The user must manually switch between the bit patterns.

### <span id="page-48-0"></span>Initial Carrier Frequency Tolerance (5.1.10 TRM/CA/08/C)

The most important results are shown in the Freq. accuracy row under the Maximum and Minimum columns.

#### Carrier Frequency Drift (5.1.10 TRM/CA/09/C)

The results in the Freq. drift and Max. drift rate rows under the Minimum and Maximum columns have to be taken into consideration.

## Spectrum

You can access the Spectrum display via the **Spectrum** button.

Two different test applications can be selected by pressing the Application button in the right bar.

### 20 dB spectrum

The 20 dB spectrum measurement shows the spectrum around the active channel. The occupied 20 dB frequency range is measured below the power of the active channel.

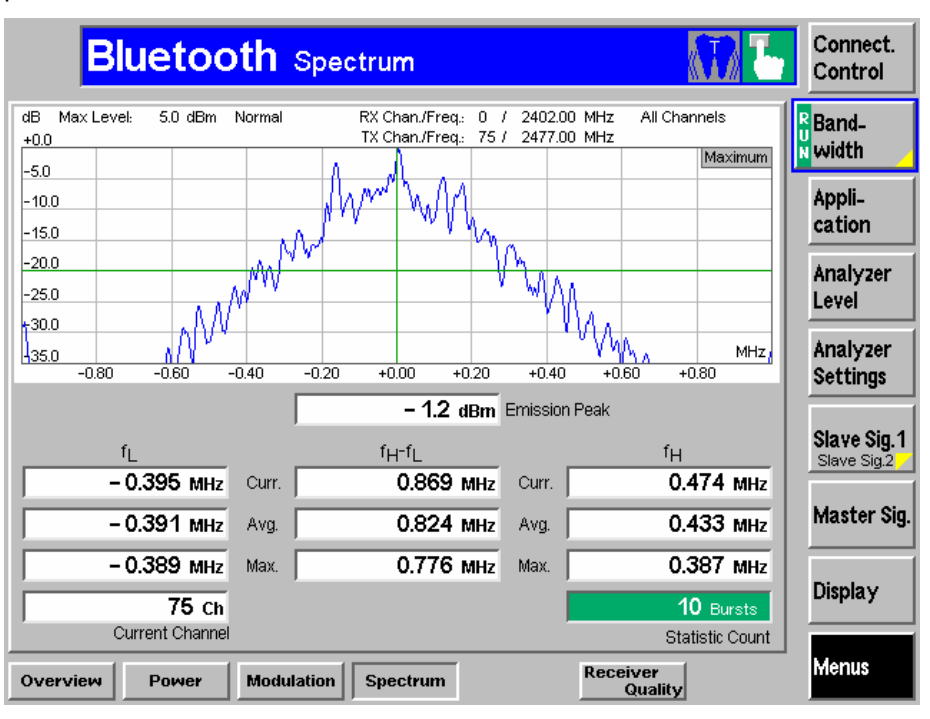

Fig. 75 - 20 dB spectrum

The R&S CMU displays three different graphs and the associated measurement values. In other words, the three 'Curr.' measurement values refer to the current trace, and so on. This also explains why the maximum value may be lower than the current value.

### TX output spectrum 20 dB bandwidth (5.1.7 TRM/CA/05/C)

The results in the Maximum line and the Maximum trace have to be taken into account. The bit pattern to be used is PRBS9 (static pseudo random).

## <span id="page-49-0"></span>ACP spectrum

The adjacent channel power spectrum measurement shows the power in the active channel as well as the power in the three adjacent channels. These channels are user-selectable. The bit pattern to be used is PRBS9 (static pseudo random). Hopping is not permissible (RX/TX on single).

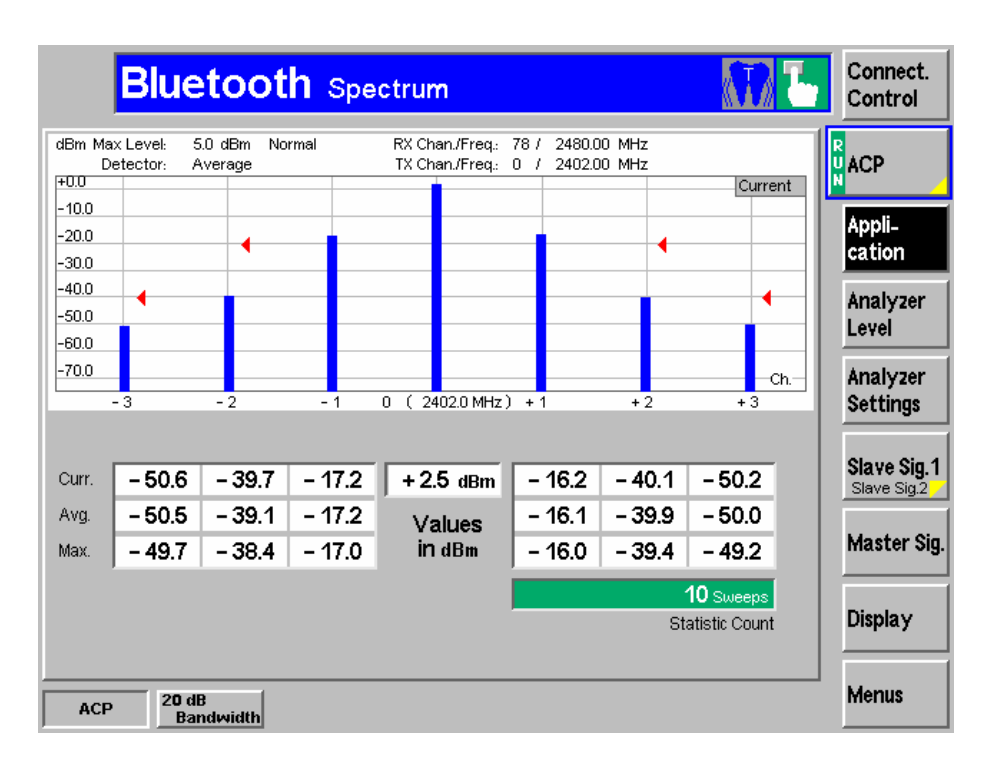

Fig.  $76 - ACP$  spectrum

# Receiver Quality

The Receiver Quality button under Menus is used to access the Receiver Quality measurement display.

Two different test applications can be selected by pressing the Application button in the right bar. 'BER' returns the bit error rate for a fixed level, while 'BER Search' returns the level for a specific bit error rate. A static dirty transmitter can be added via Master signal in the right bar. The settings will then be entered via **Modulation index** and **Frequency offset** in the bottom line [\(Fig.77](#page-50-0)).

## Dirty Transmitter

With regard to the dirty transmitter, the R&S CMU and R&S CBT differ. While the R&S CMU provides only a static DT, the R&S CBT additionally offers the full dynamic DT.

<span id="page-50-0"></span>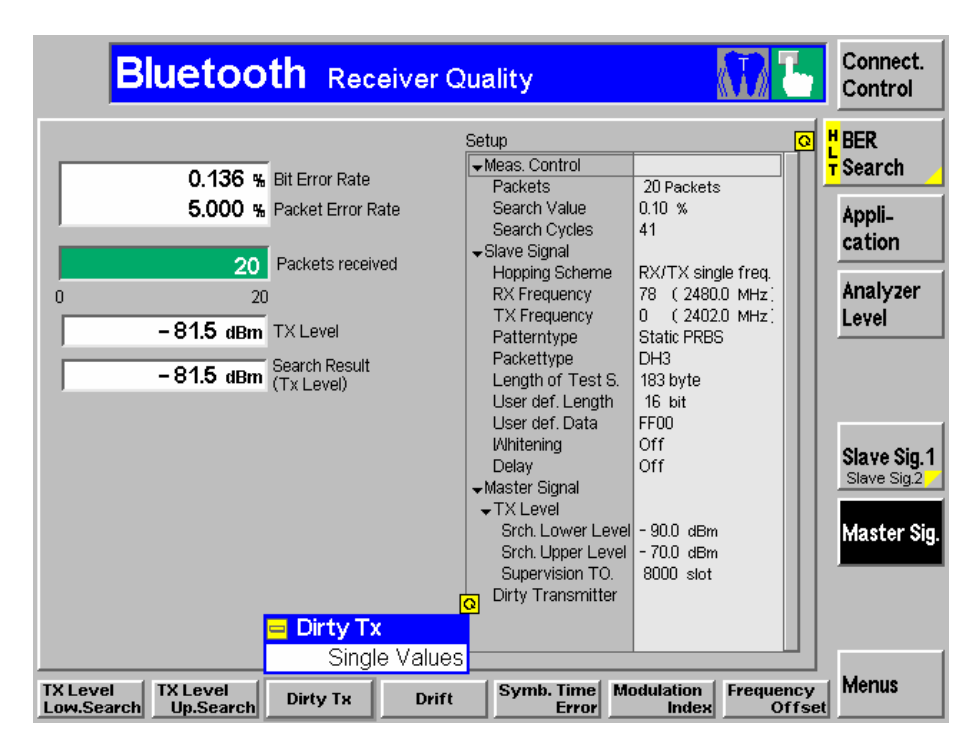

Fig. 77 - DT single values (R&S CMU and R&S CBT)

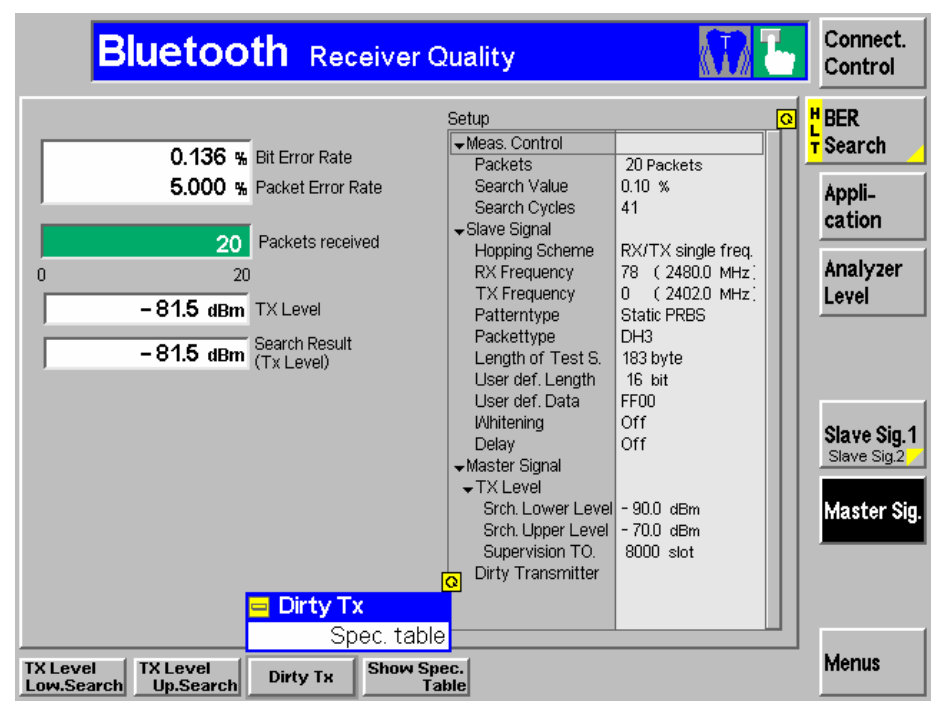

Fig. 78 - DT specification table (R&S CBT only)

<span id="page-51-0"></span>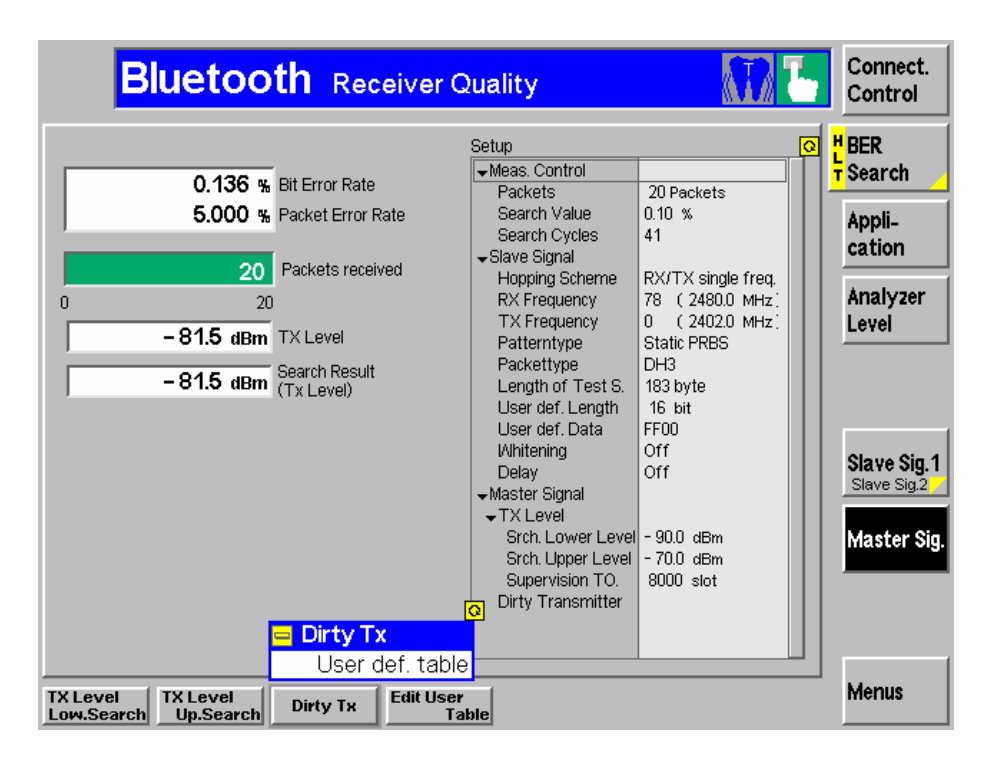

Fig. 79 - DT user-defined table (R&S CBT only)

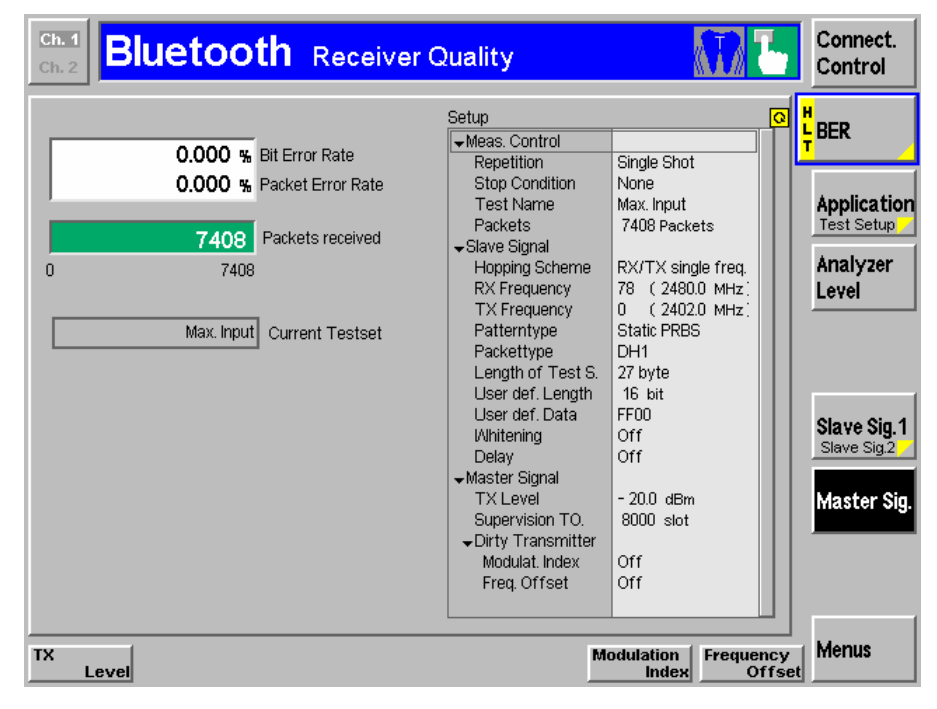

Fig. 80 - Dirty transmitter in Receiver Quality

## BER

The bit error rate, packet error rate and the number of packets received are displayed here [\(Fig.](#page-52-0) 81).

<span id="page-52-0"></span>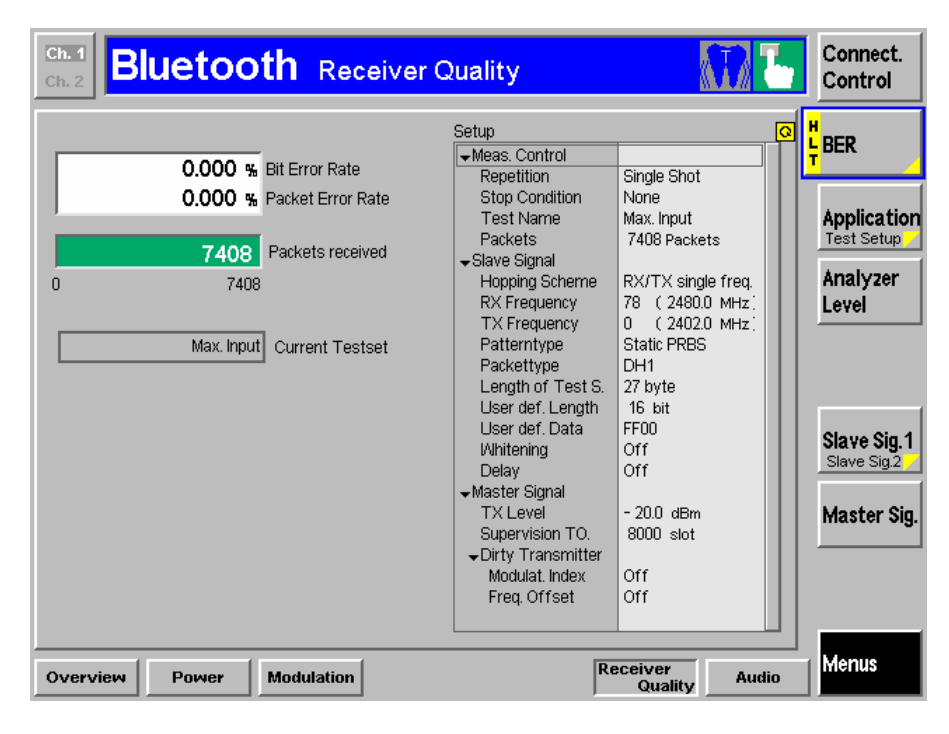

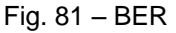

### BER Search

The bit error rate, packet error rate and the search result are displayed. If no result is displayed, the search interval has to be modified (Fig. 82).

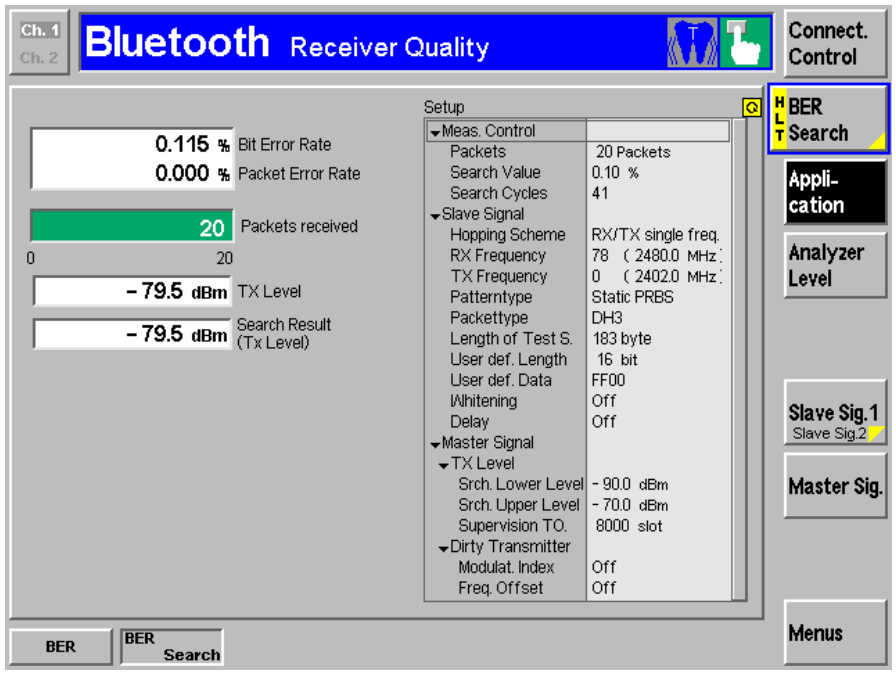

Fig. 82 - BER Search

## <span id="page-53-0"></span>EDR Measurements

To perform EDR measurements, the appropriate packet type for the Bluetooth connection has first to be selected. Fig. 83 shows the available selection.

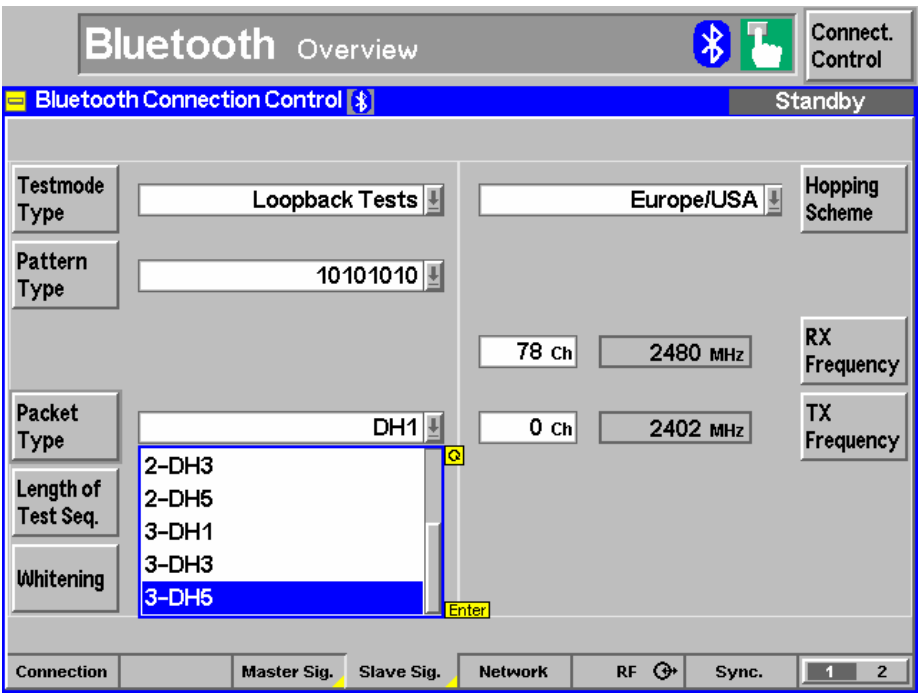

Fig. 83 - Packet types in Connection Control window

Packet types 2-DH1, 2-DH3 and 2-DH5 types are  $\pi/4$ -DQPSK-modulated (two bits per symbol); types 3-DH1, 3-DH3 and 3-DH5 are 8DPSK modulated (three bits per symbol).

Various measurements can now be performed.

### EDR Relative Power

This measurement determines the difference in power between the GFSK-modulated and the DPSK-modulated part of the burst.

<span id="page-54-0"></span>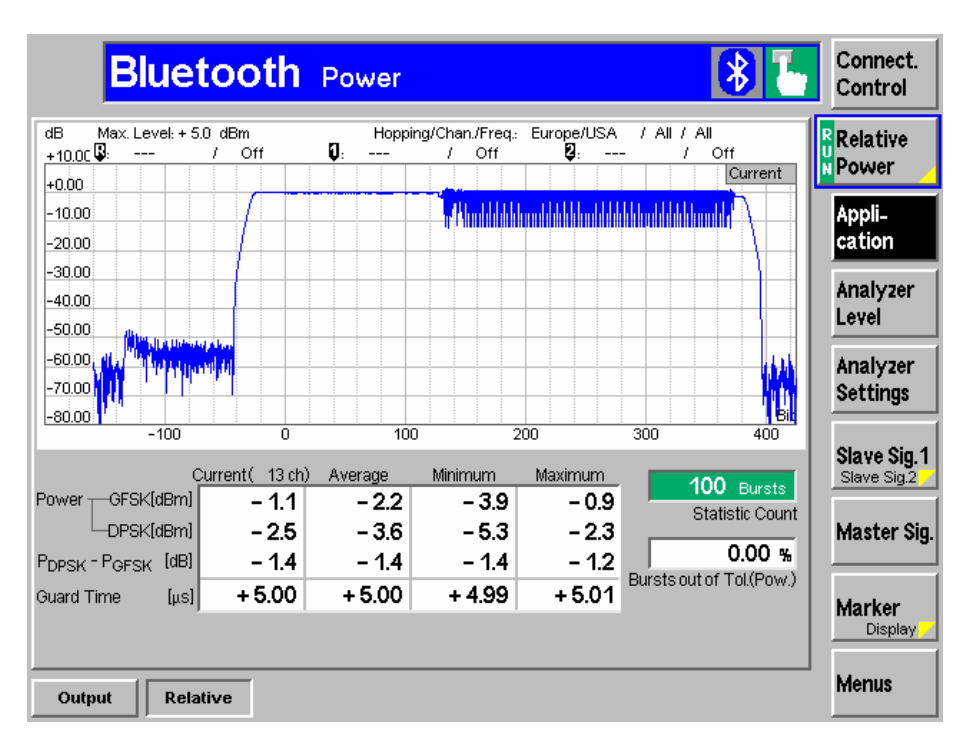

Fig. 84 - EDR Relative Power

## EDR Modulation DPSK

This measurement determines both the *initial carrier frequency error*  $\omega_i$ (within the packet header) and the frequency error  $\omega_0$  for all 50 µs blocks. In addition,  $\omega_0+\omega_i$  is displayed (Fig. 85), and the differential error vector magnitude (DEVM) calculated and displayed.

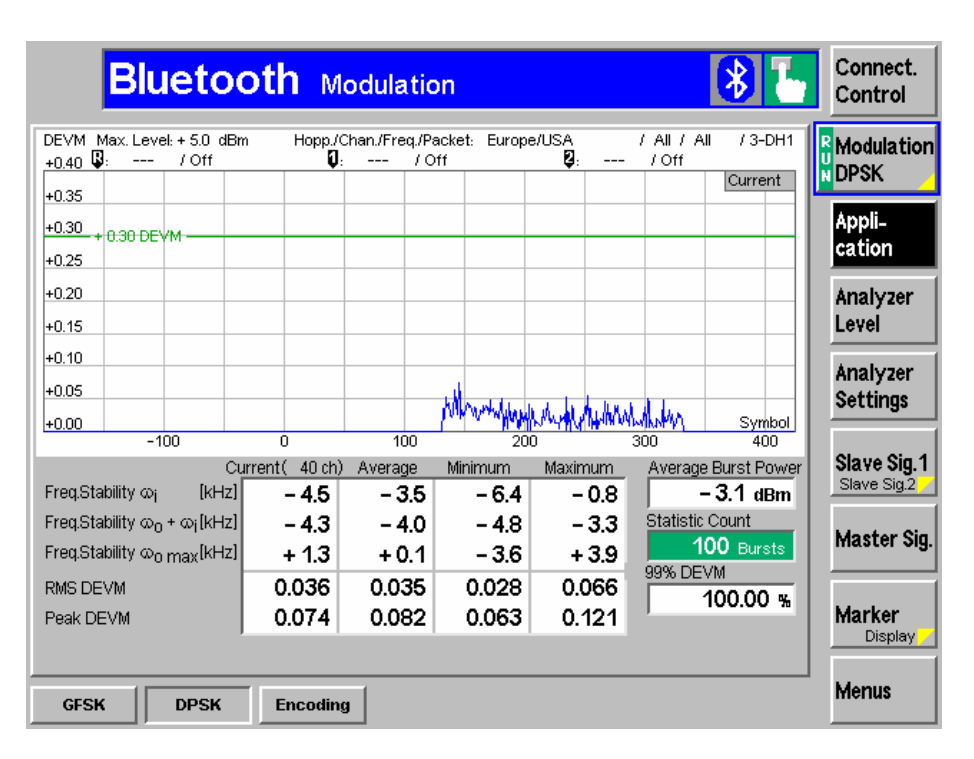

Fig. 85 - EDR Modulation DPSK

## <span id="page-55-0"></span>EDR Modulation Encoding

This measurement determines bit errors generated during encoding in the DUT (Fig. 86) (Phase encoding).

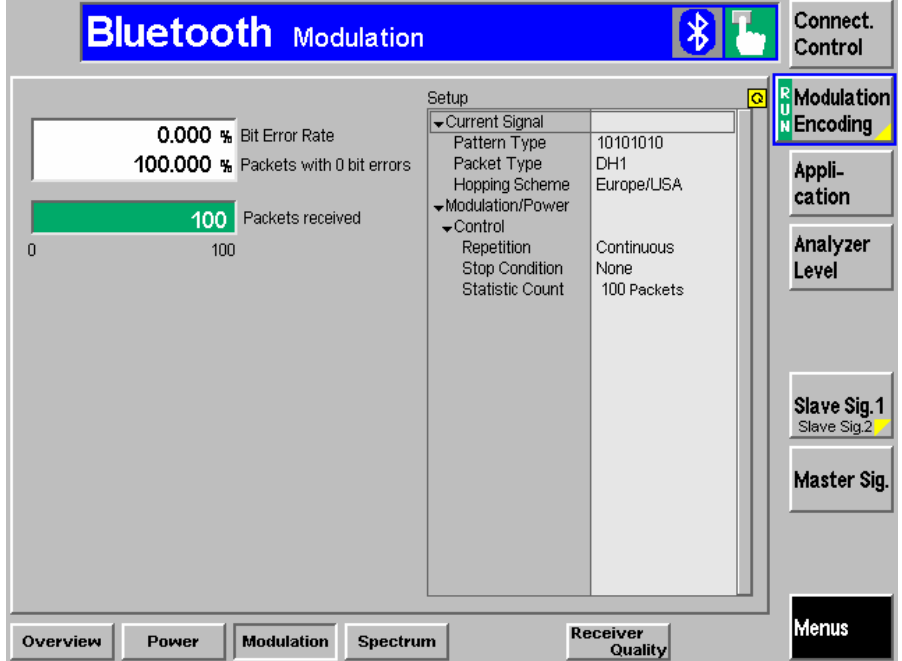

Fig. 86 - EDR Modulation Encoding

## EDR Receiver Quality

The BER of EDR packets is determined with the standard Receiver Quality measurement (see above). Only the desired EDR packets have to be selected.

# 4 Annex

# **Table of Figures**

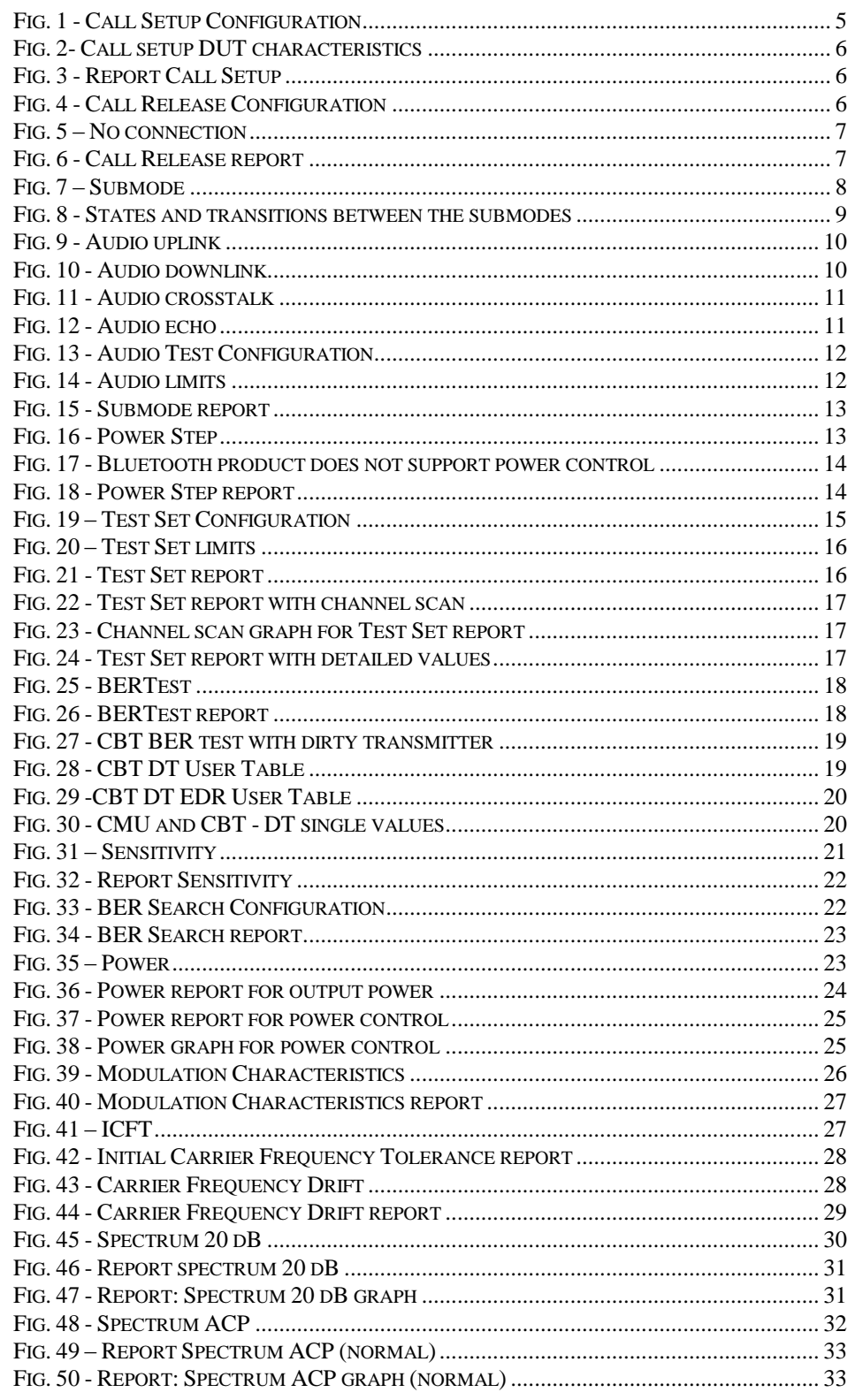

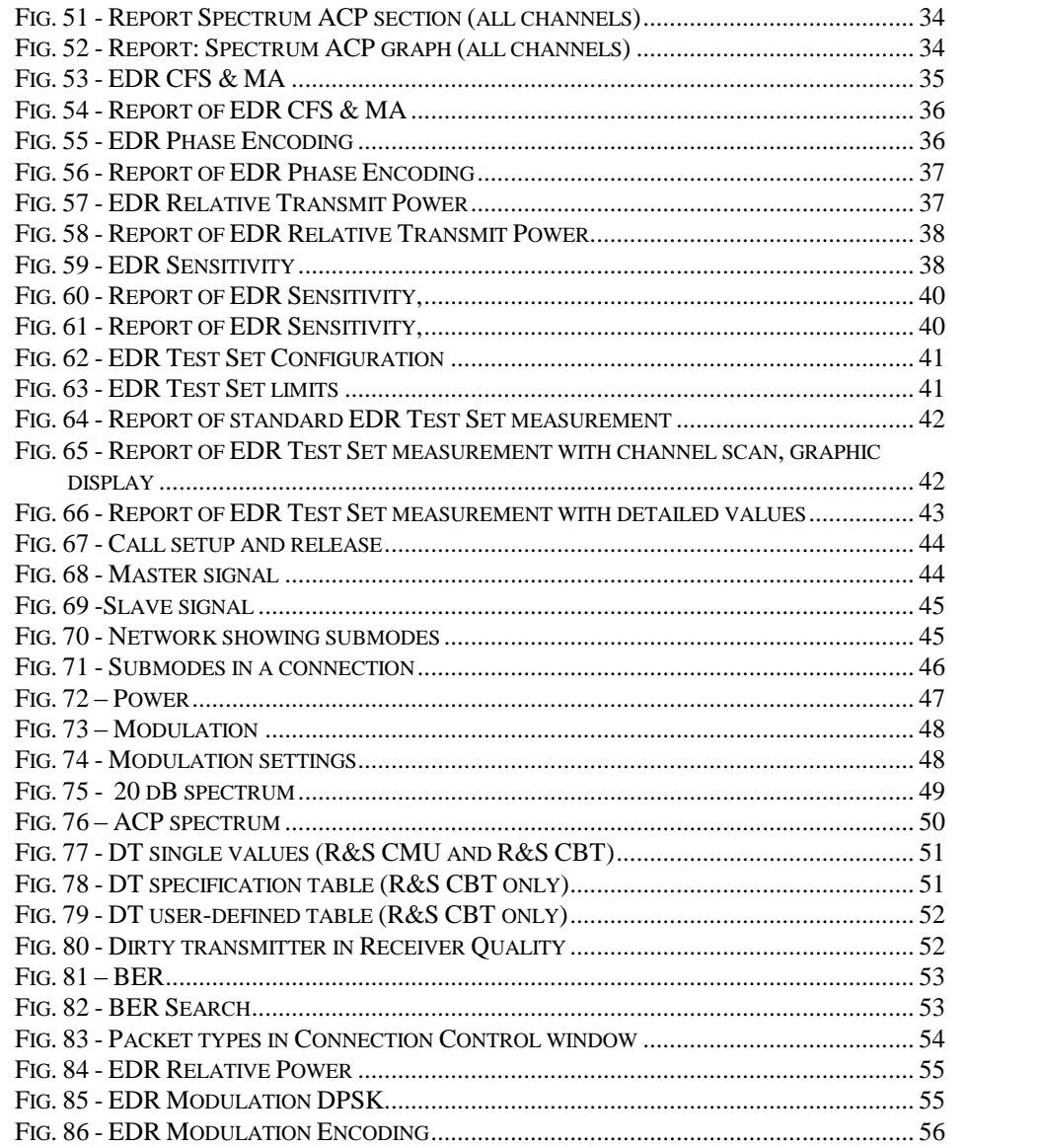

## Remote sequences

## Bluetooth Call Setup

CONF:MISC:CCD ON LEV:MAX 5.0 SENS:CORR:LOSS 15.0 SOUR:CORR:LOSS 15.0 CONF:MSIG:PAG:HSCH EUSA CONF:MSIG:PAG:PSRM R2 CONF:MSIG:TXL -30.0 CONF:MSIG:PAG:TOUT 8192 CONF:MSIG:SVT 400 CONF:MSIG:INQ:NOR 1 CONF:MSIG:BDAD '123456123456' CONF:MSIG:PAG:TARG '123456789012' CONF:NETW:TEST:RLS 100 CONF:NETW:TEST:TCPC OFF CONF:NETW:TEST:SNB TEST CONF:DUT:PINC '0000' PROC:SIGN:ACT INQ SIGN:XST? SIGN:XST? CONF:SIGN:PTAR BD01 PROC:SIGN:ACT TEST SIGN:XST? SINF:NAME? SINF:VERS? SINFo:BDAD?

#### Bluetooth Call Release

PROC:SIGN:ACT DET SIGN:STAT?

#### Bluetooth Power Step

Power control supported by the DUT? SINF:FEAT:PCON? SIGN:STAT? One step up PROC:PCON:STEP UP PCON:STAT?

#### Bluetooth Testset

TX level -30 dBm, DH1, hopping EUSA, loopback 10101010 CONF:MSIG:TXL -30.0 PROC:SSIG:TMOD:LBT:PTYP DH1 PROC:SIGN:HSCH EUSA;\*OPC? PROC:SSIG:TMOD:LBT:PATT P11 PROC:SSIG:TMOD:TMTY LBT;\*OPC? 100 Bursts Power:MPR measurement CONF:POW:MPR:CONT:REP SING,NONE,NONE CONF:POW:MPR:CONT:STAT 100 PROC:SIGN:FREQ:UNIT CH CONF:POW:MPR:MMOD ALL INIT:POW:MPR FETC:POW:MPR? ABOR:POW:MPR

#### Bluetooth BER test

Status, BER: -30 dBm, DH1, 27 bytes, EUSA, delay off, whitening off SIGN:STAT? CONF:RXQ:BER:TSET1:LEV -30.0 CONF:RXQ:BER:TSET1:PTYP DH1 CONF:RXQ:BER:TSET1:LOTS:DH1P 27 CONF:RXQ:BER:TSET1:HSCH EUSA;\*OPC? CONF:RXQ:BER:TSET1:DEL OFF CONF:RXQ:BER:TSET1:WHIT OFF Static PRBS, dirty transmitter off CONF:RXQ:BER:TSET1:PATT SPRS CONF:MSIG:DTX:SCOP RXQ CONF:MSIG:DTX OFF BER packets 100 measurements CONF:RXQ:BER:TSET1:CONT:REP SING,NONE,NONE CONF:RXQ:BER:TSET1:CONT:STAT 100 CONF:RXQ:BER:TSET T1 READ:RXQ:BER? ABOR:RXQ:BER

#### Bluetooth BER search

Status, interval, DH3, 183 bytes, no hopping SIGN:STAT? CONF:RXQ:SBER:LEV -90.0,-70.0 CONF:RXQ:SBER:LBAC:PTYP DH3 CONF:RXQ:SBER:LOTS:DH3P 183 CONF:RXQ:SBER:HSCH RXTX;\*OPC? Delay off, whitening off, static PRBS CONF:RXQ:SBER:DEL OFF CONF:RXQ:SBER:WHIT OFF CONF:RXQ:SBER:PATT SPRS PROC:SIGN:FREQ:UNIT CH CONF:RXQ:SBER:FREQ 0CH,78CH;\*OPC? Measurement INIT:RXQ:SBER FETC:RXQ:SBER:STAT? FETC:RXQ:SBER?

ABOR:RXQ:SBER

#### Bluetooth power

Status, -30 dBm, DH5, 339 bytes, EUSA, loopback, static PRBS, whit off

SIGN:STAT? CONF:MSIG:TXL -30.0 PROC:SSIG:TMOD:LBT:PTYP DH5 PROC:SSIG:TMOD:LBT:LOTS:DH5P 339 LEV:MAX? PROC:SIGN:HSCH EUSA;\*OPC? PROC:SSIG:TMOD:TMTY LBT PROC:SSIG:TMOD:LBT:PATT SPRS PROC:SSIG:TMOD:LBT:WHIT OFF;\*OPC? Bursts 1, 1 channel CONF:POW:TIME:CONT:REP SING,NONE,NONE CONF:POW:TIME:CONT:RMOD SCAL CONF:POW:TIME:CONT:STAT 1 CONF:POW:TIME:MMOD SING CONF:POW:TIME:MFR:UNIT CH PROC:SIGN:FREQ:UNIT CH Channel 0 measurement CONF:POW:TIME:MFR 0 PROC:SSIG:LBT:FREQ 0,78;\*OPC? INIT:POW:TIME FETC:POW:TIME? Channel 39 measurement CONF:POW:TIME:MFR 39 PROC:SSIG:LBT:FREQ 39,0;\*OPC? INIT:POW:TIME FETC:POW:TIME? Channel 78 measurement CONF:POW:TIME:MFR 78 PROC:SSIG:LBT:FREQ 78,0;\*OPC? INIT:POW:TIME FETC:POW:TIME? ABOR:POW:TIME

#### Bluetooth modulation characteristics

Status, -30 dBm, DH5, 339 bytes, no hopping, loopback, pattern 11110000, whitening off SIGN:STAT? CONF:MSIG:TXL -30.0 PROC:SSIG:TMOD:LBT:PTYP DH5 PROC:SSIG:TMOD:LBT:LOTS:DH5P 339 PROC:SIGN:HSCH RXTX;\*OPC? PROC:SSIG:TMOD:TMTY LBT PROC:SSIG:TMOD:LBT:PATT P44

PROC:SSIG:TMOD:LBT:WHIT OFF;\*OPC? PROC:SIGN:FREQ:UNIT CH Channel 0 measurement, 10 bursts, pattern 11110000 and 10101010 PROC:SSIG:LBT:FREQ 0,78;\*OPC? CONF:MOD:DEV:CONT:REP SING,NONE,NONE CONF:MOD:DEV:CONT:STAT 10 CONF:MOD:DEV:CONT:RMOD SCAL CONF:MOD:DEV:MMOD SING CONF:MOD:DEV:MFR:UNIT CH CONF:MOD:DEV:MFR 0 CONF:MOD:DEV:BATH:THR 115.0 INIT:MOD:DEV FETC:MOD:DEV? PROC:SSIG:TMOD:LBT:PATT P11 INIT:MOD:DEV FETC:MOD:DEV:EXT? Channel 39 measurement, 10 bursts, pattern 11110000 and 10101010 PROC:SSIG:TMOD:LBT:PATT P44 PROC:SSIG:LBT:FREQ 39,0 CONF:MOD:DEV:MFR 39 INIT:MOD:DEV FETC:MOD:DEV? PROC:SSIG:TMOD:LBT:PATT P11 INIT:MOD:DEV FETC:MOD:DEV:EXT? Channel 78 measurement, 10 bursts, pattern 11110000 and 10101010 PROC:SSIG:TMOD:LBT:PATT P44 PROC:SSIG:LBT:FREQ 78,0 CONF:MOD:DEV:MFR 78 INIT:MOD:DEV FETC:MOD:DEV? PROC:SSIG:TMOD:LBT:PATT P11 INIT:MOD:DEV FETC:MOD:DEV:EXT? ABOR:MOD:DEV

## Bluetooth ICFT

-30 dBm, DH1, 27 bytes, EUSA, loopback, static PRS, whitening off CONF:MSIG:TXL -30.0 CONF:MOD:DEV:CONT:REP SING,NONE,NONE CONF:MOD:DEV:CONT:RMOD SCAL CONF:MOD:DEV:CONT:STAT 10 CONF:MOD:DEV:MMOD SING

CONF:MOD:DEV:MFR:UNIT CH PROC:SIGN:HSCH EUSA;\*OPC? PROC:SSIG:TMOD:LBT:PTYP DH1 PROC:SSIG:TMOD:LBT:LOTS:DH1P 27 PROC:SSIG:TMOD:TMTY LBT PROC:SSIG:TMOD:LBT:PATT SPRS PROC:SSIG:TMOD:LBT:WHIT OFF;\*OPC? PROC:SIGN:FREQ:UNIT CH Channel 0 measurement CONF:MOD:DEV:MFR 0 PROC:SSIG:LBT:FREQ 0,78;\*OPC? INIT:MOD:DEV FETC:MOD:DEV? PROC:SIGN:FREQ:UNIT CH Channel 39 measurement CONF:MOD:DEV:MFR 39 PROC:SSIG:LBT:FREQ 39,0;\*OPC? INIT:MOD:DEV FETC:MOD:DEV? PROC:SIGN:FREQ:UNIT CH Channel 78 measurement CONF:MOD:DEV:MFR 78 PROC:SSIG:LBT:FREQ 78,0;\*OPC? INIT:MOD:DEV FETC:MOD:DEV? ABOR:MOD:DEV

### Bluetooth carrier frequency drift

-30 dBm, DH1, EUSA, loopback, pattern 10101010, whitening off CONF:MSIG:TXL -30.0 CONF:MOD:DEV:CONT:REP SING,NONE,NONE CONF:MOD:DEV:CONT:RMOD SCAL CONF:MOD:DEV:CONT:STAT 10 CONF:MOD:DEV:MMOD SING CONF:MOD:DEV:MFR:UNIT CH CONF:MOD:DEV:MFR 0 PROC:SIGN:HSCH EUSA;\*OPC? PROC:SSIG:TMOD:TMTY LBT PROC:SSIG:TMOD:LBT:PATT P11 PROC:SSIG:TMOD:LBT:WHIT OFF;\*OPC? PROC:SIGN:FREQ:UNIT CH Channel 0 measurement, DH1, DH3 and DH5 PROC:SSIG:LBT:FREQ 0,78;\*OPC?

PROC:SSIG:TMOD:LBT:PTYP DH1 PROC:SSIG:TMOD:LBT:LOTS:DH1P 27 INIT:MOD:DEV FETC:MOD:DEV? PROC:SSIG:TMOD:LBT:PTYP DH3 PROC:SSIG:TMOD:LBT:LOTS:DH3P 183 INIT:MOD:DEV FETC:MOD:DEV? PROC:SSIG:TMOD:LBT:PTYP DH5 PROC:SSIG:TMOD:LBT:LOTS:DH5P 339 INIT:MOD:DEV FETC:MOD:DEV? Channel 39 measurement, DH1, DH3 and DH5 CONF:MOD:DEV:MFR 39 PROC:SSIG:LBT:FREQ 39,0;\*OPC? PROC:SSIG:TMOD:LBT:PTYP DH1 PROC:SSIG:TMOD:LBT:LOTS:DH1P 27 INIT:MOD:DEV FETC:MOD:DEV? PROC:SSIG:TMOD:LBT:PTYP DH3 PROC:SSIG:TMOD:LBT:LOTS:DH3P 183 INIT:MOD:DEV FETC:MOD:DEV? PROC:SSIG:TMOD:LBT:PTYP DH5 PROC:SSIG:TMOD:LBT:LOTS:DH5P 339 INIT:MOD:DEV FETC:MOD:DEV? Channel 78 measurement, DH1, DH3 and DH5 CONF:MOD:DEV:MFR 78 PROC:SSIG:LBT:FREQ 78,0;\*OPC? PROC:SSIG:TMOD:LBT:PTYP DH1 PROC:SSIG:TMOD:LBT:LOTS:DH1P 27 INIT:MOD:DEV FETC:MOD:DEV? PROC:SSIG:TMOD:LBT:PTYP DH3 PROC:SSIG:TMOD:LBT:LOTS:DH3P 183 INIT:MOD:DEV FETC:MOD:DEV? PROC:SSIG:TMOD:LBT:PTYP DH5 PROC:SSIG:TMOD:LBT:LOTS:DH5P 339 INIT:MOD:DEV FETC:MOD:DEV? ABOR:MOD:DEV

#### Bluetooth spectrum 20 dB

Status, -30 dBm, DH5, 339 bytes, no hopping, loopback, static PRS, whitening off

SIGN:STAT? CONF:MSIG:TXL -30.0 PROC:SSIG:TMOD:LBT:PTYP DH5 PROC:SSIG:TMOD:LBT:LOTS:DH5P 339 PROC:SIGN:HSCH RXTX;\*OPC? PROC:SSIG:TMOD:TMTY LBT PROC:SSIG:TMOD:LBT:PATT SPRS PROC:SSIG:TMOD:LBT:WHIT OFF;\*OPC? PROC:SIGN:FREQ:UNIT CH Channel 0 measurement PROC:SSIG:LBT:FREQ 0,78 CONF:SPEC:BWID:CONT:REP SING,NONE,NONE CONF:SPEC:BWID:CONT:STAT 10 CONF:SPEC:BWID:CONT:RMOD ARR CONF:SPEC:BWID:MMOD SING CONF:SPEC:BWID:MCH 0 CONF:SPEC:BWID:DLEV -20.0 INIT:SPEC:BWID FETC:SPEC:BWID? Channel 39 measurement PROC:SSIG:LBT:FREQ 39,0 CONF:SPEC:BWID:MCH 39 INIT:SPEC:BWID FETC:SPEC:BWID? Channel 78 measurement PROC:SSIG:LBT:FREQ 78,0 CONF:SPEC:BWID:MCH 78 INIT:SPEC:BWID FETC:SPEC:BWID? ABOR:SPEC:BWID

#### Bluetooth spectrum ACP

Status, -30 dBm, DH1, 27 bytes, no hopping, loopback, static PRS, whitening off SIGN:STAT? CONF:MSIG:TXL -30.0 PROC:SSIG:TMOD:LBT:PTYP DH1 PROC:SSIG:TMOD:LBT:LOTS:DH1P 27 PROC:SIGN:HSCH RXTX;\*OPC? PROC:SSIG:TMOD:TMTY LBT

PROC:SSIG:TMOD:LBT:PATT SPRS PROC:SSIG:TMOD:LBT:WHIT OFF;\*OPC? PROC:SIGN:FREQ:UNIT CH Channel 3 measurement PROC:SSIG:LBT:FREQ 3,78 CONF:SPEC:ACP:CONT:REP SING,NONE,NONE CONF:SPEC:ACP:CONT:STAT 1 CONF:SPEC:ACP:DMOD AVG CONF:SPEC:ACP:LUN ABS CONF:SPEC:ACP:MCH:REL -3,-2,-1,1,2,3 CONF:SPEC:ACP:CCH 3 INIT:SPEC:ACP FETC:SPEC:ACP:STAT? FETC:SPEC:ACP? PROC:SIGN:FREQ:UNIT CH Channel 39 measurement PROC:SSIG:LBT:FREQ 39,0 CONF:SPEC:ACP:CCH 39 INIT:SPEC:ACP FETC:SPEC:ACP:STAT? FETC:SPEC:ACP? PROC:SIGN:FREQ:UNIT CH Channel 75 measurement PROC:SSIG:LBT:FREQ 75,0 CONF:SPEC:ACP:MCH:REL -3,-2,-1,1,2,3 CONF:SPEC:ACP:CCH 75 INIT:SPEC:ACP FETC:SPEC:ACP:STAT? FETC:SPEC:ACP? ABOR:SPEC:ACP

## Bluetooth EDR CFS & MA

Status, -30 dBm, configuration SIGN:STAT? CONF:MSIG:TXL -30.0 CONF:MOD:DPSK:CONT:REP SING,NONE,NONE CONF:MOD:DPSK:CONT:RMOD SCAL CONF:MOD:DPSK:CONT:STAT 4 CONF:MOD:DPSK:MMOD SING CONF:MOD:DPSK:MFR:UNIT CH CONF:MOD:DPSK:DEVM:THR 0.30,0.20 No hopping, TX mode, static PRS PROC:SIGN:HSCH RXTX;\*OPC?

PROC:SSIG:TMOD:TMTY TXT PROC:SSIG:TMOD:TXT:PATT SPRS;\*OPC? PROC:SIGN:FREQ:UNIT CH Channel 0 measurement, 2-DH5, 656 bytes length CONF:MOD:DPSK:MFR 0 PROC:SSIG:TXT:FREQ 0;\*OPC? PROC:SSIG:TMOD:TXT:PTYP E25P PROC:SSIG:TMOD:TXT:LOTS:E25P 656;\*OPC? INIT:MOD:DPSK FETC:MOD:DPSK? Channel 0 measurement, 3-DH5, 986 bytes length PROC:SSIG:TMOD:TXT:PTYP E35P PROC:SSIG:TMOD:TXT:LOTS:E35P 986;\*OPC? INIT:MOD:DPSK FETC:MOD:DPSK? Channel 39 measurement, 2-DH5, 656 bytes length CONF:MOD:DPSK:MFR 39 PROC:SSIG:TXT:FREQ 39;\*OPC? PROC:SSIG:TMOD:TXT:PTYP E25P PROC:SSIG:TMOD:TXT:LOTS:E25P 656;\*OPC? INIT:MOD:DPSK FETC:MOD:DPSK? Channel 39 measurement, 3-DH5, 986 bytes length PROC:SSIG:TMOD:TXT:PTYP E35P PROC:SSIG:TMOD:TXT:LOTS:E35P 986;\*OPC? INIT:MOD:DPSK FETC:MOD:DPSK? Channel 78 measurement, 2-DH5, 656 bytes length CONF:MOD:DPSK:MFR 78 PROC:SSIG:TXT:FREQ 78;\*OPC? PROC:SSIG:TMOD:TXT:PTYP E25P PROC:SSIG:TMOD:TXT:LOTS:E25P 656;\*OPC? INIT:MOD:DPSK FETC:MOD:DPSK? Channel 78 measurement, 3-DH5, 986 bytes length PROC:SSIG:TMOD:TXT:PTYP E35P PROC:SSIG:TMOD:TXT:LOTS:E35P 986;\*OPC? INIT:MOD:DPSK FETC:MOD:DPSK?

#### Bluetooth EDR Phase Encoding

Status, -30 dBm, configuration, no hopping, TX mode, static PRS SIGN:STAT? CONF:MSIG:TXL -30.0 CONF:MOD:ENC:CONT:REP SING,NONE,NONE CONF:MOD:ENC:CONT:STAT 100 PROC:SSIG:TMOD:TMTY TXT PROC:SSIG:TMOD:TXT:PATT SPRS PROC:SIGN:FREQ:UNIT CH Channel 0 measurement, 2-DH1, 54 bytes length PROC:SSIG:TXT:FREQ 0;\*OPC? PROC:SIGN:HSCH RXTX;\*OPC? PROC:SSIG:TMOD:TXT:PTYP E21P PROC:SSIG:TMOD:TXT:LOTS:E21P 54;\*OPC? INIT:MOD:ENC FETC:MOD:ENC? Channel 0 measurement, 3-DH1, 83 bytes length PROC:SSIG:TMOD:TXT:PTYP E31P PROC:SSIG:TMOD:TXT:LOTS:E31P 83;\*OPC? INIT:MOD:ENC FETC:MOD:ENC?

#### Bluetooth EDR Relative Transmit Power

Status, -30 dBm, configuration, no hopping, TX mode, static PRS SIGN:STAT? CONF:MSIG:TXL -30.0 CONF:POW:REL:CONT:REP SING,NONE,NONE CONF:POW:REL:CONT:RMOD SCAL CONF:POW:REL:MMOD SING CONF:POW:REL:MFR:UNIT CH CONF:POW:TIME:CONT:STAT 1 LEV:MAX? PROC:SIGN:HSCH RXTX;\*OPC? PROC:SSIG:TMOD:TMTY TXT PROC:SSIG:TMOD:TXT:PATT SPRS;\*OPC? PROC:SIGN:FREQ:UNIT CH Channel 0 measurement, 2-DH5, 679 bytes length CONF:POW:REL:MFR 0 PROC:SSIG:TXT:FREQ 0;\*OPC? PROC:SSIG:TMOD:TXT:PTYP E25P PROC:SSIG:TMOD:TXT:LOTS:E25P 679;\*OPC? INIT:POW:REL

FETC:POW:REL? Channel 0 measurement, 3-DH5, 1021 bytes length PROC:SSIG:TMOD:TXT:PTYP E35P PROC:SSIG:TMOD:TXT:LOTS:E35P 1021;\*OPC? INIT:POW:REL FETC:POW:REL? Channel 39 measurement, 2-DH5, 679 bytes length CONF:POW:REL:MFR 39 PROC:SSIG:TXT:FREQ 39;\*OPC? CONF:POW:REL:CONT:STAT 10 PROC:SSIG:TMOD:TXT:PTYP E25P PROC:SSIG:TMOD:TXT:LOTS:E25P 679;\*OPC? INIT:POW:REL FETC:POW:REL? Channel 39 measurement, 3-DH5, 1021 bytes length PROC:SSIG:TMOD:TXT:PTYP E35P PROC:SSIG:TMOD:TXT:LOTS:E35P 1021;\*OPC? INIT:POW:REL FETC:POW:REL? Channel 78 measurement, 2-DH5, 679 bytes length CONF:POW:REL:MFR 78 PROC:SSIG:TXT:FREQ 78;\*OPC? CONF:POW:REL:CONT:STAT 10 PROC:SSIG:TMOD:TXT:PTYP E25P PROC:SSIG:TMOD:TXT:LOTS:E25P 679;\*OPC? INIT:POW:REL FETC:POW:REL? Channel 78 measurement, 3-DH5, 1021 bytes length PROC:SSIG:TMOD:TXT:PTYP E35P PROC:SSIG:TMOD:TXT:LOTS:E35P 1021;\*OPC? INIT:POW:REL

Bluetooth EDR Sensitivity

FETC:POW:REL?

Status, -70 dBm, configuration, no hopping, TX mode, static PRS, whitening off SIGN:STAT? CONF:RXQ:BER:TSET1:HSCH RXTX;\*OPC? CONF:RXQ:BER:TSET1:DEL OFF CONF:RXQ:BER:TSET1:PATT SPRS CONF:RXQ:BER:TSET1:WHIT OFF;\*OPC? CONF:RXQ:BER:TSET1:LEV -70.0

2-DH5, 679 bytes, DT specification table CONF:RXQ:BER:TSET1:PTYP E25P CONF:RXQ:BER:TSET1:LOTS:E25P 679 CONF:MSIG:DTX:SCOP RXQ CONF:MSIG:DTX STAB CONF:RXQ:BER:TSET1:CONT:REP SING,NONE,NONE 3704 packets CONF:RXQ:BER:TSET1:CONT:STAT 3704 CONF:RXQ:BER:TSET T1 PROC:SIGN:FREQ:UNIT CH Channel 0 CONF:RXQ:BER:TSET1:FREQ 78CH,0CH;\*OPC? INIT:RXQ:BER FETC:RXQ:BER:STAT? FETC:RXQ:BER? 33334 packets CONF:RXQ:BER:TSET1:CONT:STAT 33334 INIT:RXQ:BER FETC:RXQ:BER:STAT? FETC:RXQ:BER? Channel 39, 3704 packets CONF:RXQ:BER:TSET1:CONT:STAT 3704 CONF:RXQ:BER:TSET1:FREQ 0CH,39CH;\*OPC? INIT:RXQ:BER FETC:RXQ:BER:STAT? FETC:RXQ:BER? 33334 packets CONF:RXQ:BER:TSET1:CONT:STAT 33334 INIT:RXQ:BER FETC:RXQ:BER:STAT? FETC:RXQ:BER? Channel 78, 3704 packets CONF:RXQ:BER:TSET1:CONT:STAT 3704 CONF:RXQ:BER:TSET1:FREQ 0CH,78CH;\*OPC? INIT:RXQ:BER FETC:RXQ:BER:STAT? FETC:RXQ:BER? 33334 packets CONF:RXQ:BER:TSET1:CONT:STAT 33334 INIT:RXQ:BER FETC:RXQ:BER:STAT? FETC:RXQ:BER?

#### ABOR:RXQ:BER

#### Bluetooth EDR Sensitivity

Status, -30 dBm, configuration, Europe/USA hopping, TX mode, static PRS, 2-DH1, 27 bytes, loopback

SIGN:STAT? CONF:MSIG:TXL -30.0 PROC:SSIG:TMOD:LBT:PTYP E21P PROC:SSIG:TMOD:TXT:LOTS:E21P 27 PROC:SSIG:TMOD:LBT:LOTS:E21P 27 \*OPC? PROC:SIGN:HSCH EUSA;\*OPC? PROC:SSIG:TMOD:LBT:PATT SPRS PROC:SSIG:TMOD:TMTY LBT;\*OPC? CONF:POW:MPE:CONT:REP SING,NONE,NONE CONF:POW:MPE:CONT:STAT 10 PROC:SIGN:FREQ:UNIT CH CONF:POW:MPE:MMOD ALL Measurement INIT:POW:MPE FETC:POW:MPE? ABOR:POW:MPE

## References

[1] Bluetooth Test & Interoperability Working Group: RF Test Suite Structure and Test Purposes System Specification 2.0 + EDR Revision 2.0.E.3, 03/2005, Bluetooth SIG, Inc.

[2] Rohde & Schwarz: Manual for Windows Application CMUgo (V1.00), 12/2002, 1136.3971.00

[3] Rohde & Schwarz: Operating Manual for Software Option K53 (1115.5000.02 Revision 1115.5081.12-06-)

[4] Rohde & Schwarz: Operating Manual for Bluetooth Tester CBT (1153.9000.35 Revision 1154.3470.12-01-)

# Additional Information

Please send any comments and information regarding this application note to [CMUApplication@rsd.rohde-schwarz.com](mailto:CMUApplication@rsd.rohde-schwarz.com )

A file with a Bluetooth example is provided on the Internet.

# Ordering Information

#### Universal Radio Communication Tester

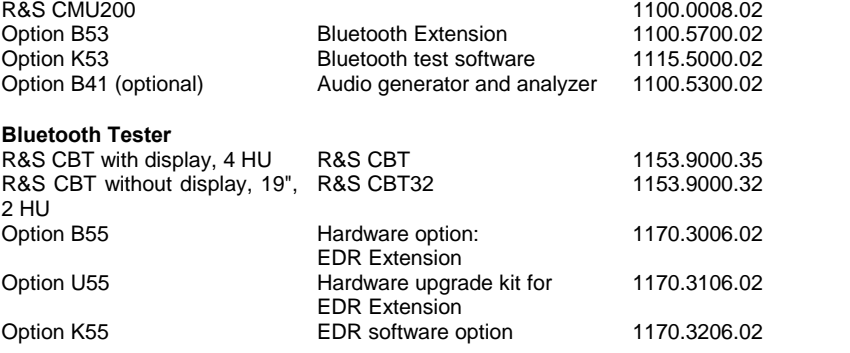

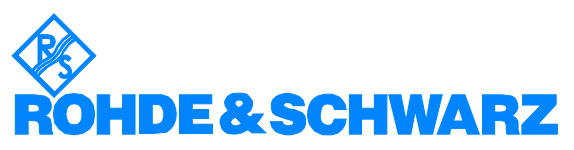

ROHDE & SCHWARZ GmbH & Co. KG Mühldorfstraße 15 · D-81671 München · Postfach 80 14 69 · D-81614 München · Tel (089) 4129 -0 . Fax (089) 4129 - 13777 . Internet: http://www.rohde-schwarz.com

This application note and the supplied programs may only be used subject to observance of the conditions of use set forth in the download area of the Rohde & Schwarz website.